## **Implementation and Experiments on Face Detection System (FDS) Using Perceptual Quality Aware Features**

**Amir Khan**

Submitted to the Institute of Graduate Studies and Research in partial fulfillment of the requirements for the degree of

> Master of Science in Computer Engineering

Eastern Mediterranean University February 2017 Gazimağusa, North Cyprus

Approval of the Institute of Graduate Studies and Research

 Prof. Dr.Mustafa Tümer **Director** 

I certify that this thesis satisfies the requirements as a thesis for the degree of Master of Science in Computer Engineering.

> Prof. Dr. Işık [Aybay](http://cmpe.emu.edu.tr/iAybay/) Chair, Department of Computer Engineering

We certify that we have read this thesis and that in our opinion it is fully adequate in scope and quality as a thesis for the degree of Master of Science in Computer Engineering.

> Assoc. Prof. Dr. Alexander Chefranov Supervisor

> > Examining Committee

1. Assoc. Prof. Dr. Alexander Chefranov

2. Assoc. Prof. Dr. Önsen [Toygar](http://www.emu.edu.tr/onsentoygar/)

3. Asst. Prof. Dr. Adnan Acan

### **ABSTRACT**

This thesis is motivated by developing a face detection system for detecting faces in distorted images. Interaction between face detection and perceptual image quality is studied and analyzed to develop this robust face detection system. It is observed that accuracy of existing face detection systems are degraded with increase in distortion which is occurred due to many factors like low resolution of cameras, during transmission or storing. These types of distortions are AWGN, G Blur and JPEG. To overcome this problem, a new set of features named QUALHOG (which is a combination of NSS features and HOG features) is proposed for better and accurate face detection which augments Histogram of Oriented Gradients (HOG) features with perceptual quality-aware spatial Natural Scene Statistics (NSS) features.

Face detection system based on QUALHOG features shows a great improvement in detecting faces as compared to face detection system based on HOG features. A large set of images are used for experimentation. To facilitate these experiments, a distorted face database (DFD) which contains face and non-face images by a variety of common distortion types and levels is used. This new dataset is available for download and further experimentation and it contains images at 10 distortion levels. Precision and Recall are calculated, Precision versus distortion level and Recall versus Distortion level curves are obtained to show the comparison between HOG and QUALHOG based face detection systems.

Furthermore obtained results are compared with known results and presented as AUPR versus Distortion level curves to show the feasibility of FDS.

**Keywords:** Face detection system, Distorted images, Perceptual Quality Aware features, Histogram of Oriented Gradients

Bu tez, bozulmuş görüntülerde yüzleri tespit etmek için bir yüz algılama sistemi geliştirerek motive edilir. Yüz tanıma ve algılamalı görüntü kalitesi arasındaki etkileşim incelenmiş ve sağlam bir yüz tespit sistemi geliştirilmiştir. Mevcut yüz tanıma sistemlerinin doğruluğunun, kameralarda düşük çözünürlük, iletim veya depolama gibi pek çok faktöre bağlı olarak bozulma artışı ile bozulduğu gözlemlenmiştir. Bu tür bozulmaların sebebi AWGN, G Blur ve JPEG'tir. Bu sorunun üstesinden gelmek için, QUALHOG isminde yeni bir öznitelik kümesi önerilmiştir. Bu yöntem, NSS vs HOG özniteliklerini içermektedir.

QUALHOG özniteliklerini temel alan yüz tanıma sistemi, HOG özniteliklerini kullanan yüz tanıma sistemi ile karşılaştırıldığında, HOG özniteliklerine göre yüz tanımada büyük bir gelişme olduğunu gösterir. Deneyler için geniş bir görüntü grubu kullanılmıstır. Bu deneyleri kolaylaştırmak için, çeşitli genel çarpıtma türleri ve seviyeleri ile yüz ve yüz olmayan görüntüler içeren çarpık bir yüz veritabanı (DFD) kullanılmıştır. Bu yeni veri kümesi, indirilebilir,ileriki deneyler için kullanılabilir ve 10 bozulma seviyesinde görüntüler içerir. Deneylerde, Hassas ve Geri Çağırma hesaplanmış, Hassas ve bozulma seviyesi, ve Geri Çağırma ve Çarpışma seviyesi eğrileri, HOG ve QUALHOG tabanlı yüz tanıma sistemleri arasındaki karşılaştırmayı göstermek için elde edilmiştir.

Ayrıca elde edilen sonuçlar, bilinen sonuçlarla karşılaştırıldığında, FDS'nin fizibilitesini göstermek için AUPR ve Distorsiyon seviyesi eğrileri olarak gösterilmiştir.

**Anahtar Kelimeler:** Yüzalgılamasistemi, Bozulmuş görüntüler, Algısal Kaliteye Duyarlı Öznitelikler, Odaklı Eğim Histogramı

# **DEDICATION**

This thesis dedicated to my mother and my father.

### **ACKNOWLEDGEMENT**

I would like to record my gratitude to Assoc. Prof. Dr. Alexander Chefranov for his supervision, advice, and guidance from the very early stage of this thesis as well as giving me extraordinary experiences throughout the work. Above all and the most needed, he provided me constant encouragement and support in various ways. His ideas, experiences, and passions has truly inspire and enrich my growth as a student. I am indebted to him more than he knows.

I would like to acknowledge Assoc. Prof. Dr. Önsen [Toygar](http://www.emu.edu.tr/onsentoygar/) for all her advice and encouragement, I am grateful in every possible way. Special thanks go to Asst. Prof. Dr. Adnan Acan and Prof. Dr. [Işık](http://cmpe.emu.edu.tr/iAybay/) Aybay (Chairman of Computer engineering department) for their advice and guidance.

In the end, I would like to thank Almighty Allah for everything I accomplished.

# **TABLE OF CONTENTS**

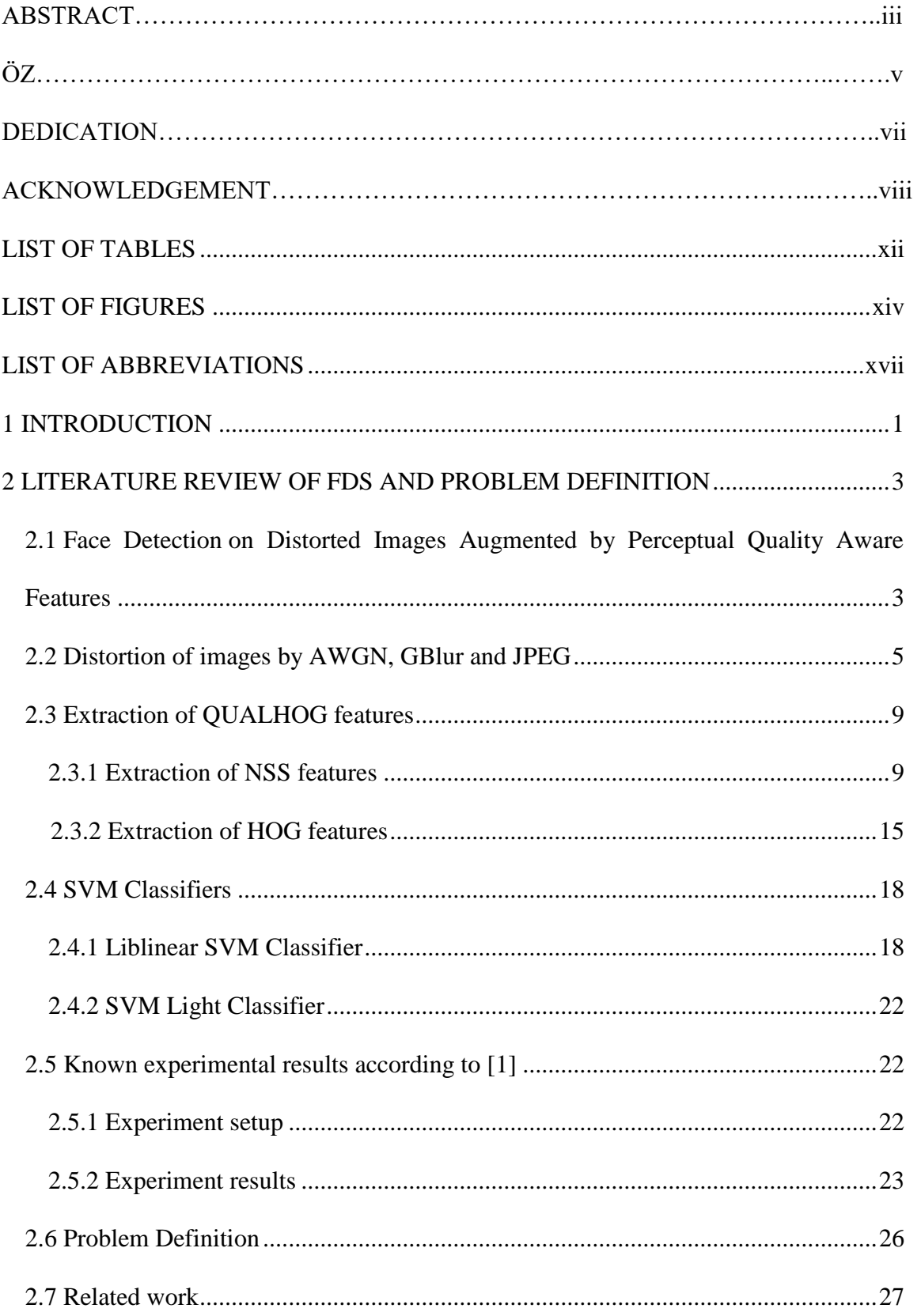

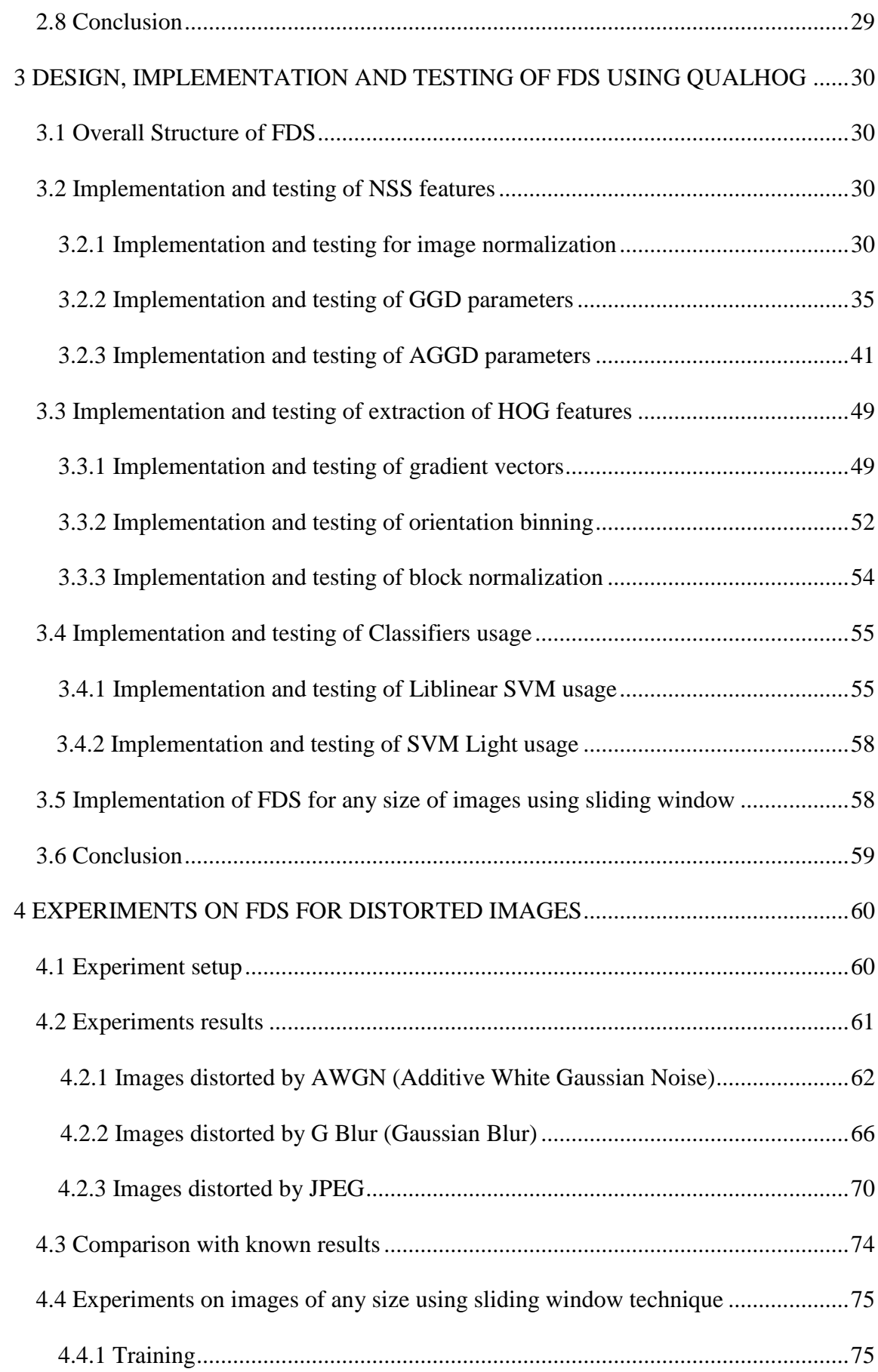

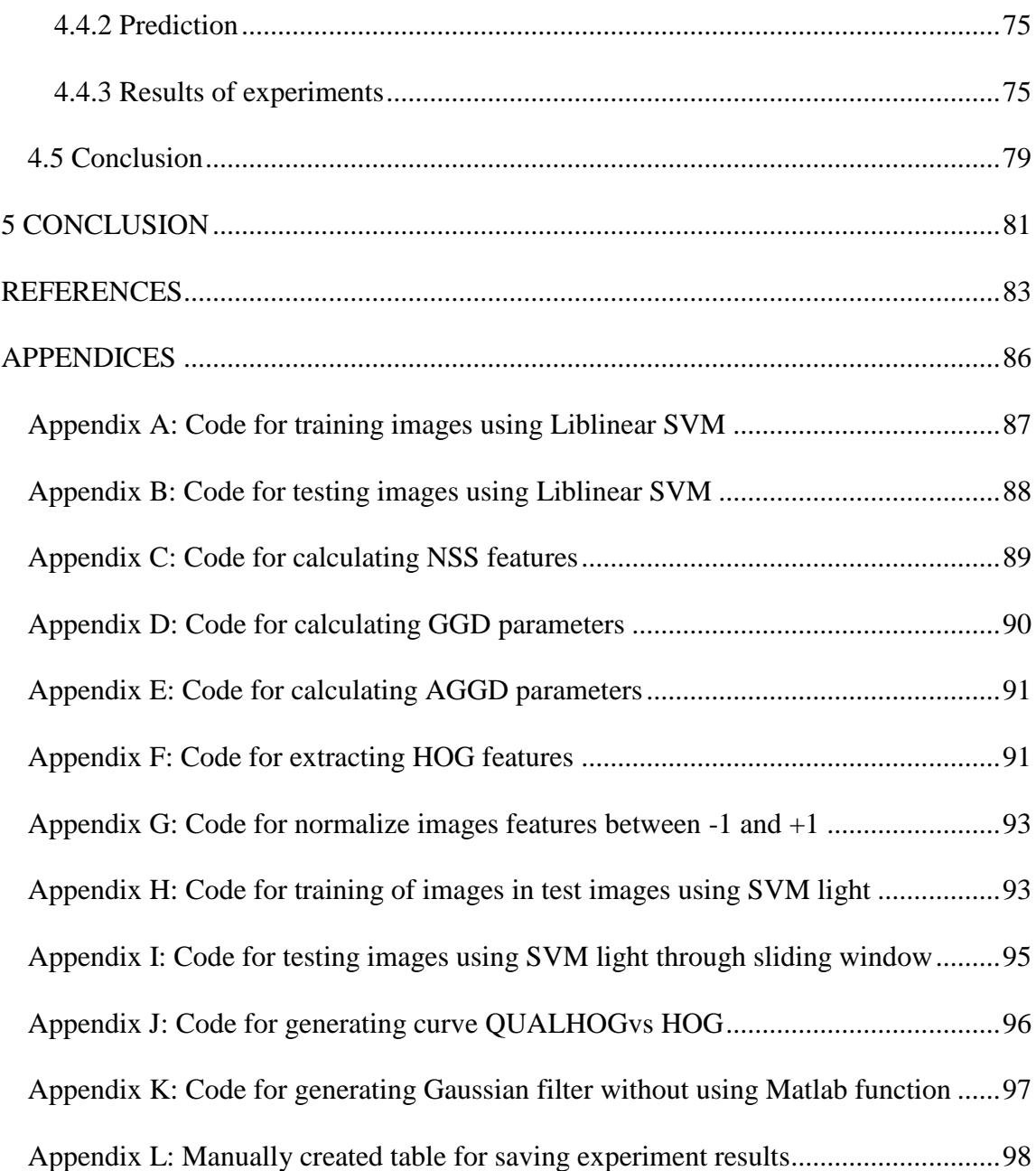

### **LIST OF TABLES**

Table 1: Calculation of True positive, False negative, False positive, True negative, Detected positive, precision and recall for images distorted by AWGN with different levels using QUALHOG features, Precision and Recall are calculated. .........................62 Table 2: Calculation of True positive, False negative, False positive, True negative, Detected positive, precision and recall for images distorted by AWGN with different levels using HOG features, Precision and Recall are calculated. ....................................63 Table 3: Calculation of True positive, False negative, False positive, True negative, Detected positive, precision and recall for images distorted by Gaussian Blur with different levels using QUALHOG features, Precision and Recall are calculated............66 Table 4: Calculation of True positive, False negative, False positive, True negative, Detected positive, precision and recall for images distorted by Gaussian Blur with different levels using HOG features, Precision and Recall are calculated.......................67 Table 5: Calculation of True positive, False negative, False positive, True negative, Detected positive, precision and recall for images distorted by JPEG in different levels (Q factor) using QUALHOG features, Precision and Recall are calculated....................70 Table 6: Calculation of True positive, False negative, False positive, True negative, Detected positive, precision and recall for images distorted by JPEG in different levels (Q factor) using HOG features, Precision and Recall are calculated...............................71 Table 7: True positive and false positive are obtained for images distorted by AWGN at different log scale.............................................................................................................75 Table 8: True positive and false positive are obtained for images distorted by AWGN at different log scale.............................................................................................................76

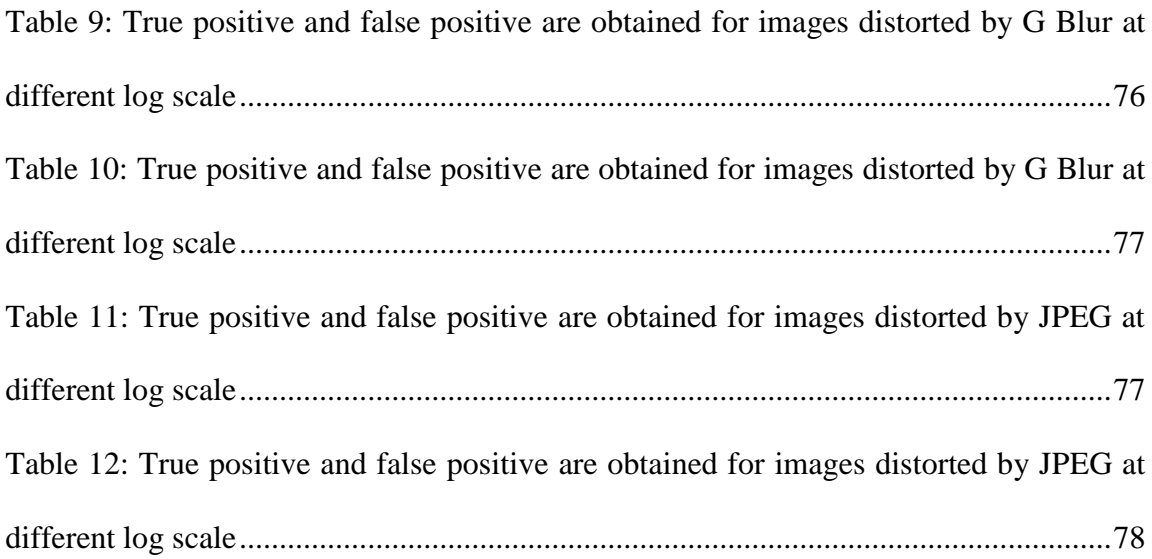

# **LIST OF FIGURES**

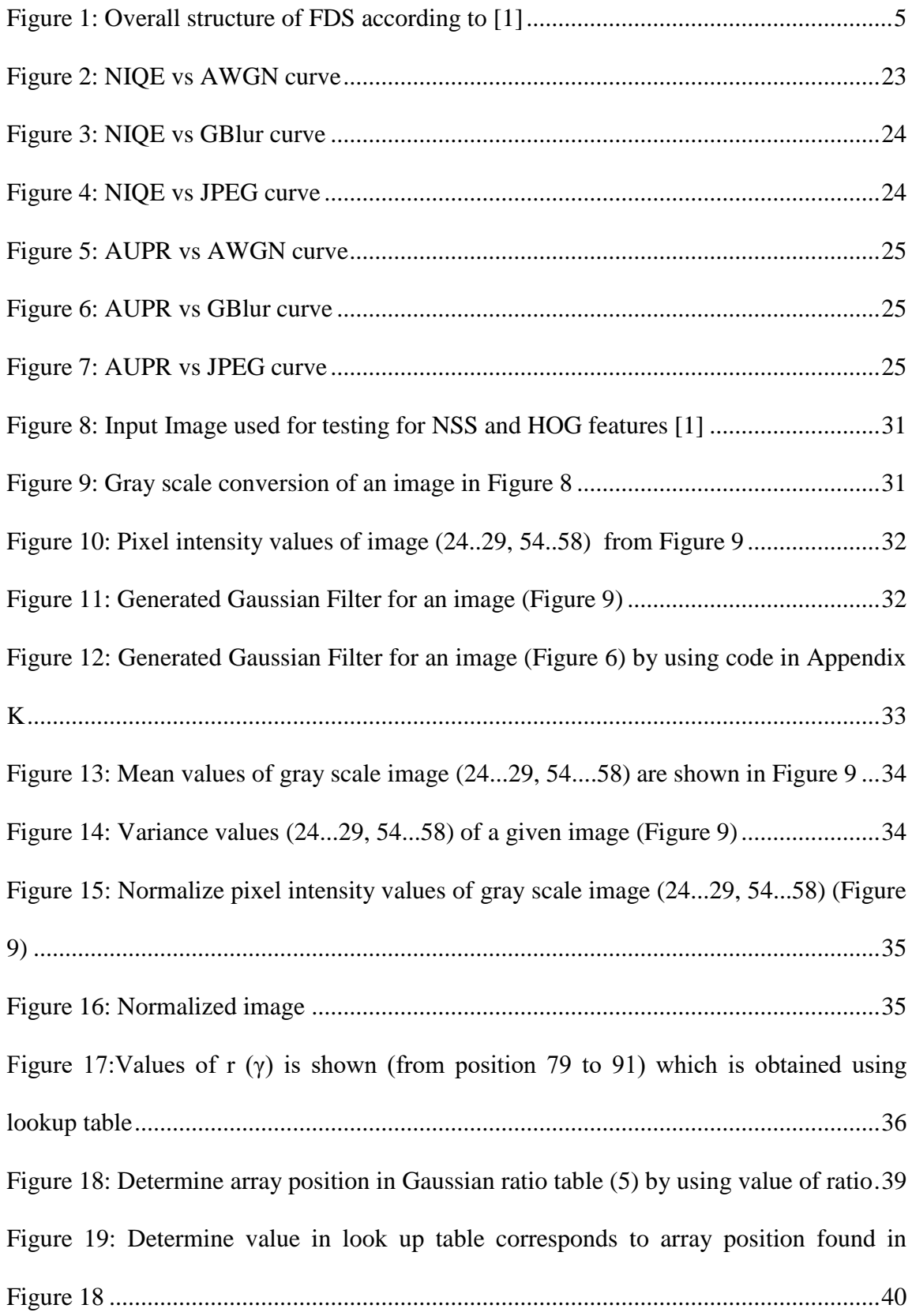

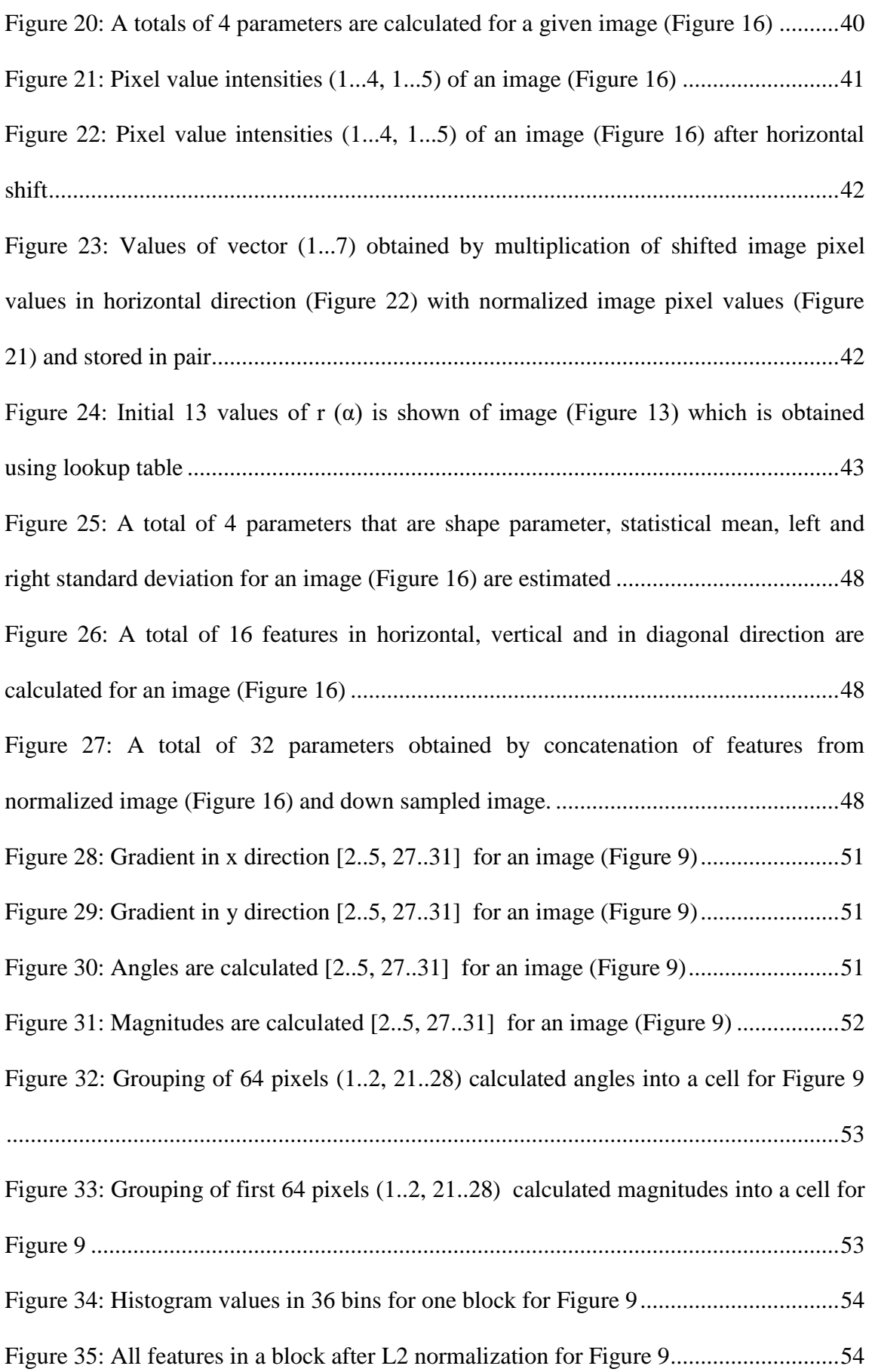

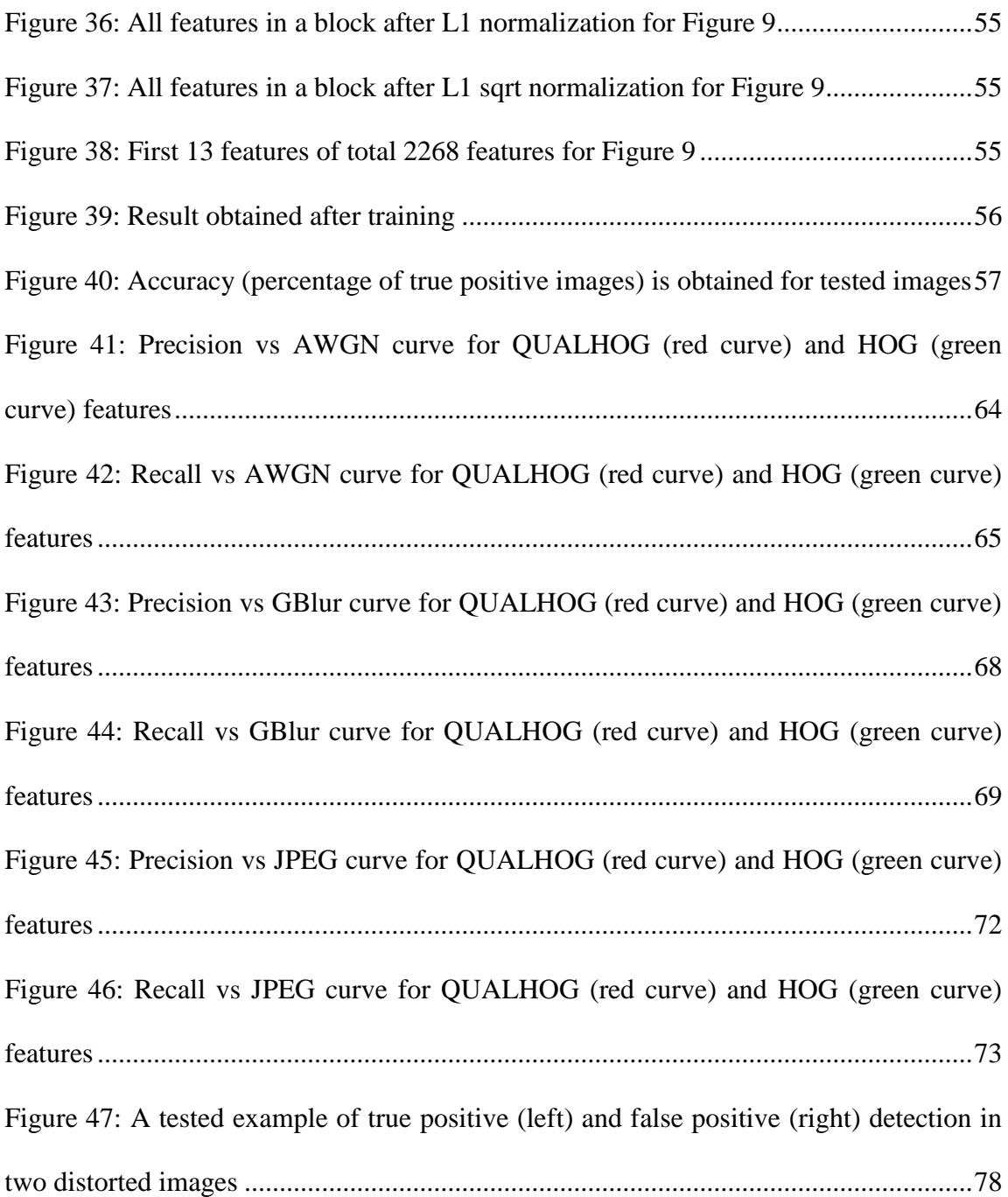

### **LIST OF ABBREVIATIONS**

- AGGD Asymmetric Generalized Gaussian distribution
- AUPR Area under precision recall curve.
- AWGN Additive White Gaussian Noise
- DCT Discrete Cosine Transformation
- DFD Distorted Face Database
- FDS Face Detection System
- G Blur Gaussian Blur
- GGD Generalized Gaussian distribution
- HOG Histogram of Oriented Gradients
- JPEG Joint Photographic Experts Group
- NIQE Natural Image Quality Evaluator
- NSS Natural Scene Statics in Spatial domain
- QUALHOG Augmentation of Histogram of Gradient features (HOG) with perceptual quality (NSS) features

### **Chapter 1**

### **INTRODUCTION**

The arrival of low cost digital storage device and social networking and photo sharing websites like Instagram, Snapchat, Facebook, Twitter etc leads to rapid growth of sharing visual data like photos and videos across these platforms over internet. Image processing and Computer vision algorithms focus on studying the content based on real life applications like surveillance, image exploring etc. The main task of Computer vision algorithms are object detection and object recognition. But these algorithms work well in certain limits and performance is degraded with the decline in image quality. Automatic face detection which is used commercially these days is one of the examples. Face detection is used for security purpose and also for surveillance but often images are subjected to be distorted due to the weather conditions or due to low quality of camera device and these distortion have direct effect on performance of detector.

In this research, a new set of features QUALHOG [1] are studied and implemented, which shows more tolerance to common distortion like AWGN, GBlur and JPEG in images. This research inspires by the fact that perceptual quality aware feature can be used for modeling face detectors. Widely used and implemented Histogram of gradient features (HOG) based detection algorithm is used as foundation for implementation of this research. Perceptual quality aware features (NSS spatial) [2] are also explored along with HOG [5] in order to make detector more tolerant to image distortions.

The main contribution of this thesis is as follows

- Images are distorted by using three different types of distortion techniques like Additive White Gaussian noise (AWGN), Gaussian Blur (G Blur) and JPEG at different levels.
- A new set of features name QUALHOG, which augments perceptual quality aware (NSS spatial) features with HOG features are studied and implemented.
- Robustness of QUALHOG is measured and calculated and compare it with HOG in order to show its better performance.
- LIBLINEAR [6] and SVM Light [13] Support vector machine is studied and implemented for classification and prediction of facial images.

The rest of the thesis is organized as follows. Chapter 2 contains literature review of FDS and problem definition. Chapter 3 contains design, implementation and testing of FDS. Chapter 4 contains experiments and results of FDS. Chapter 5 contains conclusion. Appendices contain code of FDS and raw data on experiments with FDS.

### **Chapter 2**

# **LITERATURE REVIEW OF FDS AND PROBLEM DEFINITION**

### **2.1 Face Detection on Distorted Images Augmented by Perceptual**

### **Quality-Aware Features**

#### **Overall FDS structure**

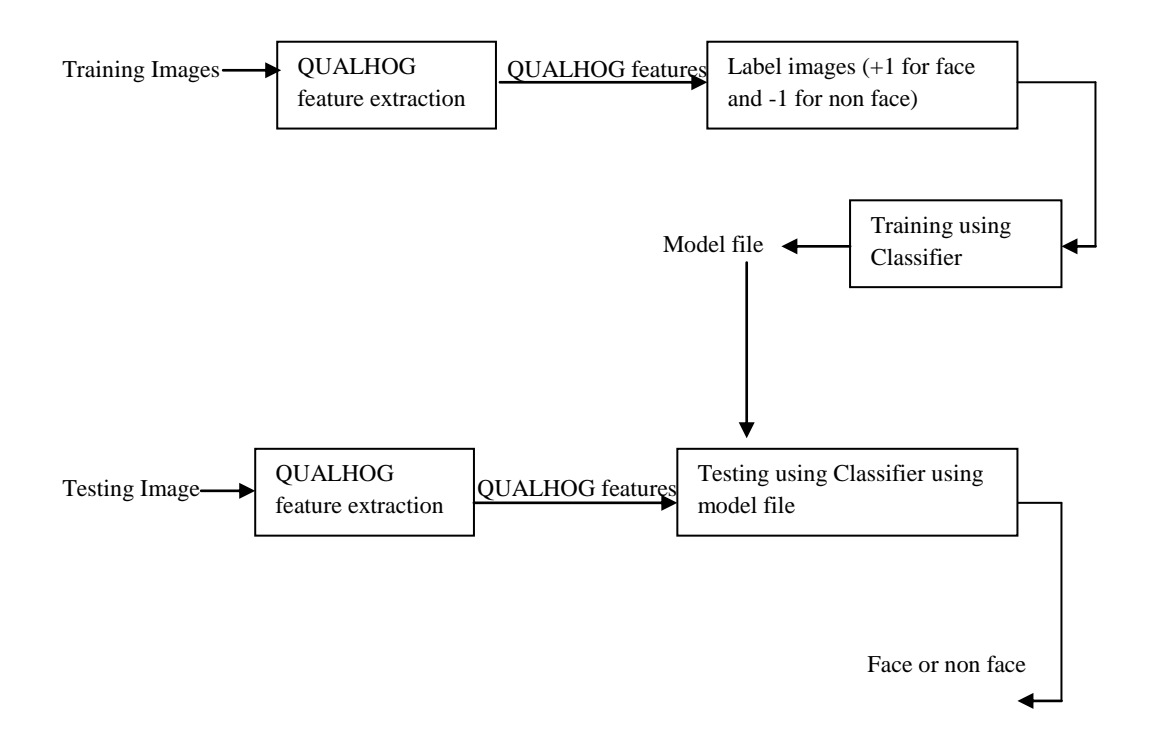

a. Overall FDS structure

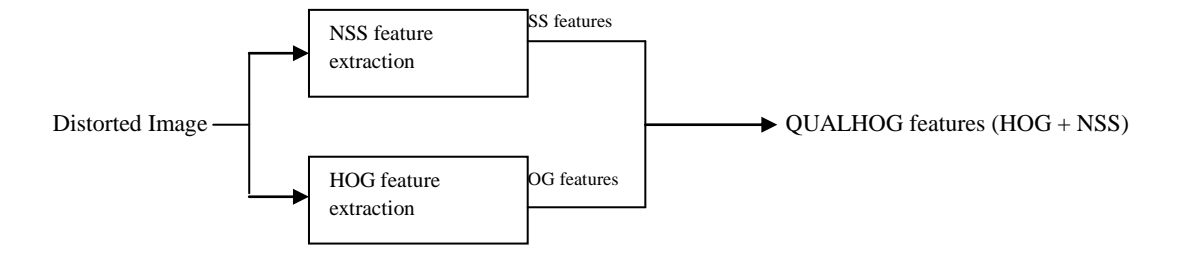

b. Structure for QUALHOG feature extraction

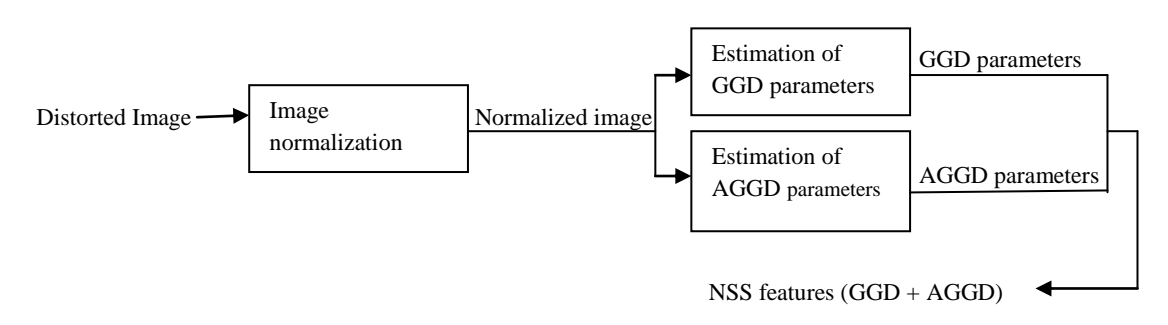

c. Structure for NSS feature extraction

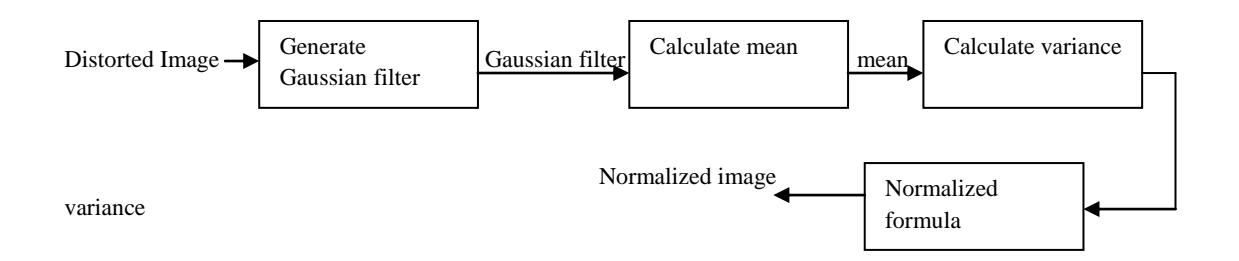

d. Structure for image normalization

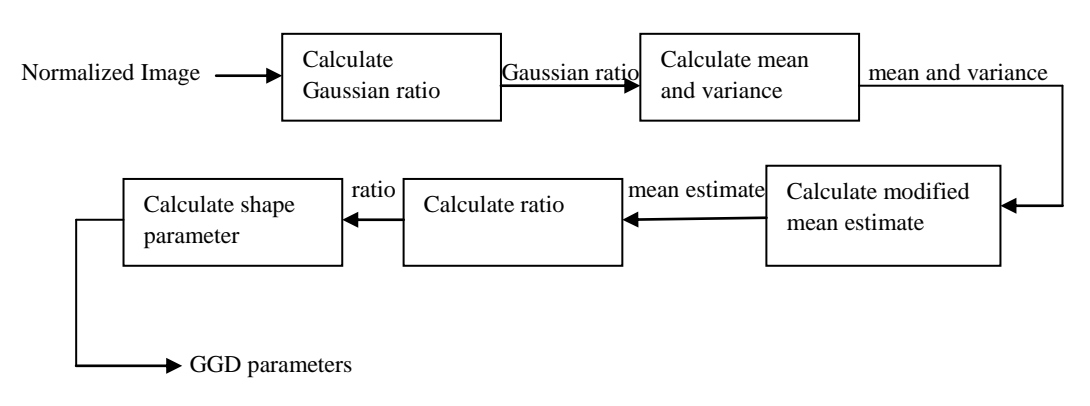

e. Structure for estimation of GGD parameters

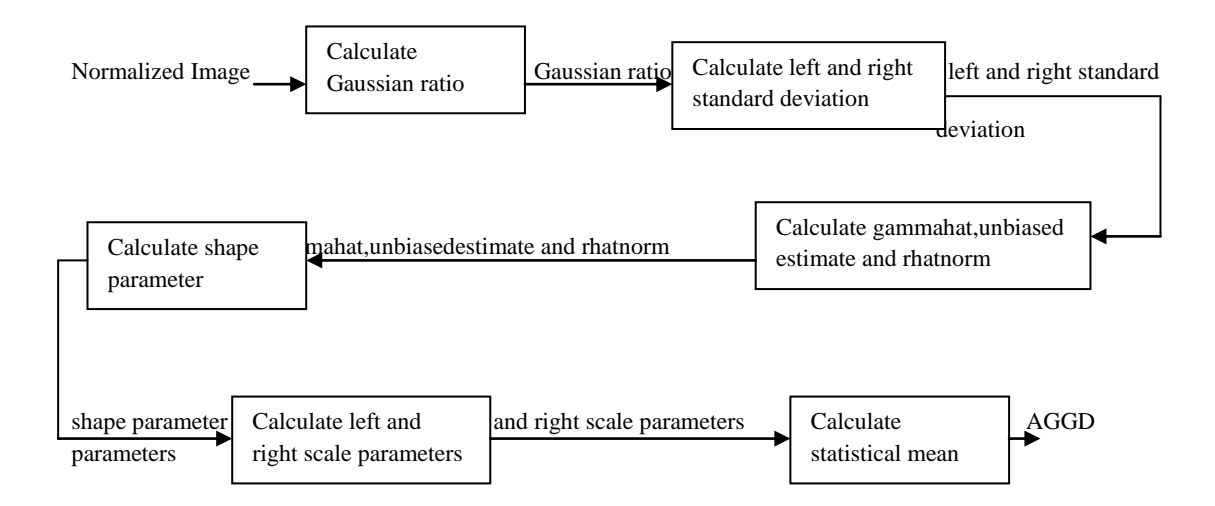

#### f. Structure for estimation of AGGD parameters

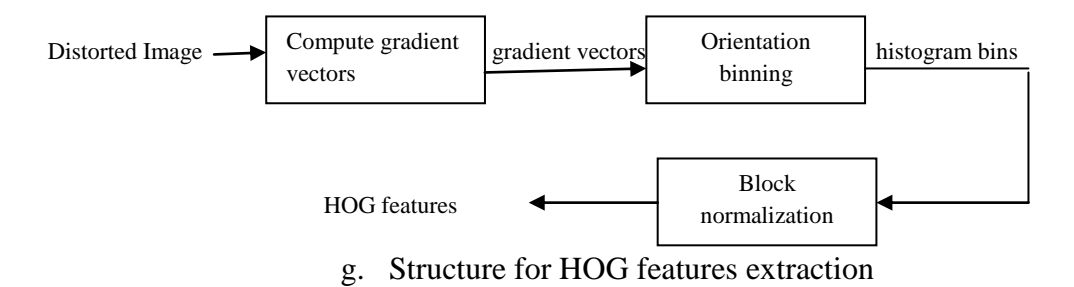

Figure 1: Overall structure of FDS according to [1]

Figure 1 shows overall structure of FDS as it is defined in [1], in which QUALHOG features are extracted by augmentation of NSS and HOG features. NSS features are obtained by augmentation of GGD and AGGD parameters. In the end, LIBLINEAR SVM is used for training and testing of images.

#### **2.2 Distortion of images by AWGN, GBlur and JPEG**

In [1]detection of faces on distorted images mainly by Gaussian Blur, Additive white Gaussian noise and JPEG is considered.

Additive White Gaussian Noise (AGWN) - It's a type of distortion which is used in networking as well as in images processing. In image processing, zero mean normal distributed noise which is Gaussian noise is added to every pixel of an image.

AWGN is defined as

$$
\tilde{I}(i,j) = I(i,j) + N_{ij} \tag{1}
$$

where,  $N_{ij} \sim N(\mu, \sigma_N^2)$ ,  $\mu$ is mean,  $\sigma_N^2$  is variance and I(i, j) is original imageand I(i, j) is image distorted by AWGN*. µ*is always zero in AWGN therefore distortion level depend on  $\sigma_N^2$ .

Gaussian Blur (G Blur) – In Gaussian blur, images are distorted using normal distribution or Gaussian function. Convolution of an image with its Gaussian function used to obtain desired distortion, new value of a pixel is obtained by taking weighted average of neighbor pixels.

The Gaussian function in two dimensions is given by

$$
G(x,y) = \frac{1}{2\pi\sigma_B^2} * e^{-\frac{x^2 + y^2}{2\sigma_B^2}}
$$
 (2)

In (2), x refers to rows and y refers to column of Gaussian kernel and  $\sigma_B$  refers to standard deviation.

In images processing, Gaussian function is pruned to  $6\sigma_B$  which means

$$
-[3\sigma_B] \leq x \leq [3\sigma_B] \text{ and } -[3\sigma_B] \leq y \leq [3\sigma_B]
$$
 (3)

An image distorted by Gaussian blur can be written as

$$
\tilde{I} = I * G \tag{4}
$$

Where, "\*" stands for convolution.

Formula (4) can be rewritten as

$$
\tilde{I}(i,j) = \sum_{x=-[3\sigma_B]}^{[3\sigma_B]} \sum_{y=-[3\sigma_B]}^{[3\sigma_B]} I(i+x,j+y) * G(x,y) \tag{5}
$$

In  $(5)$ , *i* is rowand *j* is the column number of an image.

Joint Picture Experts Group (JPEG) – It is a compression technique to reduce size of an image so that it is easy to store and send them over network medium. It is a lossycompression technique in which once data is loosed in order to reduce storage space can"t be recovered and quality of an image degrades with the increase in compression.

Steps to perform JPEG Compression and decompression

- a. JPEG works on 8\*8 blocks, an image is converted into a grayscale image and then is divided into sub images of size dimension 8\*8 which is called blocks.
- b. As it is a grayscale image, it ranges from 0 to 255, we need to convert the value between -128 to 127, so we subtract 128 from each pixel of an image block we selected.

c. In this step DCT is performed on x axis and y axis, that is 2-D DCT, in order change image values into frequency domain.

Mathematical expression for 2 dimensional DCT is

$$
G_{u,v} = \frac{1}{4}\alpha(u)\alpha(v)\sum_{x=0}^{7}\sum_{y=0}^{7}G_{x,y}\cos\left[\frac{(2x+1)u\pi}{16}\right]\cos\left[\frac{(2y+1)v\pi}{16}\right] \tag{6}
$$

where, u and v horizontal and vertical spatial frequencies respectively and ranges from  $0 \le u < 8$  and  $0 \le v < 8$ 

$$
\alpha(u) = \begin{cases} \frac{1}{\sqrt{2}}, & \text{if } u = 0\\ 1, & \text{otherwise} \end{cases}
$$

 $G_{x,y}$  is a pixel value at location (x,y) and  $G_{u,v}$  is Discrete Courier Transformation coefficient at location (u,v).

After applying the above expression, image pixel values will change into frequency domain.

d. This stage is called Quantization and it is the process which decides the image quality and compression efficiency and it is also called "Q" factor. Quantization reduces information at higher frequencies as human eye is less susceptible to see minor changes at higher frequency. Mathematical expression for Quantization can be written as

$$
B_{j,k} = round\left(\frac{G_{j,k}}{Q_{j,k}}\right) for j = 0 to 7 and k = 0 to 7 \tag{7}
$$

Where,

 $G =$  dequantized DCT coefficient

- $Q =$  quantization matrix for an image
- $B =$  quantized Discrete courier transform coefficient

Coding – In this stage, components of image coded in zigzag manner which uses RLE (run to length algorithm which picks up same frequencies in image component and group them. Huffman coding is used in later part to code image components.

Decompression  $-$  It's the inverse of compression, Its consists of decoding, then de-quantized image , then apply inverse DCT on de-quantized image to convert it from frequency domain to its original form.

Note – since it's a lossy-compression hence, original image can't be obtained after decompression.

### **2.3 Extraction of QUALHOG features**

QUALHOG Features are the augmentation of NSS and HOG features.

#### **2.3.1 Extraction of NSS features**

This paper [2] proposed a method of image quality assessment in spatial domain with no references available. This method works in spatial domain and no transformation is needed to another coordinated frame like DCT, wavelet, etc. hence require very little computation. This is done in three stages -

1.Compute locally normalized luminance of an image.

It is done using normalization and local mean subtraction over an image

$$
\hat{I}(i,j) = \frac{I(i,j) - \mu(i,j)}{\sigma(i,j) + C} \tag{8}
$$

In equation  $(8)$ , *I*' is the original image in which  $i \in 1, 2, 3, \ldots$  M and  $j \in 1,2,3 \ldots \ldots$ . Number M and N are the rows and columns of an image. C is a constant which is always1*,* the role of *C* is to keep image stable when denominator goes to zero. μ and σare the mean and variance of an image.Mathematical expression to calculate mean and variance of an image.

$$
\mu(i,j) = \sum_{k=-K}^{K} \sum_{l=-L}^{L} w_{k,l} I_{k,l}(i,j)
$$
\n(9)

$$
\sigma(i,j) = \sqrt{\sum_{k=-K}^{K} \sum_{l=-L}^{L} w_{k,l} (I_{k,l}(i,j) - \mu(i,j))^2}
$$
(10)

In equation (9) and (10),  $w_{k,l}$  is a two dimensional Gaussian filter applied circularly and down sampled to unit volume and three standard deviation,  $K = 3$  and  $L = 3$ . By applying the above equation, locally normalized luminance image is obtained, the performance of the above equation fluctuate according to the window size of an image.

2. Applying Generalized Gaussian distribution (GGD) [3] on normalized image.

Computer histograms over pixels of distorted images befitted by applying Generalized Gaussian distribution (GGD) and digression of that image from its original form comes handy to estimate type of distortion and level of distortion.

3.Applying Asymmetric Generalized Gaussian Distribution (AGGD) [4] on normalized image. AGGD generalizes the Generalized Gaussian Distribution and comprehend it by allowing asymmetry in the distribution. The features are calculated along four orientations horizontal (H), vertical (V), main-diagonal (D1) and secondary diagonal (D2).

$$
H_{(i,j)} = \check{I}_{(i,j)} \check{I}_{(i,j+1)}
$$
  
\n
$$
V_{(i,j)} = \check{I}_{(i,j)} \check{I}_{(i+1,j)}
$$
  
\n
$$
D1_{(i,j)} = \check{I}_{(i,j)} \check{I}_{(i+1,j+1)}
$$
  
\n
$$
D2_{(i,j)} = \check{I}_{(i,j)} \check{I}_{(i+1,j-1)}
$$
\n(11)

In equations (11), AGGD parameters are calculated in horizontal, vertical, diagonal D1 and diagonal D2 directions.

#### **Estimation of GGD parameters**

In [3], two parameters, shape parameter and standard deviation are estimated for animage. The GGD probability density function (pdf) is given by

$$
f(x; \alpha, \sigma^2) = \frac{\alpha}{2\beta \tau(1/\alpha)} \exp\left(\frac{-|x|}{\beta}\right)^{\alpha}
$$
\n
$$
\beta = \sigma \sqrt{\frac{\tau(1/\alpha)}{\tau(3/\alpha)}}
$$
\n(12)

$$
\tau(a) = \int\limits_0^\infty t^{a-1} * a^{-t} dt a > 0
$$

Where,  $\tau$  is gamma function

In equation (12),  $\alpha$  is shape parameter and  $\sigma$  is the standard deviation.

The steps used to calculate shape parameter  $(\alpha)$  and variance  $(\sigma^2)$  of any image are as follows

a. Calculate Generalized Gaussian ratio function

$$
r(\gamma) = \frac{\sigma^2}{E^2[|X|]} = \frac{\tau(1/\gamma) \cdot \tau(3/\gamma)}{\tau^2(2/\gamma)}
$$
(13)

To calculate Gaussian ration function, Look up table is defined for parameter  $(\gamma)$ .

b. Calculate mean  $(\mu_x)$  and variance ( $\sigma_x^2$ ) of any image  $(x_{ij})$ 

$$
\mu_x = \frac{1}{M} \sum_{i=1}^{M} x_{ij} \tag{14}
$$

$$
\sigma_x^2 = \frac{1}{M} \sum_{i=1}^{M} (x_{ij} - \mu_x)^2
$$
 (15)

In equation (14)  $\&$  (15), M is total number of pixel values in any image.

c. Calculate estimate ( $E[|X|]$ ) for the absolute values modified mean

$$
E[|X|] = \frac{1}{M} \sum_{i=1}^{M} |x_{ij} - \mu_x|
$$
\n(16)

In equation (16), M is total number of pixel values in any image.

d. Determine the ratio  $(\rho)$ 

$$
\rho = \left(\frac{\sigma_x^2}{E^2[|X|]}\right) \tag{17}
$$

e. Solve the equation  $\gamma = r^{-1}$  $(\rho)$  (18)

where, r is the generalized Gaussian ratio function, by using a lookup table. The look up can be defined by the user or by giving instructions to machine to choose random variable with a constant difference between two variables.

By applying the above four steps in a image, two important features that is shape parameter ( $\gamma$ ) and variance ( $\sigma^2$ ) are found. These parameters are used for examining distortion level in images and videos and useful for detection of faces in distorted images.

#### **Estimation of AGGD parameters**

In [4], AGGD parameters (4 parameters i.e. shape parameter, left and right standard deviation and statistical mean) are calculated. Probability density function for AGGD is given by

$$
f(x; \alpha, \beta) = \begin{cases} \frac{\gamma}{2(\beta_l + \beta_r)\tau(1/\gamma)} \exp\left(\frac{-|x|}{\beta_l}\right)^{\alpha}, & \text{if } x \le 0\\ \frac{\gamma}{2(\beta_l + \beta_r)\tau(1/\gamma)} \exp\left(\frac{-|x|}{\beta_r}\right)^{\alpha}, & \text{if } x > 0 \end{cases}
$$
(19)

Steps to calculate parameters

a. Calculate Generalized Gaussian ratio $\rho(\alpha)$  function

$$
\rho(\alpha) = \frac{\tau^2 (2/\alpha)}{\tau (1/\alpha)\tau (3/\alpha)}\tag{20}
$$

b. Calculate left standard deviation  $(\beta_l)$  ad right standard deviation  $(\beta_r)$ 

$$
\beta_l = \sqrt{\frac{1}{N_l - 1} \sum_{k=1, x_k < 0}^{N_l} x_k^2}
$$
\n(21)

$$
\beta_r = \sqrt{\frac{1}{N_r - 1} \sum_{k=1, x_k \ge 0}^{N_r} x_k^2}
$$
\n(22)

In equations (21) & (22),  $\beta_l$  and  $\beta_r$  are left and right standard deviation,  $N_l$ and  $N_r$  is number of sample of  $x_k$  when  $x_k < 0$  and  $x_k \ge 0$  respectively.

c. Calculate the value of gamma hat (γ), ř (unbiased estimate) and Řusing γ and  $\check{r}$ 

$$
(\check{\gamma}) = \frac{\beta_l}{\beta_r} \tag{23}
$$

$$
\widetilde{\tau} = \frac{(\Sigma |x_k|)^2}{\Sigma x_k^2} \tag{24}
$$

$$
\breve{R} = \breve{r} \cdot \frac{(\breve{r}^3 + 1) \cdot (\breve{r} + 1)}{(\breve{r}^2 + 1)^2} \tag{25}
$$

d. According to  $\check{R}$  (R hat) value estimate ( $\alpha$ ) using the approximation of the inverse generalized Gaussian ratio

$$
\alpha = \rho^{-1}(\check{R}) \tag{26}
$$

e. Calculate left scale parameter  $(\check{\beta}_l)$  and right scale parameter  $(\check{\beta}_r)$ 

$$
\check{\beta}_l = \beta_l * \sqrt{\frac{\tau(3/\alpha)}{\tau(1/\alpha)}}
$$
\n(27)

$$
\check{\beta}_r = \beta_r * \sqrt{\frac{\tau(3/\alpha)}{\tau(1/\alpha)}}
$$
\n(28)

f. Compute statistical mean

$$
\eta = (\beta_l - \beta_r) \frac{\tau(2/\alpha)}{\tau(1/\alpha)}
$$
\n(29)

#### **2.3.2 Extraction of HOG features**

This paper [5] studies the extraction for histogram of oriented gradient features in images. This paper shows the superiority of Histogram of oriented gradient descriptor over SIFT and shape context descriptor.

Gamma/Color normalization – RGB, grayscale, LAB color images were tested, these color were subject to normalization before computing gradients.

Gradient computation – Gradient have been computed in x and y direction. It is computed for every pixel of an image, It is calculated the variance in pixel value in horizontal and vertical direction.

Gradient vector in x direction of pixel (hx) = 
$$
hx_l - hx_r
$$
 (30)

Gradient vector in x direction of pixel (hy) = 
$$
hx_t - hx_b
$$
 (31)

In equations (30) and (31), hx is centrepixel  $,hx<sub>r</sub>$  is a pixel right direction of center pixel,  $hx_l$  is a pixel in left direction of center pixel,  $hx_t$  is a pixel on top of center pixel and  $hx_b$  is a pixel in bottom of center pixel. By appending these two values we get out gradient vector.

Magnitude and angle is also obtained by

$$
Magnitude = \sqrt{hx^2 + hy^2}
$$
 (32)

$$
Angle = \arctan\left(\frac{hx}{hy}\right) \tag{33}
$$

Orientation Binning – The next step is orientation binning, pixels of an image are grouped into cells and their magnitude is place into histogram bins, a total of 9 bins are used for the purpose. Histogram is ranges from 0 to 180 degrees and a total of 9 bin so every bin there are 20 degrees. Unsigned gradients changes into signed gradient to fall into range of 0 to 180 degree. For each gradient vector, it"s contribution to the histogram is given by the magnitude of the vector (so stronger gradients have a bigger impact on the histogram). Image pixel is grouped into cells,

every cell has 8x8 pixels that"s a total of 64 pixels, and each pixel have it angle and magnitude. In histogram calculation if angles of pixel all in the range of any bin angle, then that pixel magnitude added into that bin.

Normalization and descriptor block - Four cells grouped together into one block and normalized based on histograms value in the block and blocks have 50% overlap. This block normalization is executed by appending the histograms of the four cells within the block into a vector with 36 components (4 histograms x 9 bins per histogram). Divide this vector by its magnitude to normalize it. This block normalization is executed by appending the histograms of the four cells within the block into a vector with 36 components (4 histograms x 9 bins per histogram). Divide this vector by its magnitude to normalize it. L2 normalization followed by L1 normalization and it followed by L1- sqrt normalization.

$$
L2 - norm = \frac{v}{\sqrt{||v||_2^2 + e^2}}
$$
(34)

$$
L1 - norm = \frac{v}{(||v||_1 + e)}
$$
(35)

$$
L1 \text{ sqrt norm} = \sqrt{\frac{v}{(||v||_1 + e)}}
$$
\n(36)

Where, v is non-normalized vector containing all histogram in a block and  $||v||_k$  is its k norm for  $k = 1,2$ , and e is small value.

### **2.4 SVM Classifiers**

Liblinear and SVM Light are the two classifiers used in this research.

#### **2.4.1 Liblinear SVM Classifier**

The paper [6] studies about a linear Support Vector Machine Classification (SVM). This paper studies the feasibility of Liblinear on large scale data for classification. It supports two classifiers Logistic regression and linear SVM.

It solves the following optimization problem

$$
\min \frac{1}{2} w^T w + C \sum_{i=1}^l \varepsilon(w; x_i, y_i)
$$
\n(37)

Where,  $(x_i, y_i)$  are set of instant label pairs,  $i = 1, \dots, l, x_i \in R^n$ ,  $y_i \in \{-1, +1\}$ 

 $\varepsilon(w; x_i, y_i)$  is a loss function and  $C > 0$  is a penalty parameter.

For prediction, the linear predictor with for a sample with feature  $X$  is given by

$$
\check{y} = sign(W^T X + b) \tag{38}
$$

In equation (38),  $W = [W^{HOG}, W^{NSS}]$ ,  $W^{HOG}$  are weight corresponds to 2268 HOG features and  $W^{NSS}$  corresponds to 36 spatial NSS features.

This optimization problem is modified because the weight correlate with 36 dimensional spatial NSS features (perceptual quality aware features)  $W^{NSS}$  can be inequitably penalized in contrast to weight of 2268 dimensional HOG features  $W^{HOG}$  .

The modified optimization equation can be written as

$$
min_{w,b,\{\xi i\}} \frac{n}{2} ||W^{HOG}||_2^2 + \frac{1}{2} ||\widetilde{W}^{NSS}||_2^2 + \lambda \sum_{i=1}^n \xi i
$$
 (39)

Such that  $y_i = \left( \left( W^{HOG} , X_i^{HOG} \right) + \left( \breve{W}^{NSS} , C_s X_i^{NSS} \right) + b \right) \ge 1 - \xi i$ 

In equation (39)  $\check{X}_i = [X_i^{HOG}, C_s X_i^{NSS}]$ , parameters  $\lambda$  and  $C_s$  are selected by cross validation.

LIBLINEAR is an efficient and straightforward package for linear classification on large sets of data. It is proved to be better than other large scale classification packages like LIBSVM. The main goal of LIBLINEAR is to classify large set of data in less time efficiently.

#### **Training using Liblinear SVM**

Design for training images of QUALHOG and HOG features is done as shown in Figure 1. A total of 2731 images (1231 facial images and 1500 non-facial images) are used in each level for training. Training is done by extracting QUALHOG features for all images, store them in a vector and liblinear SVM is trained on these vectors to obtain a file named model. HOG features are also extracted in order to compare results of QUALHOG with HOG.

For QUALHOG feature training, NSS features are concatenated with HOG features and store in the form of vector, liblinear SVM is trained on these features. LIBLINEAR [11] which is a linear SVM is used to classification of data. The reason behind choosing LIBLINEAR is because of large data for testing. There are more
than half a million of images to be tested, so LIBLINEAR is used for the job to be done.

It is an open source package and developed by National Taiwan University and it is written is C<sup>++</sup> language and can be compiled in Matlab or python through make file easily. Training a Liblinear SVM based on solving an optimization problem given in equation (39).

Steps for training images

- Load all positive (faces) and negative (non faces) training images.
- Calculate 36 NSS feature vector of given images (one by one).
- Calculate HOG features of images (one by one).
- Concatenate both features and store them into a vector.
- Once features for all images are computed, store them in to a matrix.
- Classify it by using LIBLINEAR and store the result into a file.

#### **Detection of face in test images using Liblinear SVM**

Design for detection of face in test images is obtained as shown in Figure 1. A total of 17872 images (393 facial images and 17479 non-facial images) are used in each level for detection. Detection is done by extracting QUALHOG features for all

images, store them in a vector and Liblinear SVM along with model file (obtained from training) are used for face detection in images.NSS features are concatenated with HOG features and store in the form of vector, Liblinear SVM is used for testing by using these features.

LIBLINEAR [11] which is a linear SVM is used to classification of data. The reason behind choosing LIBLINEAR is because of large data for testing. There are more than half a million of images to be tested, so LIBLINEAR is used for the job to be done. It is an open source package and developed by National Taiwan University and it is written is C++ language and can be compiled in Matlab or python through make file easily. Images are tested and predicted by using equation (38).

Steps for testing images

- Load all the testing data (images).
- Calculate 36 dimensional feature vector of given image (one by one).
- Calculate HOG features of an image (one by one).
- Concatenate both features and store them into a vector.
- Once features for all images are computed, store them in to a matrix.
- Predict it by using LIBLINEAR by using a file which stored results of training data.
- LIBLINEAR predict the data by showing -1 for non-face and 1 for face.
- Prediction accuracy is depends on variable  $\lambda$ , which is selected carefully by cross validation.

#### **2.4.2 SVM Light Classifier usage**

SVM light [13] is an implementation of Support Vector Machines (SVMs) in C. The main features of the program are the following:

It is a fast optimization algorithm which solves classification and regression problems. It solves ranking problems, computes XiAlpha-estimates of the error rate, the precision, and the recall. It can train SVMs with cost models and example dependent costs. It also handles many thousands of support vectors and supports standard kernel functions. It is used for training and testing of images of any size for face detection system.

#### **2.5 Known experiment results according to [1]**

#### **2.5.1 Experiment setup**

For experiments [1], Matlab is used. In addition to Matlab 2015.For training and testing of images LIBLINEAR SVM [11] is used. A database for 25 GB of image containing images of (80x64) dimension is created by the author of article [1] to conduct experiments. QUALHOG and HOG method is analyzed on distorted image database. This database contains images distorted on 10 levels by AWGN, GBlur and JPEG separately. At every level 2731 images (1231 faces and 1500 non faces) are used for training, and 17872 images (393 faces and 17479 non faces) are used for testing FDS. All the images in database are scaled to a size of 80x60 [14]. A total of 536,160 images are used for testing FDS.

QUALHOG is compared with HOG by calculating True positive, False positive and Total number of detected images distorted by all three type of distortion. True positive is an image that is detected by SVM as facial image and actually is a facial image. False positive is an image detected by SVM as facial image and actually is a non- facial image. Precision and recall are calculated by using QUALHOG features as follows

$$
Precision = \frac{True positives}{Detetedpositives} = \frac{True positives}{True\ positive s + False\ positive s}
$$
(40)

Recall = 
$$
\frac{Truepositives}{Totalnumberofpositives} = \frac{True\ positives}{True\ positives\ + False\ negatives}
$$
 (41)

It is observed that AUPR and NIQE[12] is claimed to be considered in [1] but actually not defined. Dependence of NIQE on distortion levels and on AUPR are shown but not actually defined.

#### **2.5.2 Experiments results**

NIQE vs distortion level is given below as shown in [1]

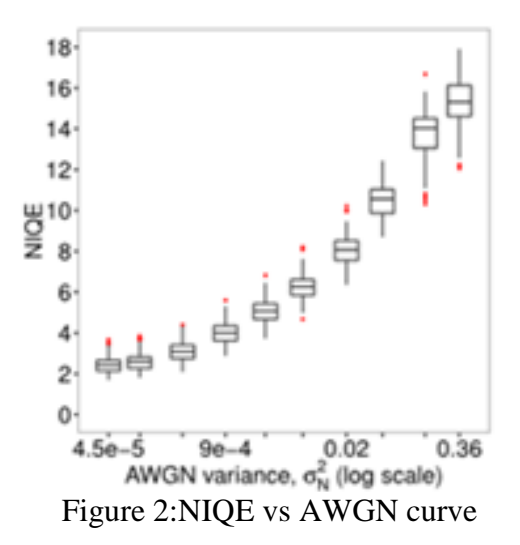

In Figure 2, NIQE is calculated at every AWGN distortion level and curve is obtained.

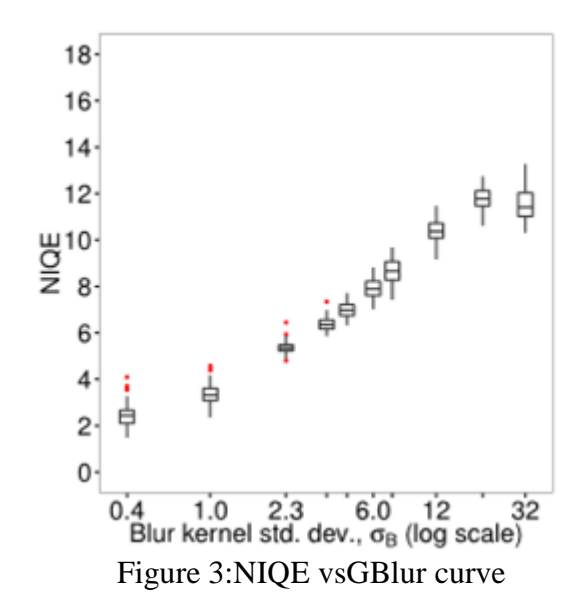

In Figure 3, NIQE is calculated at every GBlur distortion level and curve is obtained.

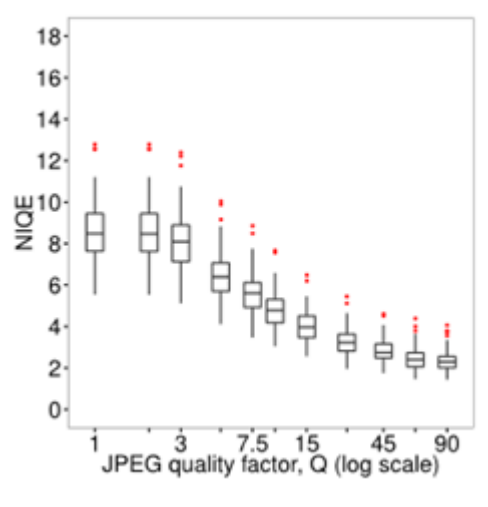

Figure 4:NIQE vs JPEG curve

In Figure 4, NIQE is calculated at every JPEG distortion level and curve is obtained.

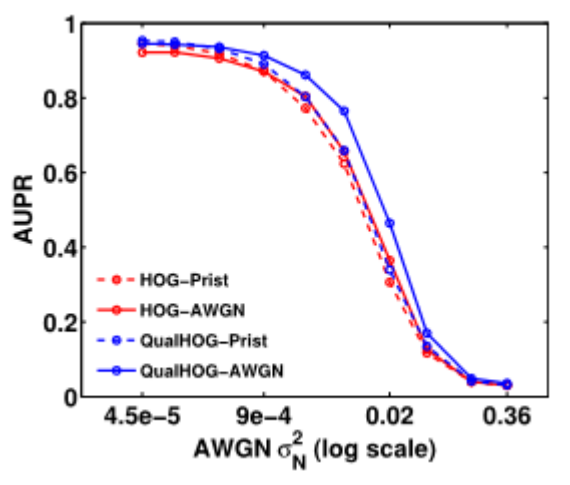

Figure 5:AUPR vs AWGN curve

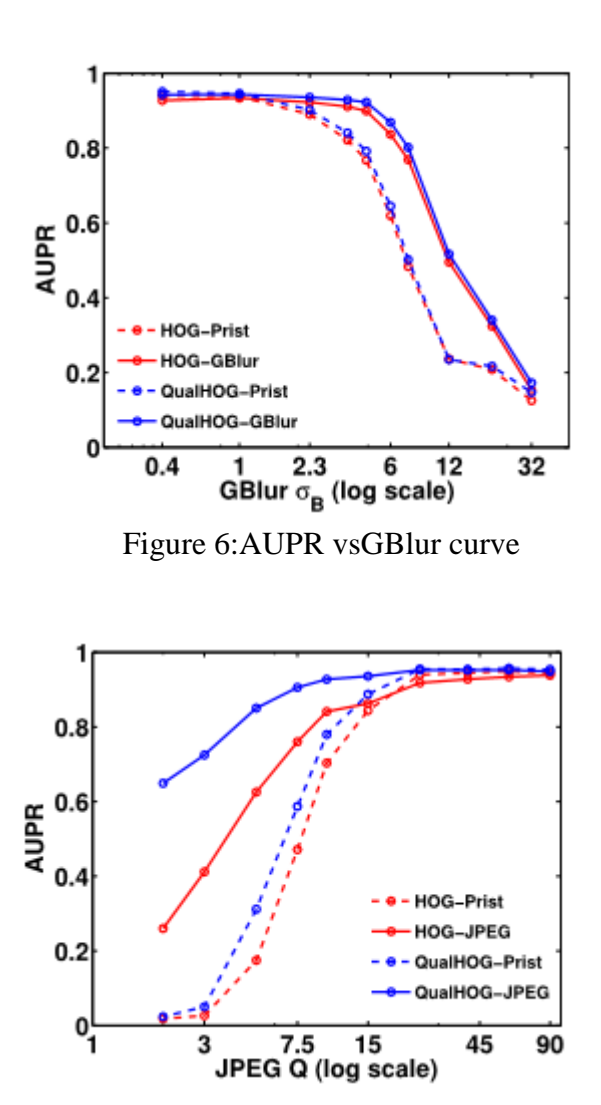

Figure 7:AUPR vs JPEG curve

In Figure 5, 6 and 7, it is observed that with increase in distortion level (AWGN, GBlur and JPEG), AUPR decreases more rapidly for HOG features as compare with QUALHOG features, which shows better performance of FDS based on QUALHOG features.

In [1] NIQE and AUPR are calculated for distorted images at every different level for all the three type of distortion (AWGN, GBlur and JPEG) and NIQE vs distortion level and AUPR vs distortion level curves are obtained.

### **2.6 Problem Definition**

In this thesis, the following problems are considered:

- Implementation of Face Detection System using QUALHOG approach based of HOG and NSS features.
- Test FDS on database of images provided by the author of paper [1].
- Compare experiments on the FDS developed in the conditions of paper [1] and compare it versus HOG.
- Study dependence of accuracy characterized by Precision and Recall on distortion level of images distorted by AWGN, GBlur and JPEG.
- Test on 100 images of any size download from internet randomly is conducted using sliding window.

QUALHOG is compared with HOG by calculating True positive, False positive and Total number of detected images distorted by all three type of distortion.

#### **2.7 Related work**

#### **AdaBoost based Face Detection for Embedded Systems**

This paper [7] proposed the technique of face detection in still images using AdaBoost which was introduced by Viola and Jones. It is the most popular technique used for detection mainly due to it less complex nature, higher accuracy. The algorithm works in four stages. Selecting Haar like features , taking integral of images, AdaBoost training and Cascading Classifiers.

### **Tolerance for Distorted Faces: Challenges to a Configural Processing Account of Familiar Face Recognition**

Configural processing means spatial relation between spatial features and it is widely used in Face recognition. This paper [8] concentrates on familiar faces and check how well configuring processing is able to recognize face. This paper uses three types of configural processing. Detection of first order relations which define important features of face like eyes above nose, above mouth. Holistic processing, which bind features into perceptual gestalt and sensitivity to second order relation which means recognizing distance among features.

### **Face Gender Classification: A Statistical Study when Neutral and Distorted Faces are combined for Training and Testing purposes**

This paper [9] studies gender identification on distorted faces. Three techniques grey level, Principal Component analysis and Local binary pattern were used to

extract features. Three classifiers  $(1 - NN, PCA + LDA, SVM)$  were used to classify images for gender recognition.

Grey level - Images are converted into gray images and stored in a vector.

Principal component analysis (PCA) – It is a statistical procedure which based on orthogonal transformation. It was introduced by Karl Pearson in 1901. It scans down for subspace in original space whose vectors have maximum variance similar to directions in the original space.

Local Binary patterns [10] - It is used to determine image textures and for face detection. Every pixel in an image is described by a binary number, and it is computed for neighborhood of every pixel. Number 1 is assigned to neighborhood pixels if they are brighter than central pixel otherwise 0 value is assigned. Histogram of LBP values of every pixel is calculated and image is characterized according to these histogram values.

Classifiers - Three classifiers are used for gender classification which are nearest neighbor, PCA + LDA and Support vector machine.

Nearest neighbor – It is very simple classifier, and metric used in this Euclidean distance to classify sample data.

#### **Neural Network based Face Detection**

This paper [11] proposed neural network based face detection system. A small window of an image inspect by retinally connected neural network system.

Multiple networks are used to improve performance of system. Bootstrap algorithm is used for obtaining negative images for training, Bootstrap algorithm adds face detections into training set as training progresses. Comparisons with several other state-of-the-art face detection systems are presented; showing that our system has comparable performance in terms of detection and false-positive rates.

### **2.8 Conclusion**

In this chapter, articles related to implement methodology are discussed. Metrics and methods used in them such as HOG, NSS, Liblinear, are explained. Problems to be solved in the thesis are defined.

### **Chapter 3**

# **DESIGN, IMPLEMENTATION AND TESTING OF FDS USING QUALHOG**

#### **3.1 Overall Structure of FDS**

Overall structure of FDS is we follow is shown in Figure 1. QUALHOG features are calculated for distorted images. These QUALHOG features are contatenation of HOG and NSS features. Liblinear SVM is used for training and testing of images.Images are taken from database provided by the author of article [1]. It contains facial and non-facial images distorted by AWGN, G Blur and JPEG at 10 different levels. Training and testing is doneseparately for each level.

#### **3.2 Implementation and testing of NSS features**

#### **3.2.1 Implementation and testing for image normalization**

In this section, image is normalized by using equation (8) as follows. Mean is calculated by using equation (9) and variance is calculated by using equation (10) in section 2.4 in Chapter 2.

This is done by following code in Matlab in Appendix C. In this code, image is converted into grayscale (line 2 to 7), then Gaussian filter is generated and applied (line 9), mean (line 13) and variance (line 13) are calculated. In the end image is normalized by using these mean and variance (line 16).

#### **Testing for image normalization**

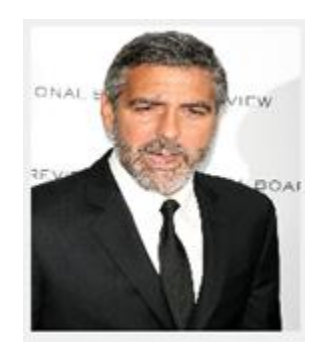

Figure 8: Input Image used for testing for NSS and HOG features [1]

We test image normalization for image Figure 8. Figure 8 is taken from database provided by author of article [1]. If image in Figure 8 is RGB, convert it into grayscale image. This is done by the following Code in Matlab in Appendix C. In Appendix C Code, if an image is an RGB image, it is converted to gray scale image.

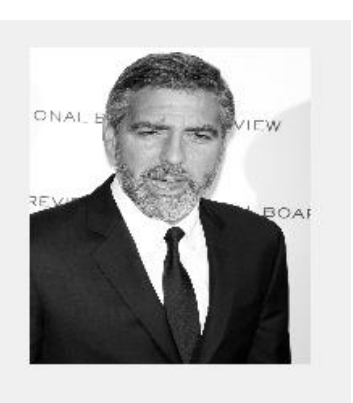

Figure 9: Gray scale conversion of an image in Figure 8

|    | imdist<br>$\mathbb{\mathbb{X}}$ |    |    |     |     |  |  |
|----|---------------------------------|----|----|-----|-----|--|--|
|    | 196x174 double                  |    |    |     |     |  |  |
|    | 54                              | 55 | 56 | 57  | 58  |  |  |
| 24 | 86                              | 41 | 72 | 57  | 41  |  |  |
| 25 | 34                              | 51 | 54 | 40  | 58  |  |  |
| 26 | 54                              | 45 | 45 | 24  | 42  |  |  |
| 27 | 74                              | 93 | 82 | 89  | 63  |  |  |
| 28 | 86                              | 90 | 63 | 49  | 59  |  |  |
| 29 | 70                              | 50 | 98 | 103 | 103 |  |  |

Figure 10: Pixel intensity values of image (24..29, 54..58) from Figure 9

In Figure 10, Pixel intensity values of image (24..29, 54..58) from Figure 9 are shown.

#### **Test cases for generating Gaussian filter**

In Matlab, fspecial() function is used to generate random numbers satisfying Gaussian filter (line 9) in Appendix C. hsize is an integer specifying size of the square matrix of random numbers to be generated according to Gaussian distribution with zero mean and standard deviation sigma. This is done by the following code in Matlab in Appendix C.

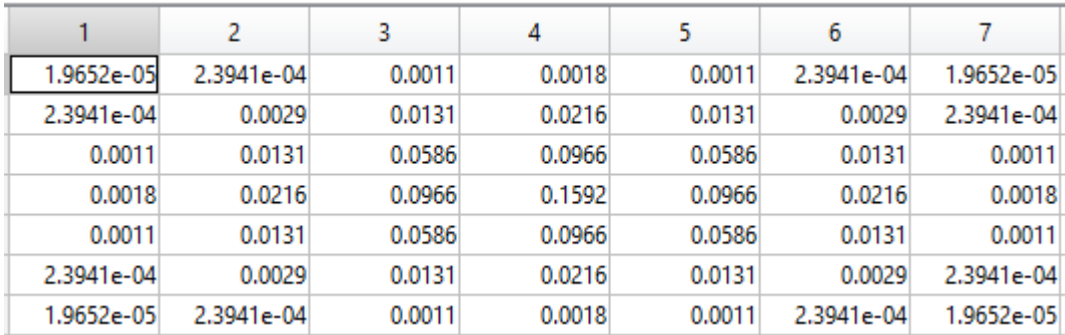

Figure 11: Generated Gaussian Filter for an image (Figure 9)

|   | $\mathbb X$<br>Kernel |            |        |        |        |            |            |
|---|-----------------------|------------|--------|--------|--------|------------|------------|
|   | 7x7 double<br>Н       |            |        |        |        |            |            |
|   |                       | 2          | 3      | 4      | 5      | 6          | 7          |
|   | 1.9641e-05            | 2.3928e-04 | 0.0011 | 0.0018 | 0.0011 | 2.3928e-04 | 1.9641e-05 |
| 2 | 2.3928e-04            | 0.0029     | 0.0131 | 0.0215 | 0.0131 | 0.0029     | 2.3928e-04 |
| 3 | 0.0011                | 0.0131     | 0.0585 | 0.0965 | 0.0585 | 0.0131     | 0.0011     |
| 4 | 0.0018                | 0.0215     | 0.0965 | 0.1592 | 0.0965 | 0.0215     | 0.0018     |
| 5 | 0.0011                | 0.0131     | 0.0585 | 0.0965 | 0.0585 | 0.0131     | 0.0011     |
| б | 2.3928e-04            | 0.0029     | 0.0131 | 0.0215 | 0.0131 | 0.0029     | 2.3928e-04 |
|   | 1.9641e-05            | 2.3928e-04 | 0.0011 | 0.0018 | 0.0011 | 2.3928e-04 | 1.9641e-05 |

Figure 12: Generated Gaussian Filter for an image (Figure 6) by using code in Appendix K

In Figure 12, at location [2,2] , calculated Gaussian filter is 0.0029 which matches at location [2,2] in Figure 11.

### **Test cases for Gaussian weighted image mean value calculation using convolution**

Now after creating a 7x7 two dimensional Gaussian filter, it is applied on the image to calculate mean using equation (7). filter2 function in Matlab is used to calculate mean in line 13 (Appendix C), filter2 use convolution function to convolve image pixels with 2D Gaussian filter.

 $Y = \text{filter2(h, X)}$  filters the data in X with the two-dimensional FIR filter in the matrix h. It computes the result, Y, using two-dimensional correlation, and returns the central part of the correlation that is the same size as X. This is done by the following code in Matlab in Appendix C. It is calculates by using equation (9).

| $\equiv$ | ×<br>mu        |         |         |         |         |  |
|----------|----------------|---------|---------|---------|---------|--|
|          | 196x174 double |         |         |         |         |  |
|          | 54             | 55      | 56      | 57      | 58      |  |
| 24       | 100.7049       | 71.0634 | 62.0473 | 55.3130 | 46.3969 |  |
| 25       | 77.2095        | 58.2026 | 53.0769 | 49.1373 | 45.3339 |  |
| 26       | 68,8536        | 60.0682 | 56.0757 | 52.1167 | 50.6888 |  |
| 27       | 74.2884        | 71.5918 | 67.8664 | 63.3721 | 62.1678 |  |
| 28       | 80.8754        | 77.9972 | 75.9792 | 74.3460 | 76.6977 |  |
| 29       | 84.3885        | 80.0995 | 82.0880 | 85.5765 | 91.8864 |  |

Figure 13: Mean values of gray scale image (24...29, 54....58) are shown in Figure 9

#### **Test cases for Gaussian weighted image variance calculation using convolution**

After calculating mean, next step is to calculate variance using equation (10). This is done by the following code in Matlab in Appendix C,filter2 function is used (line 15) to calculate variance (same like mean).

|    | ×<br>×<br>sigma<br>mu |         |         |         |         |  |  |
|----|-----------------------|---------|---------|---------|---------|--|--|
|    | 196x174 double        |         |         |         |         |  |  |
|    | 54                    | 55      | 56      | 57      | 58      |  |  |
| 24 | 31.5935               | 24.9799 | 18.6173 | 14.7868 | 12.6494 |  |  |
| 25 | 28,2553               | 21.4029 | 15.7284 | 13.7672 | 12.3920 |  |  |
| 26 | 24.7504               | 18.8497 | 16.7305 | 16.8390 | 14.7262 |  |  |
| 27 | 19.4156               | 16.8924 | 17.7809 | 18.5732 | 16,6910 |  |  |
| 28 | 17.2890               | 16.9886 | 17.8920 | 18,4007 | 17.5421 |  |  |
| 29 | 18,4676               | 17.8669 | 16.9041 | 16.5046 | 17.2567 |  |  |

Figure 14: Variance values (24...29, 54...58) of a given image (Figure 9)

#### **Test cases for image normalization using Gaussian weighted mean and standard**

#### **deviation according to (8)**

Next step is to put the values of mean, standard deviation and  $C=1$  into equation (8).

This is done by the following Code in Matlab in Appendix C in line 16.

|    | structdis<br>$\mathbb{\times}$ |           |           |           |           |  |  |
|----|--------------------------------|-----------|-----------|-----------|-----------|--|--|
|    | 196x174 double                 |           |           |           |           |  |  |
|    | 54                             | 55        | 56        | 57        | 58        |  |  |
| 24 | $-0.4512$                      | $-1.1572$ | 0.5073    | 0.1069    | $-0.3954$ |  |  |
| 25 | $-1.4770$                      | $-0.3215$ | 0.0552    | $-0.6188$ | 0.9458    |  |  |
| 26 | $-0.5768$                      | $-0.7591$ | $-0.6247$ | $-1.5761$ | $-0.5525$ |  |  |
| 27 | $-0.0141$                      | 1.1965    | 0.7526    | 1.3093    | 0.0470    |  |  |
| 28 | 0.2802                         | 0.6672    | $-0.6870$ | $-1.3064$ | $-0.9545$ |  |  |
| 29 | $-0.7391$                      | $-1.5954$ | 0.8887    | 0.9954    | 0.6087    |  |  |

Figure 15: Normalize pixel intensity values of gray scale image (24...29, 54...58) (Figure 9)

imdist at location  $[24 54] = 86$  (from Figure 9), mean at location  $[24 54] = 100.7049$ (from Figure 13) and variance at location  $[24 54] = 31.5935$  (from Figure 14)

Normalized pixel at location  $[24 \ 54] = imdist_{[4 \ 4]} - mu_{[4 \ 4]}$ ./sigm $a_{[4 \ 4]} + 1$ 

 $= -0.4512$ 

And by using equation (8), we get normalized image.

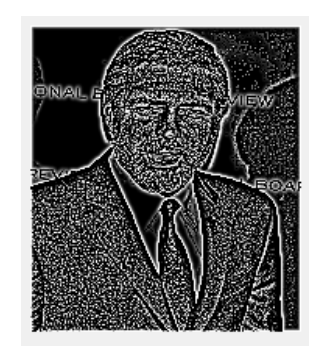

Figure 16: Normalized image

#### **3.2.2 Implementation and testing of GGD parameters**

Two parameters, shape parameter and standard deviation are estimated for a normalized image. Steps to calculate the two parameters that are shape parameter  $(\alpha)$ and variance  $(\sigma^2)$  of an images using moment matching based approach. It is implemented by Matlab code in Appendix D.

#### **Implementation and testing of Generalized Gaussian ratio**

Generalized Gaussian ratio is calculated by equation (13) for a given image. It is implemented by Matlab code in Appendix D (line 7 to 28).

#### **Test cases to calculate Generalized Gaussian ratio function**

By using equation (13) Gaussian ration function for an image in Figure 16 is calculated, a look up table is defined for parameter  $(y)$ . This is done by the following code in Matlab in Appendix D (line 7 to 28).

To define lookup table in Matlab, two counters counter 1and counter 2 are initialized in line 7 and 8 and their initial value set to 0.2 and 10 respectively with a difference between of 0.001 between them (line 10) and it iterates 100 times using for loop (line 9), counter 1 decrement by 1 and counter2 increment by 2 after each iteration (line 25 and 26). These values can be adjusted according to the user need after defining look up table. Gaussian ratio has been calculated for each value in look up table (line 11). These values can be adjusted according to the user need.

After defining look up table, Gaussian ratio  $r(y)$  which is r\_gam (line 11) has been calculated for each value in look up table.

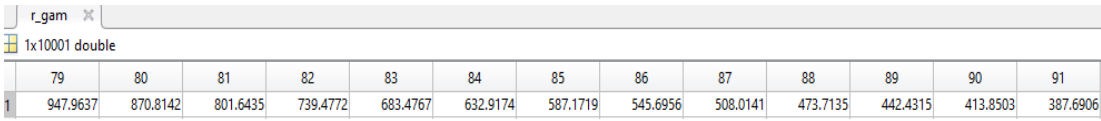

Figure 17: Values of r (γ) is shown (from position 79 to 91) which is obtained using lookup table

At position 80, Gaussian ratio function by using look up(value at position 80 in look up table is 0.0790) table using equation (13)

Gaussian ratio 
$$
= \frac{\tau(1/0.790)*\tau(3/0.790)}{\tau^2(2/0.790)} = 870.8142
$$

which matches with value at position 80 in Figure 17.

#### **Implementation and testing of mean and standard deviation**

Mean and standard deviation are calculated using equations (14) and (15). It is implemented by using Matlab code in Appendix D (line 2 to 4).

# Test cases to calculate mean  $\mu_x$  and standard deviation $\sigma_x^2$  of an image in Figure **16**

Mean and variance is calculated by using equations (14) and (15) for a given image. This is done by the following Code in Matlab in Appendix D in line 2 and 3 respectively. Standard deviation and mean are 0.0483 and 0.6650 respectively using Matlab.

To calculate mean manually,

Number of pixels of given image (Figure 16) =  $196 * 174 = 34104$ 

Sum of all pixels of given image (Figure 16) =  $1.648031525168372e+03$ 

 $Mean = 1.648031525168372e+03 / 34104 = 0.0483$ 

After subtracting mean value from every pixel and taking its square of the given image (Figure 16), sum of these pixel are  $= 15080.41$ 

 $Sigma = sqrt (15080.41 / 34104) = sqrt (0.4422) = 0.6650$ 

# **Implementation and testing of absolute value of modified mean of a given images**

It is calculated by using equation (14). It is calculated in Matlab code in Appendix D (line 5).

# Test cases to calculate estimate  $E[|X|]$  for the absolute values modified mean for **a given image (Figure 16)**

Estimate of absolute value modified mean is calculated by using equation (16). This is done by the following Code in Matlab in Appendix D in line 5.Estimated of modified mean is 0.4947.

#### **Implementation and testing of ratio**

It is calculated by using equation (17) and implements using Matlab code in Appendix D (line 6).

#### **Test cases to determine the ratio**

Ratio  $(\rho)$  is calculated using equation (15) for Figure 17 as

 $p = \frac{0.4422}{10.4947}$ <sup>2</sup> = 1.8065

This is done by the following Code in Matlab in Appendix D in line 5.

#### **Implementation and testing for finding shape parameter**

This is calculated by using equation (18). This is done by the following code in Matlab in Appendix D. In this code, obtained ratio value is looked in Gaussian ratio vector and once it found on particular position, value is checked for same position in lookup table and that is our shape parameter.

### Test case to solve the equation $\gamma = r^{-1}(\rho)$

where, r is the generalized Gaussian ratio function. Look up can be defined by the user or by giving instructions to machine to choose random variable with a constant difference between two variables.

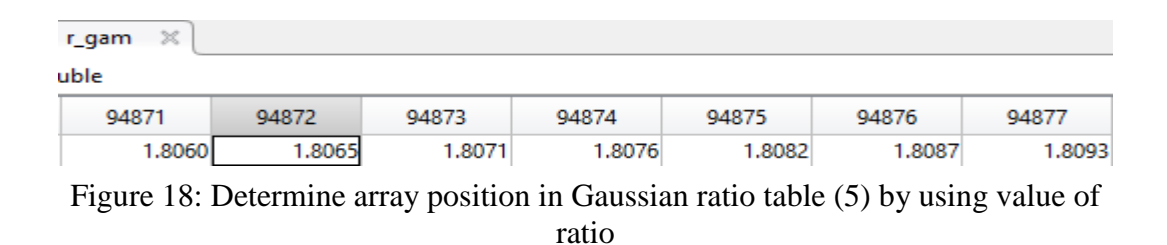

This is done by the following Code in Matlab in Appendix D. We first calculate at which position, rho and Gaussian function values are nearest . After determining that array position, we check what is gam  $(y)$  value at that position and that will be our shape parameter, gam is calculated using lookup table and shape parameter. $\gamma$ obtained value is -4.1290.

For example, in our example rho is 1.8065, we look for same value of Gaussian function in our table for that we check r gam table and write down the array position.In Figure 15, at array position 94872 in r\_gam table (Gaussian function) value is 1.8065 which is equal to rho. We check the gam  $(y)$  at same array position that is at position 94728 is -4.1290.

| $\mathbb X$<br>gam | $\times$<br>r_gam |           |           |           |           |           |                                |           |
|--------------------|-------------------|-----------|-----------|-----------|-----------|-----------|--------------------------------|-----------|
| 1x208001 double    |                   |           |           |           |           |           |                                |           |
| 94870              | 94871             | 94872     | 94873     | 94874     | 94875     | 94876     | 94877                          | 94878     |
| $-4.1310$          | $-4.1300$         | $-4.1290$ | $-4.1280$ | $-4.1270$ | $-4.1260$ | $-4.1250$ | $-4.1240$                      | $-4.1230$ |
| $-$<br>.           |                   | .         |           | - -       |           |           | $\sim$<br>$\ddot{\phantom{1}}$ | - -       |

Figure 19: Determine value in look up table corresponds to array position found in Figure 18

So, our shape parameter in this example is -4.1290. By applying the above four steps in an image, two important features that is shape parameter  $(\alpha)$  and standard deviation( $\sigma^2$ ) is found, which will prove to very useful later in the experiments.

And the image is down sampled and the same process is applied on down sampled image and a total of 4 features are obtained. This is done by the following code in Matlab in Appendix A3. Two features which are shape parameter (-4.1290) and standard deviation (0.4422) are calculated using Generalized Gaussian distribution on image (Figure 16) are obtained.

The image is down sampled and the same process is applied on down sampled image and a total of 4 features are obtained. This is done by the following Code in Maltab in Appendix A4. Two features which are shape parameter (-4.1520 and standard deviation (0.4659) are calculated for down-sampled image using Generalized Gaussian distribution. We got a total of 4 parameters

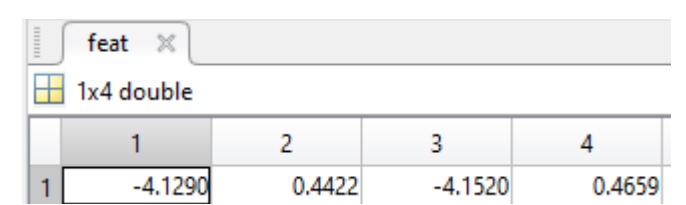

Figure 20: A totals of 4 parameters are calculated for a given image (Figure 16)

#### **3.2.3 Implementation and testing of AGGD parameters**

Four parameters that are shape, mean, left variance and right variance are calculated in four orientations – Horizontal (H), vertical (V), main-diagonal (D1) and secondary-diagonal (D2).

### **Implementation and testing spatial features in horizontal, vertical, diagonal D1 and diagonal D2 directions**

It is calculated using equation (11). It is implemented using Matlab code in Appendix B (line 19 to 21).

# **Test cases to calculate horizontal, vertical, diagonal D1 and diagonal D2 spatial features of given image using equation (11)**

This is done by the following Code in Matlab by Appendix C. In this code, circular shift is used to compute pixel value at horizontal, vertical and diagonal levels as defined by shift to get desired value (stored in pair) in horizontal, vertical and diagonal direction (line 19 to 21).

| structdis<br>$\mathbb{X}$<br>196x174 double |        |        |        |               |  |  |
|---------------------------------------------|--------|--------|--------|---------------|--|--|
|                                             |        | 2      | 3      |               |  |  |
|                                             | 1.9129 | 1.3237 | 1.3956 | 1.5068        |  |  |
| 2                                           | 1.3237 | 0.4797 | 0.3411 | 0.3643        |  |  |
| 3                                           | 1.3956 | 0.3411 | 0.0758 | 0.0522        |  |  |
| 4                                           | 1.5068 | 0.3643 | 0.0522 | $-1.1442e-14$ |  |  |
| 5                                           | 1.5317 | 0.3732 | 0.0556 | $-1.5573e-14$ |  |  |

Figure 21: Pixel value intensities  $(1...4, 1...5)$  of an image (Figure 16)

|   | shifted structdis<br>$\mathbb{\mathbb{X}}$ |        |        |        |  |  |  |
|---|--------------------------------------------|--------|--------|--------|--|--|--|
|   | 196x174 double                             |        |        |        |  |  |  |
|   |                                            | 2      | 3      |        |  |  |  |
|   | 1.9068                                     | 1.9129 | 1.3237 | 1.3956 |  |  |  |
| 2 | 1.3290                                     | 1.3237 | 0.4797 | 0.3411 |  |  |  |
| 3 | 1.3968                                     | 1.3956 | 0.3411 | 0.0758 |  |  |  |
| 4 | 1.5061                                     | 1.5068 | 0.3643 | 0.0522 |  |  |  |
| 5 | 1.5311                                     | 1.5317 | 0.3732 | 0.0556 |  |  |  |

Figure 22: Pixel value intensities (1...4, 1...5) of an image (Figure 16) after horizontal shift

|   | $\mathbb{X}$<br>pair |
|---|----------------------|
|   | 34104x1 double       |
|   |                      |
| 1 | 3.6475               |
| 2 | 1.7593               |
| 3 | 1.9494               |
| 4 | 2.2695               |
| 5 | 2.3451               |
| 6 | 2.3527               |
|   | 2.3545               |

Figure 23:Values of vector (1...7) obtained by multiplication of shifted image pixel values in horizontal direction (Figure 22) with normalized image pixel values (Figure 21) and stored in pair

For example, using equation (11), pixel at location [1 1]

 $=$  pixel [1 1] in normalized image  $*$  pixel [1 1] in shifter image (from Figure 21 &

22)

 $= 1.9129 * 1.9068$ 

 $= 3.6475$  (from Figure 23)

#### **Implementation and testing of Generalized Gaussian ratio**

It is calculated using equation (20). It is implemented using Matlab code in Appendix E (line 7 to 28).

#### **Test cases to calculate Generalized Gaussian ratio function**

This is done by the following Code in Matlab in Appendix E. Gaussian ratio function is calculated by using equation (20), a look up table is defined for parameter gam  $(\alpha)$ .To define lookup table in matlab, two counters counter 1and counter 2 are initialized (line 7 and 8) and their initial value set to 0.2 and 10 respectively with a difference of 0.001 between them (line 10) and it iterates 100 times using for loop (line 9), counter 1 decrement by 1 and counter2 increment by 2 after each iteration (line 25 and 26). These values can be adjusted according to the user need. After defining look up table, Gaussian ratio has been calculated for each value in look up table (line 11).

| r_alpha $\mathbb{X}$                                                                        |        |        |        |        |        |        |        |        |                 |        |        |        |
|---------------------------------------------------------------------------------------------|--------|--------|--------|--------|--------|--------|--------|--------|-----------------|--------|--------|--------|
| $-1x9801$ double                                                                            |        |        |        |        |        |        |        |        |                 |        |        |        |
|                                                                                             |        |        |        |        |        |        |        |        | 10 <sup>°</sup> |        |        |        |
| 0.0629                                                                                      | 0.0638 | 0.0646 | 0.0654 | 0.0662 | 0.0671 | 0.0679 | 0.0687 | 0.0696 | 0.0704          | 0.0713 | 0.0721 | 0.0730 |
| Figure 24: Initial 13 values of $r(\alpha)$ is shown of image (Figure 13) which is obtained |        |        |        |        |        |        |        |        |                 |        |        |        |

using lookup table

To calculate Gaussian ratio at position 1, by using look table value at position 1 which is  $0.2$  using equation  $(20)$ 

$$
=\frac{\tau^2(2/0.2)}{\tau(1/0.2)\tau(3/0.2)}=0.0629
$$

which matches with the value at position 1 in Figure 24.

# **Implementation and testing of right standard deviation**  $(\beta_r)$  **and left standard deviation**  $(\boldsymbol{\beta}_l)$

It is calculated by using equations (21) and (22). It is implemented using Matlab code in Appendix E (line 2 and 3).

# Test cases to calculate right standard deviation  $(\beta_r)$  and left standard deviation  $(\boldsymbol{\beta}_l)$

Left and right standard deviation are calculated by using equations (21) and (22) for an image in Figure (16). This is done by the following Code in Matlab in Appendix E in line 2 and 3. The values of left and right standard deviation for an image (Figure 13) are 0.5554 and 0.5324 respectively.

To calculate left standard deviation manually, all the pixels less than zero value are calculated, there are total of 13322 pixels with value less than zero in an image (Figure 16)

Sum of square of all pixel values less than zero  $= 4108.92821139148$ 

Left standard deviation  $=$  sqrt (4108.92/13322)  $= 0.554$ 

Similarly, to calculate right standard deviation manually, all pixels greater than zero values are calculated, there are total of 20782 pixels with value greater than zero in an image (Figure 16)

Sum of square of all pixel values greater than zero = 5889.77500141591

### Implementation and testing of gamma hat  $(\check{\gamma})$ , unbiased estimate  $(\check{\gamma})$  and  $\check{R}$  using  $\check{\gamma}$  and  $\check{r}$

They are calculated by using equations (23), (24) and (25). It is implemented using Matlab code in Appendix E (line 4,5 and 6) respectively.

### Test cases to calculate the value of gamma hat  $(\check{\gamma})$ , unbiased estimate  $(\check{\gamma})$  and  $\check{R}$  using  $\check{\gamma}$  and  $\check{r}$

Gamma hat (γ), r hat (unbiased estimate)andR are calculated by using equations (23) (24) and (25) for an image in Figure (16). This is done by the following Code in Matlab in Appendix E in line 4, 5 and 6 and the values obtained are 1.0432, 0.3333 and 0.3334 respectively for an image in Figure (16).

For manual calculation,

gamma hat  $(\check{\gamma})$  = left standard deviation/ right standard deviation

$$
= 0.554/0.5324 = 1.04
$$

unbiased estimate ( $\tilde{r}$ ) =square of mean of absolute value of all pixels / square of mean values of all pixels

 $= 0.0977/0.2932 = 0.3332$ 

 $\check{R}$  is calculated=  $(0.3332*(1.04 \land 3 +1)*(1.04 +1))/((1.04 \land 2 +1)\land 2) = 0.3333$ 

#### **Implementation and testing to calculated shape parameter (α)**

It is calculated by using equation (26). Obtained Rhatnorm( $\tilde{R}$ ) value is looked in Gaussian ratio vector and once it found on particular position, value is checked for same position in lookup table and that is our shape parameter. It is implemented using Matlab code in Appendix E (line 16).

# Test cases to estimate  $\alpha$  according to  $\check{R}$  value using the approximation of the **inverse generalized Gaussian ratio**

Shape parameter  $(a)$  is calculated by using equation (26) for an image in Figure (16).This is done by the following Code in Matlab in Appendix E (line 16).We first calculate at which position, rho and Gaussian function values are nearest by using the following code

[min\_difference, array\_position] = min((r\_alpha - rhatnorm).^2);

After determining that array position, we check what is gam  $(\gamma)$  value at that position and that will be our shape parameter. r\_alpha is  $\rho(\alpha)$ , gam is calculated using lookup table and alpha is shape parameter. Alpha value for an image (Figure 16) is calculated as 0.5570.

For example, in our example rhatnorm is 0.3334, we look for same value of Gaussian function in our table, in Code 5, we check r\_alpha table and look for same value and write down the array position.

Implementation and testing of left scale parameter  $(\widecheck{\boldsymbol{\beta}}_l)$  and right scale parameter  $(\widecheck{\boldsymbol{\beta}}_r)$ 

It is calculated by using equations (27) and (28). It is implemented using Matlab code in Appendix C (line 24).

### Test cases to compute left scale parameter  $(\widecheck{\bm{\beta}}_l)$  and right scale parameter  $(\widecheck{\bm{\beta}}_r)$

This is done by the following Code in Matlab in Appendix C in line 24 for an image in Figure (16). Obtained value for left scale parameter  $(\check{\beta}_l)$  and right scale parameter  $(\check{\beta}_r)$  are 3.8030 and 3.6455 respectively.

#### **Implementation and testing of statistical mean**  $(n)$

It is calculated by using equation (29). It is implemented using Matlab code in Appendix C (line 25).

#### Test cases to compute statistical mean  $(\eta)$

It is calculated by using equation (29) for an image in Figure (16). This is done by the following Code in Matlab in Appendix C in line 25. Obtained value using Matlab is 0.6229.

Statistical mean = (beta\_l - beta\_r)\*(gamma(2/alpha)/gamma(1/alpha)); = (3.8030 – 3.6455) \* gamma(2/0.5570)/gamma(1/0.5570) =0.6229

Four features that are shape parameter  $(\alpha)$ , left standard deviation  $(\beta_l)$ , right standard deviation  $(\beta_r)$  and statistical mean  $(\eta)$  are obtained, these features are calculated in horizontal, vertical and diagonal spatial directions in a given image by using equation (31).

| $\begin{array}{c} \hline \end{array}$<br>×<br>Aggd |            |        |        |        |  |  |  |
|----------------------------------------------------|------------|--------|--------|--------|--|--|--|
|                                                    | 1x4 double |        |        |        |  |  |  |
|                                                    |            |        |        |        |  |  |  |
|                                                    | 0.5570     | 0.6229 | 0.3084 | 0.2834 |  |  |  |

Figure 25: A total of 4 parameters that are shape parameter, statistical mean, left and right standard deviation for an image (Figure 16) are estimated

Similarly features have been calculated in vertical, diagonal D1 and diagonal D2 direction and a total of 16 features have been obtained.

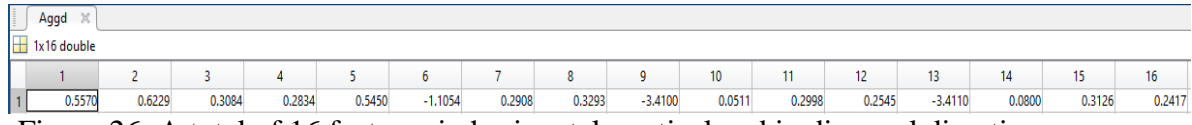

Figure 26: A total of 16 features in horizontal, vertical and in diagonal direction are calculated for an image (Figure 16)

A total of 16 features obtained in horizontal, vertical, diagonal 1 and diagonal 2 directions. Circular shift in Matlab is used to compute spatial features at horizontal, vertical and diagonal levels.After calculating 16 features, image is down sampled and again the same process applied and we will get a total of 32 features. In the end features obtain by estimating GGD (4 features) and by estimating AGGD (32 features) are combined together and a total of 36 features are obtained.

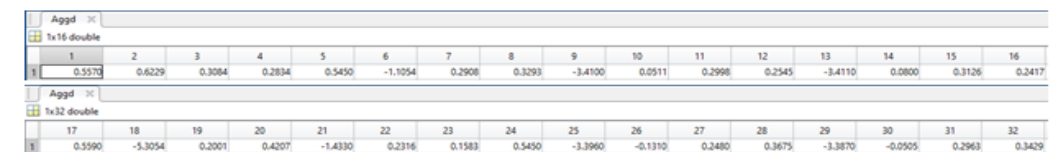

Figure 27: A total of 32 parameters obtained by concatenation of features from normalized image (Figure 16) and down sampled image.

In the end we combine feature obtain by estimating GGD (4 features) and by estimating AGGD (32 features) and we get a total of 36 features.

### **3.3 Implementation and testing of extraction of HOG features**

- Histogram of Oriented Gradients (HOG) HOG descriptor was introduced Dalal and Triggs at the Conference on Computer Vision and Pattern Recognition(CVPR) back in 2005.
- The purpose of HOG is to descript feature of the given image.
- It includes steps like computation of gradient vectors, then orientation binning and blocks normalization.

#### **3.3.1 Implementation and testing of gradient vectors**

Gradient vector in x direction of pixel (hx) is calculated using equation (30) and gradient vector in y direction of pixel (hy) is calculated using equation (31).

By appending these two values we get gradient vectors. Magnitude and angle is also obtained by using equations (32) and (33). This is done by the following code in Matlab in Appendix F (line 8 to 13).

Let's take an example, we have pixel  $(z)$  and that pixel have four neighbor pixels,

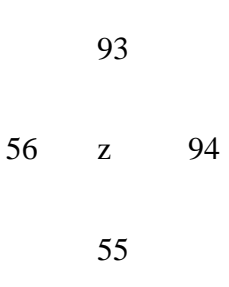

Gradient vector in y direction of pixel  $(hx)$  = pixel value on right– pixel value in left

$$
= 94 - 56 = 38
$$

Gradient vector in y direction of pixel (hy) = pixel value on top – pixel value in bottom

$$
= 93 - 55 = 38
$$

By appending these two values we get out gradient vector  $\begin{bmatrix} hx \\ h_y \end{bmatrix}$  $\begin{bmatrix} hx \\ hy \end{bmatrix} = \begin{bmatrix} 38 \\ 38 \end{bmatrix}$ 

$$
Magnitude = \sqrt{hx^2 + hy^2} = 53.74
$$

Angle = 
$$
\arctan\left(\frac{hx}{hy}\right) = 45
$$
 degrees

#### **Test for calculation of gradient vectors of an image**

Gradients are calculated using equations (30) and (31) for an image in Figure 9. It is computed for every pixel of an image, it calculates the variance in pixel value in horizontal and vertical direction.This is done by the following Code in Matlab in Appendix F (line 8 to 11). In Matlab, derivatives of a pixel created in x and y direction and then compute gradient vector using filter2 function of Matlab in line 10 and 11, then angles and magnitude are calculated in line 12 and13.

|                 | dx<br>$\mathscr{L}$ |   |  |  |  |  |  |
|-----------------|---------------------|---|--|--|--|--|--|
|                 | 196x174 double      |   |  |  |  |  |  |
|                 |                     |   |  |  |  |  |  |
| 27              |                     | n |  |  |  |  |  |
| 28              |                     |   |  |  |  |  |  |
| $\frac{29}{30}$ |                     |   |  |  |  |  |  |
|                 | -2                  |   |  |  |  |  |  |
| 31              |                     |   |  |  |  |  |  |

Figure 28: Gradient in x direction [2..5, 27..31] for an image (Figure 9)

| $\frac{1}{2}$<br>$\times$<br>196x174 double |  |  |  |  |  |  |  |  |  |  |  |
|---------------------------------------------|--|--|--|--|--|--|--|--|--|--|--|
|                                             |  |  |  |  |  |  |  |  |  |  |  |
| 27                                          |  |  |  |  |  |  |  |  |  |  |  |
| 28                                          |  |  |  |  |  |  |  |  |  |  |  |
| 29                                          |  |  |  |  |  |  |  |  |  |  |  |
| 30                                          |  |  |  |  |  |  |  |  |  |  |  |
| 31                                          |  |  |  |  |  |  |  |  |  |  |  |

Figure 29: Gradient in y direction [2..5, 27..31] for an image (Figure 9)

Atan2 function in Matlab is used to calculate to angle in line 12, atan2 returns the [four-quadrant inverse tangent](https://www.mathworks.com/help/matlab/ref/atan2.html#buct8h0-4)  $(tan^{-1})$  of dy and dx and magnitude is calculated in line 13.

| angles<br>$\mathbb X$ |           |           |           |           |  |  |  |  |  |  |
|-----------------------|-----------|-----------|-----------|-----------|--|--|--|--|--|--|
| 196x174 double        |           |           |           |           |  |  |  |  |  |  |
|                       | 2         | 3         |           | 5         |  |  |  |  |  |  |
| 27                    | 0.3218    | 1.5708    | 1.5708    | 0         |  |  |  |  |  |  |
| 28                    | 0.7854    | $-0.7854$ | 0         | $-1.5708$ |  |  |  |  |  |  |
| 29                    | 0         | $-2.3562$ | 1.5708    | 0         |  |  |  |  |  |  |
| 30                    | $-2.1588$ | $-0.9828$ | 0         | 2.3562    |  |  |  |  |  |  |
| 31                    | $-2.3562$ | 0.4636    | $-0.4636$ | 0.7854    |  |  |  |  |  |  |
|                       |           |           |           |           |  |  |  |  |  |  |

Figure 30: Angles are calculated [2..5, 27..31] for an image (Figure 9)

| $\,\times\,$<br>magnit<br>196x174 double |        |        |        |        |  |  |  |  |  |  |  |
|------------------------------------------|--------|--------|--------|--------|--|--|--|--|--|--|--|
|                                          | 2<br>з |        |        |        |  |  |  |  |  |  |  |
| 27                                       | 3.1623 | 2      |        | 3      |  |  |  |  |  |  |  |
| 28                                       | 1,4142 | 1.4142 | n      |        |  |  |  |  |  |  |  |
| 29                                       |        | 1.4142 |        |        |  |  |  |  |  |  |  |
| 30                                       | 3.6056 | 3.6056 |        | 1.4142 |  |  |  |  |  |  |  |
| 31                                       | 2.8284 | 2.2361 | 4.4721 | 1.4142 |  |  |  |  |  |  |  |

Figure 31: Magnitudes are calculated [2..5, 27..31] for an image (Figure 9)

#### **3.3.2 Implementation and testing of orientation binning**

In our experiment, Number of cells = window size / number of pixels in one cell

Window size  $= 64 \times 80$ 

Number of pixels in one cell =  $8x 8$ 

Number of horizontal cells  $= 64/8 = 8$ 

Number of vertical cells  $= 80/8 = 10$ 

A cell size of  $8 \times 8$  is taken which means a total of 64 pixels and we obtain a total of 64 gradient vectors correspond to 64 pixels and place them into total of 9 histogram bins. Unsigned angle changed to signed angle (0 to 180). For each gradient vector, its contribution to the histogram is given by the magnitude of the vector (so stronger gradients have a bigger impact on the histogram). Image pixel is grouped into cells, every cell has 8x8 pixels that"s a total of 64 pixels, and each pixel have it angle and magnitude. This is done by the following code in Matlab in Appendix F.

#### **Test for orientation binning**

Calculate histogram value for each pixel and in which bin it pixel will fall according to its histogram value. Next magnitude and angle for each 64 pixels in a cell is calculated using equations (32) and (33). This is done by the following Code in Matlab in Appendix F (line 18 to 53).

|                | angles<br>$\mathbb X$ |          |          |          |          |          |          |   |  |  |
|----------------|-----------------------|----------|----------|----------|----------|----------|----------|---|--|--|
| 196x174 double |                       |          |          |          |          |          |          |   |  |  |
|                |                       | 2        | 3        | 4        | 5        | 6        |          | 8 |  |  |
| 21             | 179.9921              | 179.0727 | 179.2146 | 179.2146 |          |          |          | 0 |  |  |
| 22             | 179,9960              | 0        | 179,4120 | 179.2146 | 179.2146 |          |          | 0 |  |  |
| 23             | 0                     | 0        | 178,4292 | 179.2146 | 179.2146 |          | 0        | 0 |  |  |
| 24             | 0.0080                | 177,6438 | 0        | 179.2146 | 179,4120 | 179.6782 | 0        | 0 |  |  |
| 25             | 179.9960              | 178.4292 | 177.6438 | 178.4292 | 179.7550 | 179.4120 |          | 0 |  |  |
| 26             | 179,9880              | 3.1416   | 3.1416   | 0.4636   |          |          |          | 0 |  |  |
| 27             | 0                     | 0.3218   | 1.5708   | 1.5708   | 0        | 179.6782 |          | 0 |  |  |
| 28             | 0.0040                | 0.7854   | 179.2146 | 0        | 178,4292 | 179.5364 | 179.6782 | 0 |  |  |
|                |                       |          |          |          |          |          |          |   |  |  |

Figure 32: Grouping of 64 pixels (1..2, 21..28) calculated angles into a cell for Figure 9

| <u>. et a</u>  |                                   |        |        |        |        |        |        |  |  |  |  |  |  |
|----------------|-----------------------------------|--------|--------|--------|--------|--------|--------|--|--|--|--|--|--|
|                | ×<br>$m$ agnit $\times$<br>angles |        |        |        |        |        |        |  |  |  |  |  |  |
| 196x174 double |                                   |        |        |        |        |        |        |  |  |  |  |  |  |
|                | 3<br>5<br>6<br>2<br>8<br>4        |        |        |        |        |        |        |  |  |  |  |  |  |
| 21             | 252.0079                          |        | 4.2426 | 1,4142 |        |        | 0      |  |  |  |  |  |  |
| 22             | 251.0020                          |        | 3.6056 | 4.2426 | 1.4142 |        |        |  |  |  |  |  |  |
| 23             | 252                               |        |        | 2.8284 | 4.2426 |        |        |  |  |  |  |  |  |
| 24             | 251,0080                          | 1.4142 |        | 2.8284 | 3.6056 | 3.1623 |        |  |  |  |  |  |  |
| 25             | 251.0020                          |        | 1,4142 |        | 4.1231 | 3.6056 |        |  |  |  |  |  |  |
| 26             | 250,0180                          |        |        | 2.2361 |        |        |        |  |  |  |  |  |  |
| 27             | 251                               | 3.1623 |        |        |        | 3.1623 |        |  |  |  |  |  |  |
| 28             | 251.0020                          | 1.4142 | 1.4142 |        |        | 4.4721 | 3.1623 |  |  |  |  |  |  |

Figure 33: Grouping of first 64 pixels (1..2, 21..28) calculated magnitudes into a cell for Figure 9

Next step is to put gradients into histogram, In histogram calculation if angles of pixel all in the range of any bin angle, then that pixel magnitude added into that bin..This is done by the following Code in Matlab in Appendix F (line 18 to 53).

#### **3.3.3 Implementation and testing of block normalization**

This block normalization is executed by appending the histograms of the four cells within the block into a vector with 36 components (4 histograms x 9 bins per histogram) and L2 normalization, L1 normalization and L1 sqrt normalization are performed which are calculated by using equation (34), (35) and (36). This is done by the following Code in Matlab in Appendix F in line 58, 59 and 60.

#### **Testing for block normalization**

For 1<sup>st</sup> block, after concatenating 4 histograms (9 bins in each histogram) of cells in a block, 36 features have been obtained for an image in Figure 9.

|    | block_feature $\times$  |                |    |    |    |    |      |    |    |      |    |    |    |
|----|-------------------------|----------------|----|----|----|----|------|----|----|------|----|----|----|
|    | $\boxed{1}$ 1x36 double |                |    |    |    |    |      |    |    |      |    |    |    |
|    |                         | $\overline{2}$ | 3  | 4  | 5. | 6  | 7    | 8  | 9  | 10   | 11 | 12 | 13 |
|    | 3.9306e+03              |                |    |    |    |    |      |    |    | 2040 |    |    |    |
|    | $\pm$ 1x36 double       |                |    |    |    |    |      |    |    |      |    |    |    |
|    | 13                      | 14             | 15 | 16 | 17 | 18 | 19   | 20 | 21 | 22   | 23 | 24 | 25 |
|    |                         |                |    |    |    |    | 2040 |    |    |      |    |    |    |
| IШ | 1x36 double             |                |    |    |    |    |      |    |    |      |    |    |    |
|    | 26                      | 27             | 28 |    | 29 | 30 | 31   | 32 | 33 | 34   |    | 35 | 36 |
|    |                         |                |    |    |    |    |      |    |    |      |    |    |    |

Figure 34: Histogram values in 36 bins for one block for Figure 9

After obtaining 36 features, L 2, L1 and L1 sqrt normalization is performed over the features using equations (34), (35) and (36).

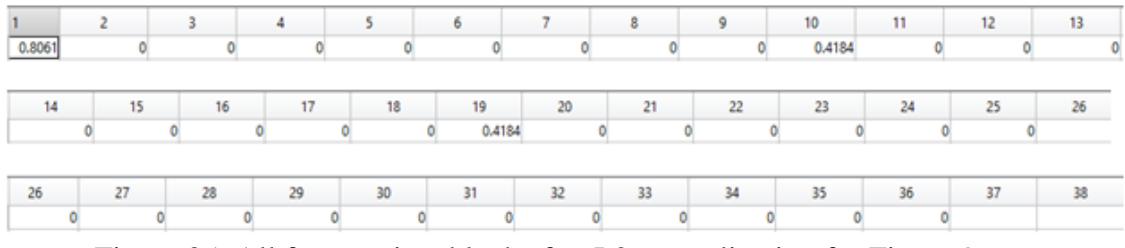

Figure 35: All features in a block after L2 normalization for Figure 9

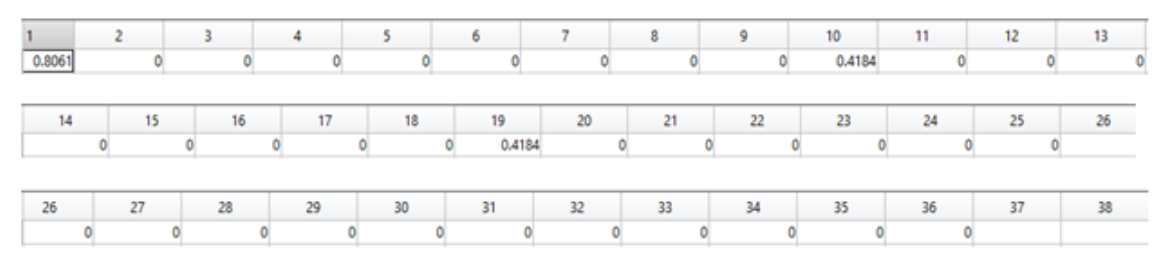

Figure 36: All features in a block after L1 normalization for Figure 9

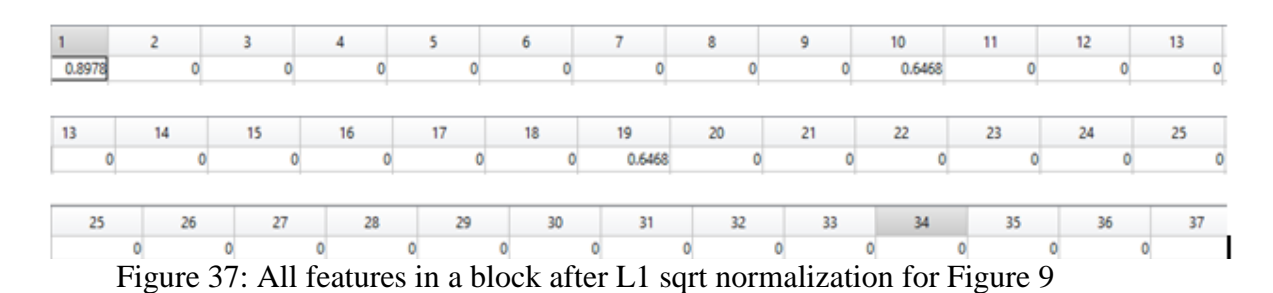

In this manner, 2268 features for the entire image are obtained.

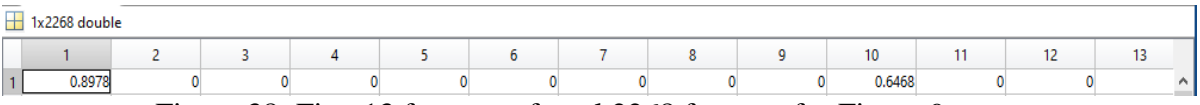

Figure 38: First 13 features of total 2268 features for Figure 9

This conclude the final vector size to 7 blocks across x 9 blocks vertically x 4 cells per block x 9-bins per histogram = 2268 values. These are the final features extracted by using HOG in an image of window size 64 x 80. In the end HOG features and NSS features are concatenated to form QUALHOG features.

### **3.4 Implementation and testing of Classifiers usage**

#### **3.4.1 Implementation and testing of Liblinear SVM usage**

#### **For training of Images**

Training of images is done by using the code shown in Appendix A. Images are loaded from database in line 9 and 10. HOG features are extracted in line 25, NSS features are extracted in line 28, HOG and NSS features are concatenated in line 31.
Liblinear SVM is trained using these features in line 39. Results are saved as model file in line 40. It is done separately for every level in AWGN, G Blur and JPEG.

It is implemented in Matlab by using the following command.

• For training model = train(label\_vector, instance\_matrix, 's '); save('model.mat');

Instance\_matrix is extracted QUALHOG features of training images, lebel\_vector contains labels ( +1 for facial image and -1 for non facial image) and s is a solver and the result is saved in model.mat file. This is done by the Matlab code in Appendix A.

#### **Testing of Liblinearsvm for training of images**

For testing, let's take images distorted by level 10 in JPEG. For training on 1231 positive samples and 1500 negative samples in Figure 39.

> $1.1.1.1.1.1.1.1.1.1.77.$ optimization finished, #iter =  $140$ Objective value =  $-13.015946$  $nSV = 431$ Figure 39: Result obtained after training

Figure 39, is a screenshot of result obtained after training using Liblinear.

#### **For detection of faces in test Images**

It is done by using the Matlab code in Appendix B. Model file (which is an output of training of images) is loaded in line 4, images are loaded from database in line 6. HOG features are extracted in line 19, NSS features are extracted in line 22, HOG and NSS features are concatenated in line 25.

It is implemented in Matlab by using the following command.

• For testing

[predict\_label, accuracy, dec\_values] = predict(label\_vector, instance\_matrix,model);

Instance\_matrix is extracted QUALHOG features of tested images, lebel\_vector contains labels ( all +1) and model is file which is obtained from training section and the result predict label which is vector contains  $+1$  and  $-1$ . This is done by Matlab code in Appendix B.

#### **Testing of Liblinear SVM for detection of faces in test images**

For testing 393 positive images in Figure 40, accuracy is obtained

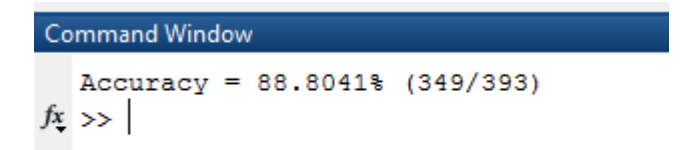

Figure 40: Accuracy (percentage of true positive images) is obtained for tested images

In Figure 40, 349 images out of 393 positive images are detected correctly using Liblinear SVM. Accuracy is obtained automatically by Liblinear SVM.

#### **3.4.2 Implementation and testing of SVM Light usage**

#### **For training of images**

SVM Lite is used for training of images by using following Matlab command

 $model = \text{swnlearn}(X_{train}, y_{train});$ 

X train are the matrix of extracted features and  $y$  train are the labels  $(+1)$  for faces and -1 for non faces). This is done by the Matlab code in Appendix H (line 38).

#### **For detection of face in an image**

SVM Lite is used for detection of face in an image by using following Matlab command

. [predictions] = symclassify(P,lebel, model);

P is the matrix of extracted features, lebel can be anything and model is output of training of images. This is done by the Matlab code in Appendix I (line 52).

# **3.5 Implementation of FDS for any size of images using sliding window**

In this method face detection for any size image (unlikely 80x 64 dimensions) is implemented by using sliding window technique. A window of 80x64 is taken and slide over an image pixel by pixel in order to detect face. This is done by the following code in Matlab in Appendix I. NSS features are extracted for testing and training images similarly as described in section 3.2. HOG features are extracted for training and training images similarly as described in section 3.2.1.2.

In the end, these QUALHOG features (HOG features augmented with NSS features) are giving to SVM for classification and prediction and result is obtained. This is done by the following code in Matlab in Appendix I.

## **3.6 Conclusion**

In this chapter, design of FDS along with implementation and testing of FDS and its subsystems like HOG, NSS, Liblinear SVM and SVM Light are discussed and explained in detail.

For testing FDS, An image from the database provided [1] is taken and testing is done to show and prove the authenticity of FDS and its subsystems. LIBLINEAR support vector machine is used for training and testing of data. Later sliding window technique is applied to detect face on any size of image by extracting QUALHOG features and using SVM Light.

Results are obtained and screenshot at every step of testing for extraction of QUALHOG features for FDS.

# **Chapter 4**

# **EXPERIMENTS ON FDS FOR DISTORTED IMAGES**

#### **4.1 Experiment setup**

To conduct experiments, same experimental setup is used as shown in section 2.5.1.However author of [1] doesn"t reveal which operating they used and which version of Matlab were used for conducting experiments. In my case, Matlab 2015a is for Window 10 operating system is used with a memory of 6GB and Intel core i3 processor is used. In addition to Matlab 2015a, Visual studio 2010 is used. For classification LIBLINEAR SVM [6] and SVM light [13] are used. Same database [14] which used by the author is used for getting results and conducting experiments. Lastly 100 images containing face taken randomly from internet, and experiments are conducted on these 100 images using SVM lite and sliding window.

QUALHOG and HOG methods are analyzed on distorted image database. LIBLINEAR [6] is used for training and testing of images. Experiments are done on each level separately and results are noted down manually which is shown in an excel file available in Appendix L. True positive, True negative, False positive and False negative are calculated at every distorted level and based on True positive, True negative, False positive and False negative, Precision and Recall are calculated for 10 levels of distortion. In the end Precision vs Distortion level and Recallvs Distortion level curves for all three types of distortion (AWGN, GBlur and JPEG) are obtained. Experiments on any size of images are done using SVM light for training and testing of images through sliding window.

#### **Training the face detector**

For each of the training set, LIBLINEAR is trained using 1231 positive images and 1500 negative images available in training dataset. Once the data is classified, it is stored in a model.mat file in Matlab. This is done by the following code in Matlab in Appendix A.

#### **Prediction**

For prediction, 393 positive images and 17479 negative images were taken from the testing dataset. Since the testing data is highly skewed as compare to training dataset, Precision and Recall is used as evaluation metrics.

#### **4.2 Experiments results**

True positive, True negative, False positive and False negative of the testing datasets are obtained for all three type of distortions using HOG features and QUALHOG features and both the detector compare with each other using Precision vsDistortion level (AWGN, GBlur and JPEG) curve.

## **4.2.1 Images distorted by AWGN (Additive White Gaussian Noise)**

## **Extracting QUALHOG features for images**

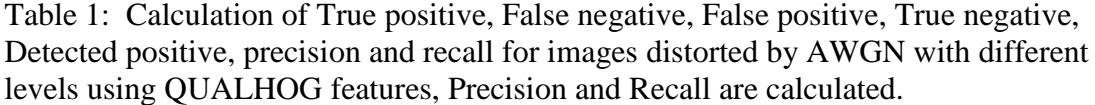

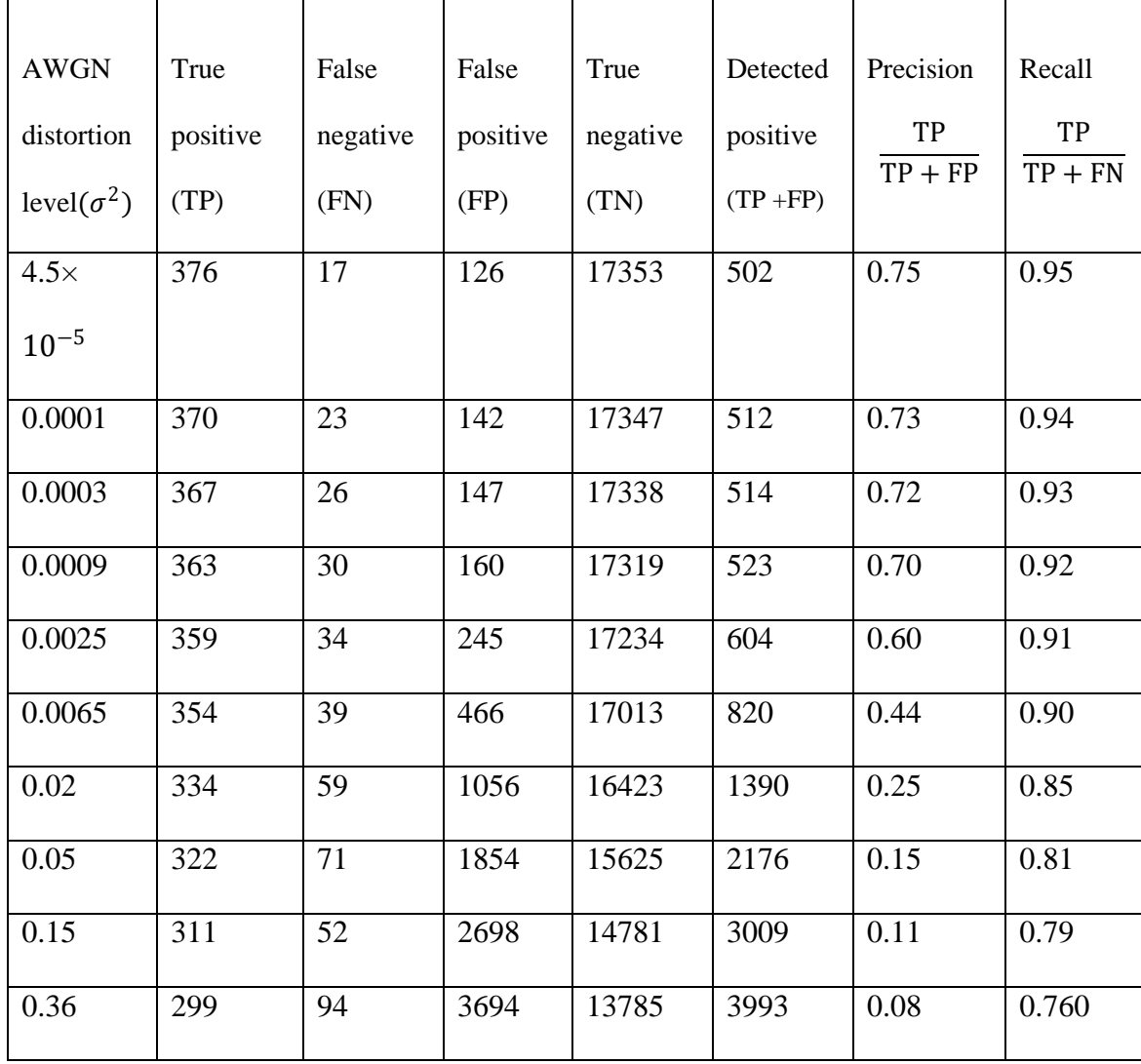

This is done by the following code in Matlab in Appendix L. Table 1 is created manually by writing down the results of experiment done on images (parts by parts) due to inability of machine to handle large number of images simultaneously.

#### **Extracting HOG features for images**

Table 2: Calculation of True positive, False negative, False positive, True negative, Detected positive, precision and recall for images distorted by AWGN with different levels using HOG features, Precision and Recall are calculated.

| <b>AWGN</b>          | True     | False           | False    | True     | Detected    | Precision | Recall    |
|----------------------|----------|-----------------|----------|----------|-------------|-----------|-----------|
| distortion           | positive | negative        | positive | negative | positive    | TP        | TP        |
| level( $\sigma^2$ )  | (TP)     | (FN)            | (FP)     | (TN)     | $(TP + FP)$ | $TP + FP$ | $TP + FN$ |
|                      |          |                 |          |          |             |           |           |
| $4.5 \times 10^{-5}$ | 371      | 22              | 142      | 17337    | 513         | 0.73      | 0.94      |
| 0.0001               | 367      | 26              | 148      | 17331    | 515         | 0.71      | 0.93      |
| 0.0003               | 362      | 31              | 154      | 17325    | 516         | 0.70      | 0.92      |
| 0.0009               | 359      | 34              | 192      | 17287    | 551         | 0.65      | 0.91      |
| 0.0025               | 353      | 40              | 286      | 17193    | 639         | 0.55      | 0.89      |
| 0.0065               | 342      | $\overline{51}$ | 589      | 16890    | 931         | 0.37      | 0.87      |
| 0.02                 | 330      | 59              | 1330     | 16149    | 1641        | 0.20      | 0.83      |
| 0.05                 | 311      | 82              | 2307     | 15172    | 2618        | 0.12      | 0.79      |
| 0.15                 | 301      | 92              | 3096     | 14383    | 3397        | 0.09      | 0.76      |
| 0.36                 | 296      | 97              | 3805     | 13674    | 4101        | 0.07      | 0.75      |

This is done by the following code in Matlab in Appendix L. Table 2 is created manually by writing down the results of experiment done on images (parts by parts) due to inability of machine to handle large number of images simultaneously.

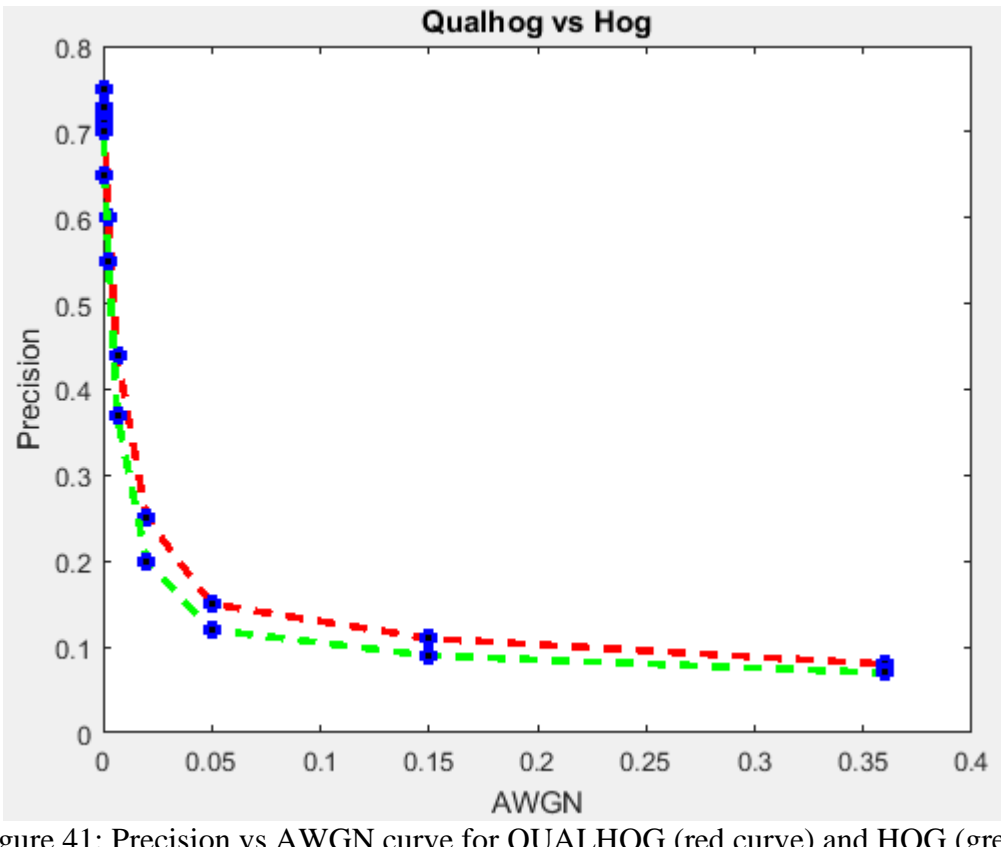

Figure 41: Precision vs AWGN curve for QUALHOG (red curve) and HOG (green curve) features

In Figure 41, red curve is for QUALHOG and green curve is for HOG. It shows that as the distortion ( $\sigma^2$ ) increases, Precision decreased. At distortion level4.5×10<sup>-5</sup>, Precision is 0.75 for QUALHOG and 0.73 for HOG and as the distortion level increase to 0.08, Precision declines to 0.08 for QUALHOG and 0.07 for HOG which shows that QUALHOG (red curve) face detector performs better than HOG (green curve) face detector. This is done by the following code in Matlab in Appendix J. It is seen that QUALHOG Precision is 1-2% more accurate than HOG Precision for detecting faces in AWGN distorted images.

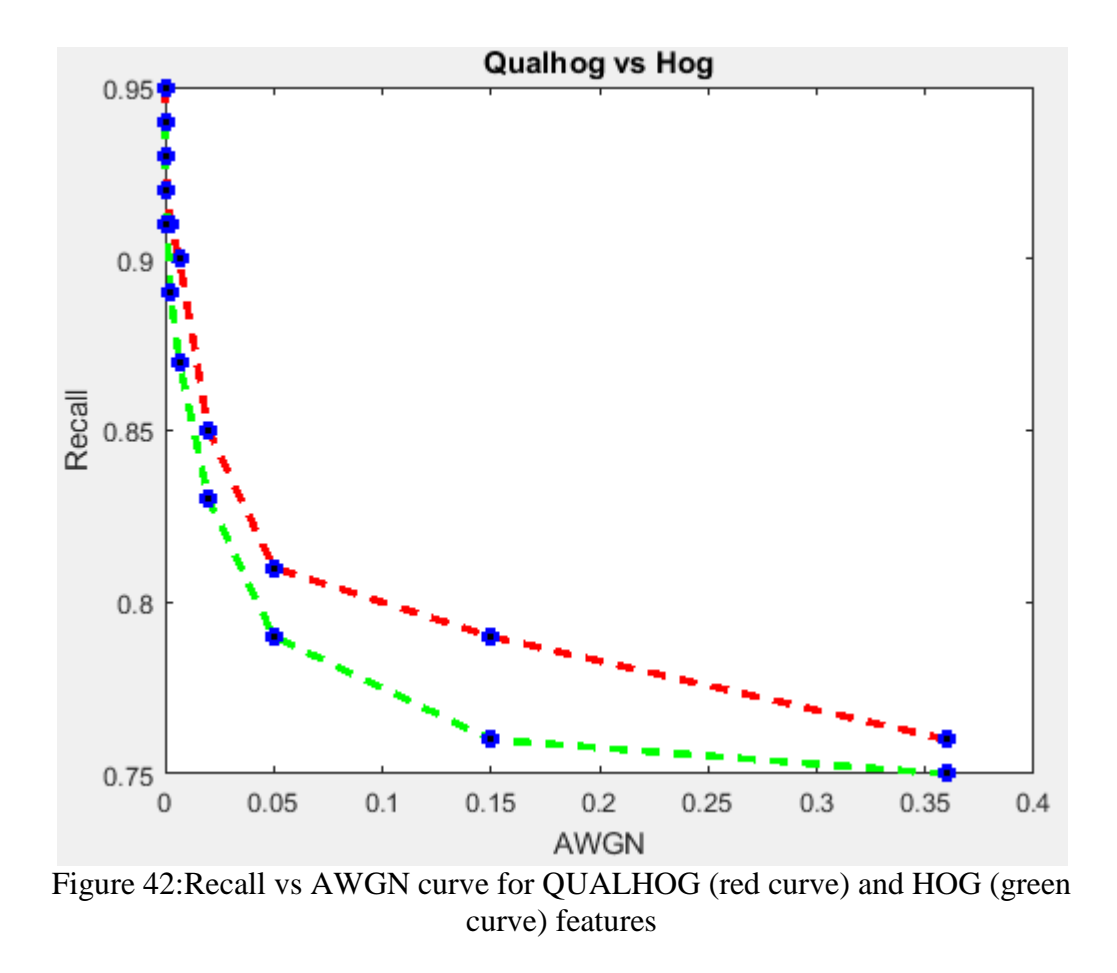

In Figure 42, red curve is for QUALHOG and green curve is for HOG. It shows that as the distortion ( $\sigma^2$ ) increases, Recall decreased. At distortion level 4.5×10<sup>-5</sup>, Recall is 0.95 for QUALHOG and 0.94 for HOG and as the distortion level increase to 0.08, precision declines to 0.760 for QUALHOG and 0.75 for HOG which shows that QUALHOG (red curve) face detector performs better than HOG (green curve) face detector. This is done by the following code in Matlab in Appendix J. It is seen that QUALHOG Recall is 2-4% more accurate than HOG Recall for detecting faces in AWGN distorted images.

## **4.2.2 Images distorted by G Blur (Gaussian Blur)**

# **Extracting QUALHOG features of images**

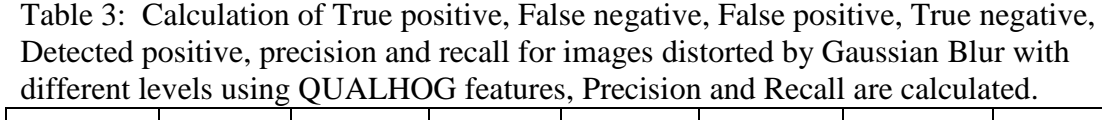

 $\overline{\phantom{0}}$ 

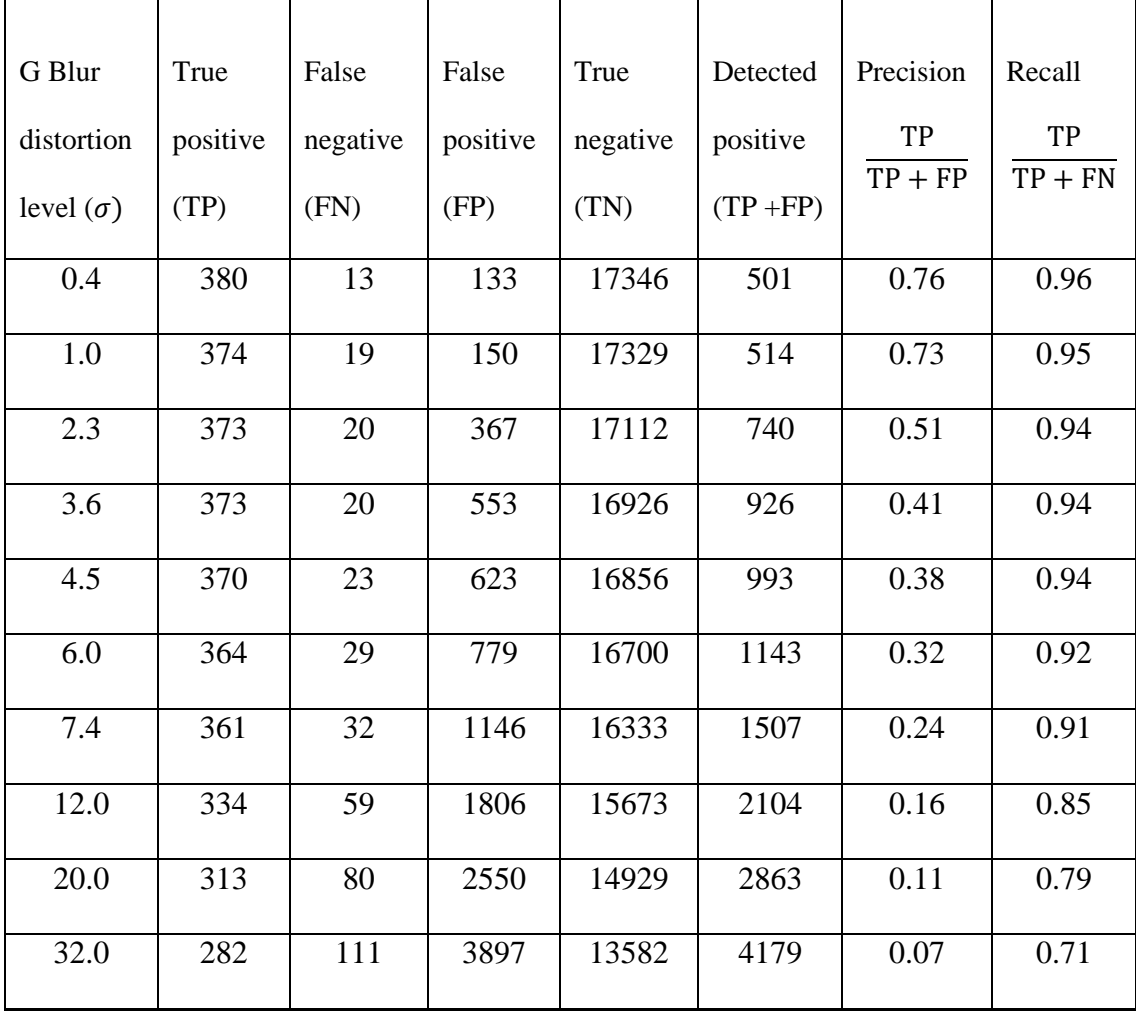

This is done by the following code in Matlab in Appendix L. Table 3 is created manually by writing down the results of experiment done on images (parts by parts) due to inability of machine to handle large number of images simultaneously.

#### **Extracting HOG features of images**

| G Blur           | True     | False    | False    | True     | Detected    | Precision | Recall    |
|------------------|----------|----------|----------|----------|-------------|-----------|-----------|
| distortion       | positive | negative | positive | negative | positive    | TP        | TP        |
| level $(\sigma)$ | (TP)     | (FN)     | (FP)     | (TN)     | $(TP + FP)$ | $TP + FP$ | $TP + FN$ |
| 0.4              | 365      | 28       | 146      | 17333    | 511         | 0.72      | 0.93      |
| 1.0              | 362      | 31       | 164      | 17315    | 526         | 0.69      | 0.92      |
| 2.3              | 358      | 35       | 402      | 17077    | 760         | 0.47      | 0.91      |
| 3.6              | 357      | 36       | 587      | 16892    | 944         | 0.38      | 0.91      |
| 4.5              | 354      | 39       | 643      | 16836    | 997         | 0.35      | 0.900     |
| 6.0              | 351      | 42       | 805      | 16674    | 1156        | 0.30      | 0.89      |
| 7.4              | 346      | 47       | 1247     | 16232    | 1593        | 0.21      | 0.88      |
| 12.0             | 324      | 69       | 1946     | 15533    | 2270        | 0.14      | 0.82      |
| 20.0             | 302      | 91       | 2895     | 14584    | 3197        | 0.09      | 0.76      |
| 32.0             | 266      | 127      | 4134     | 13345    | 4400        | 0.06      | 0.67      |

Table 4: Calculation of True positive, False negative, False positive, True negative, Detected positive, precision and recall for images distorted by Gaussian Blur with different levels using HOG features, Precision and Recall are calculated.

This is done by the following code in Matlab in Appendix L. Table 4 is created manually by writing down the results of experiment done on images (parts by parts) due to inability of machine to handle large number of images simultaneously.

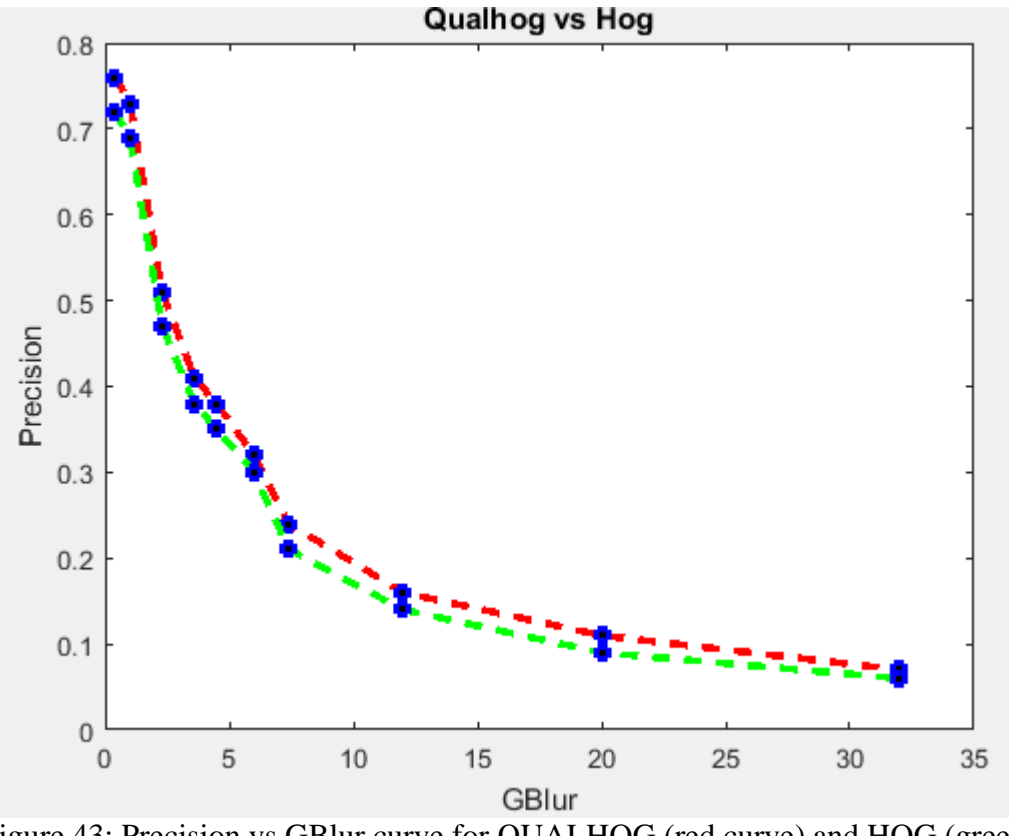

Figure 43: Precision vs GBlur curve for QUALHOG (red curve) and HOG (green curve) features

In Figure 43, red curve is for QUALHOG and green curve is for HOG. It shows that as the distortion  $(\sigma)$ increases, Precision decreased. At distortion level 0.4, Precision is 0.76 for QUALHOG and 0.72 for HOG and as the distortion level increase to 32, Precision declines to 0.07 for QUALHOG and 0.06 for HOG which shows that QUALHOG (red curve) face detector performs better than HOG (green curve) face detector. This is done by the following code in Matlab in Appendix J. It is seen that QUALHOG Precision is 1-2% more accurate than HOG Precision for detecting faces in GBlur distorted images.

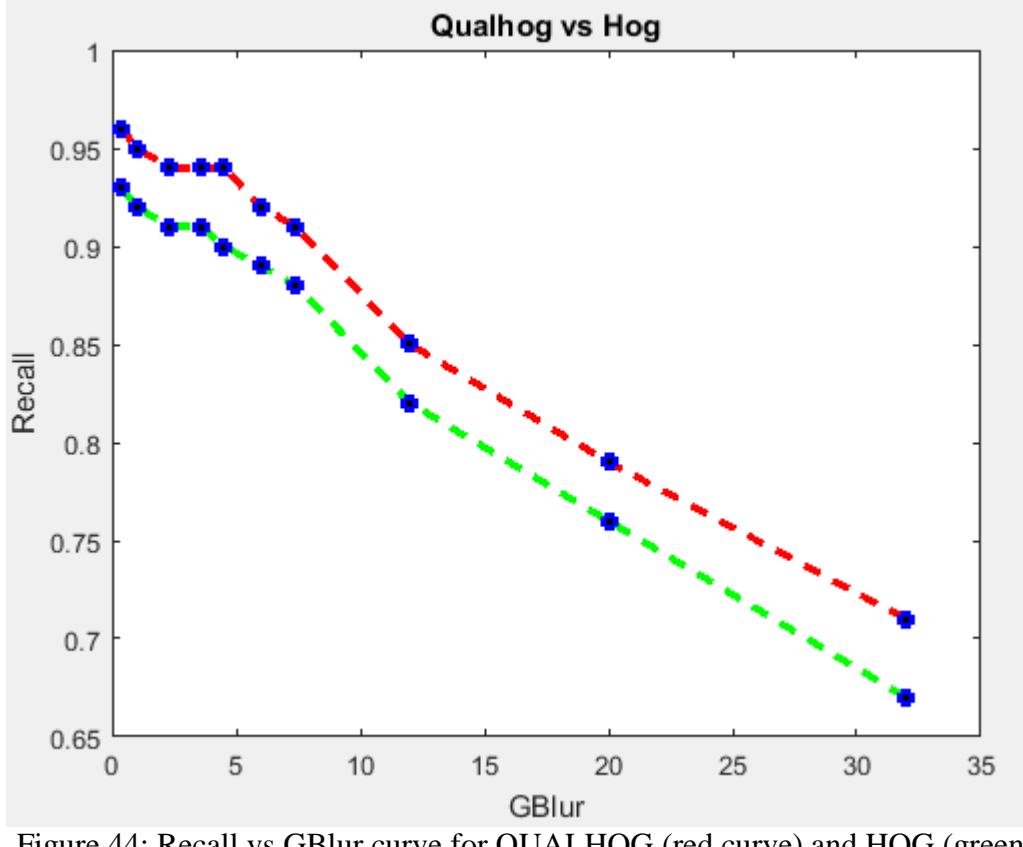

Figure 44: Recall vs GBlur curve for QUALHOG (red curve) and HOG (green curve) features

In Figure 44, red curve is for QUALHOG and green curve is for HOG. It shows that as the distortion ( $\sigma$ )increases, Recall decreased. At distortion level 0.4, Recall is 0.96 for QUALHOG and 0.93 for HOG and as the distortion level increase to 32, Recall declines to 0.71 for QUALHOG and 0.67 for HOG which shows that QUALHOG (red curve) face detector performs better than HOG (green curve) face detector. This is done by the following code in Matlab in Appendix J. It is seen that QUALHOG Recall is 3-4% more accurate than HOG Recall for detecting faces in GBlur distorted images.

# **4.2.3 Images distorted by JPEG**

# **Extracting QUALHOG features of images**

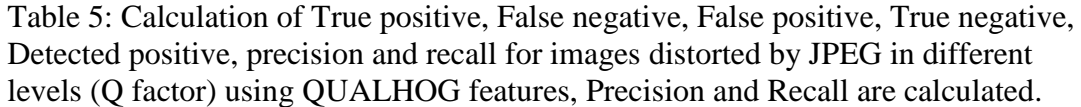

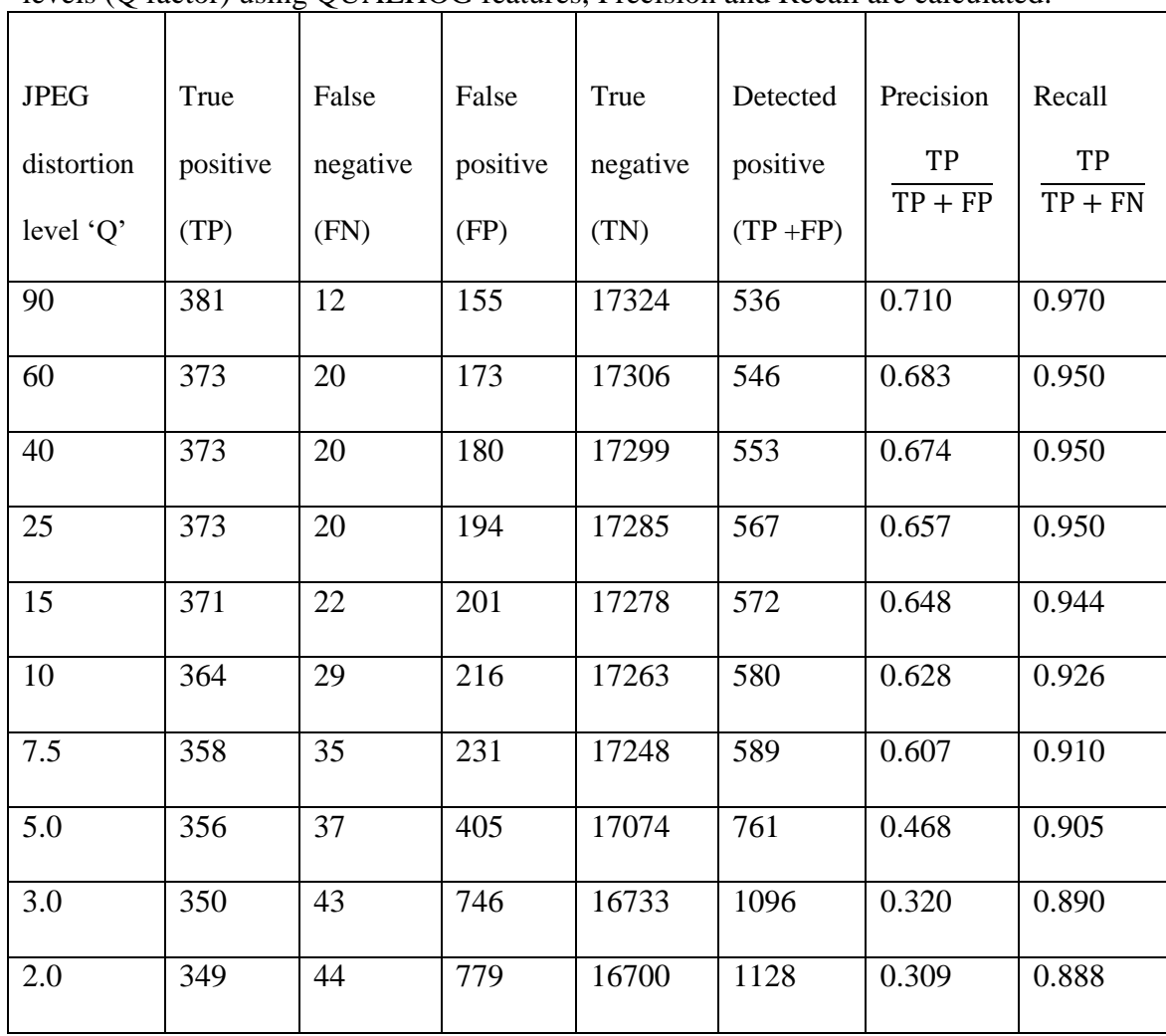

This is done by the following code in Matlab in Appendix L. Table 5 is created manually by writing down the results of experiment done on images (parts by parts) due to inability of machine to handle large number of images simultaneously.

#### **Extracting HOG features of images**

| <b>JPEG</b> | True     | False    | False    | True     | Detected    | Precision | Recall    |
|-------------|----------|----------|----------|----------|-------------|-----------|-----------|
| distortion  | positive | negative | positive | negative | positive    | TP        | TP        |
| level 'Q'   | (TP)     | (FN)     | (FP)     | (TN)     | $(TP + FP)$ | $TP + FP$ | $TP + FN$ |
|             |          |          |          |          |             |           |           |
| 90          | 381      | 12       | 158      | 17321    | 539         | 0.70      | 0.96      |
| 60          | 370      | 20       | 197      | 17282    | 567         | 0.65      | 0.94      |
| 40          | 368      | 20       | 199      | 17280    | 567         | 0.64      | 0.93      |
| 25          | 366      | 20       | 205      | 17274    | 571         | 0.64      | 0.93      |
| 15          | 359      | 22       | 215      | 17264    | 574         | 0.62      | 0.91      |
| 10          | 353      | 29       | 223      | 17256    | 576         | 0.61      | 0.90      |
| 7.5         | 348      | 35       | 244      | 17235    | 592         | 0.58      | 0.88      |
| 5.0         | 344      | 37       | 417      | 17062    | 761         | 0.45      | 0.87      |
| 3.0         | 334      | 43       | 805      | 16674    | 1139        | 0.29      | 0.84      |
| 2.0         | 328      | 45       | 846      | 16633    | 1174        | 0.26      | 0.82      |

Table 6: Calculation of True positive, False negative, False positive, True negative, Detected positive, precision and recall for images distorted by JPEG in different levels (Q factor) using HOG features, Precision and Recall are calculated.

This is done by the following code in Matlab in Appendix L. Table 6 is created manually by writing down the results of experiment done on images (parts by parts) due to inability of machine to handle large number of images simultaneously.

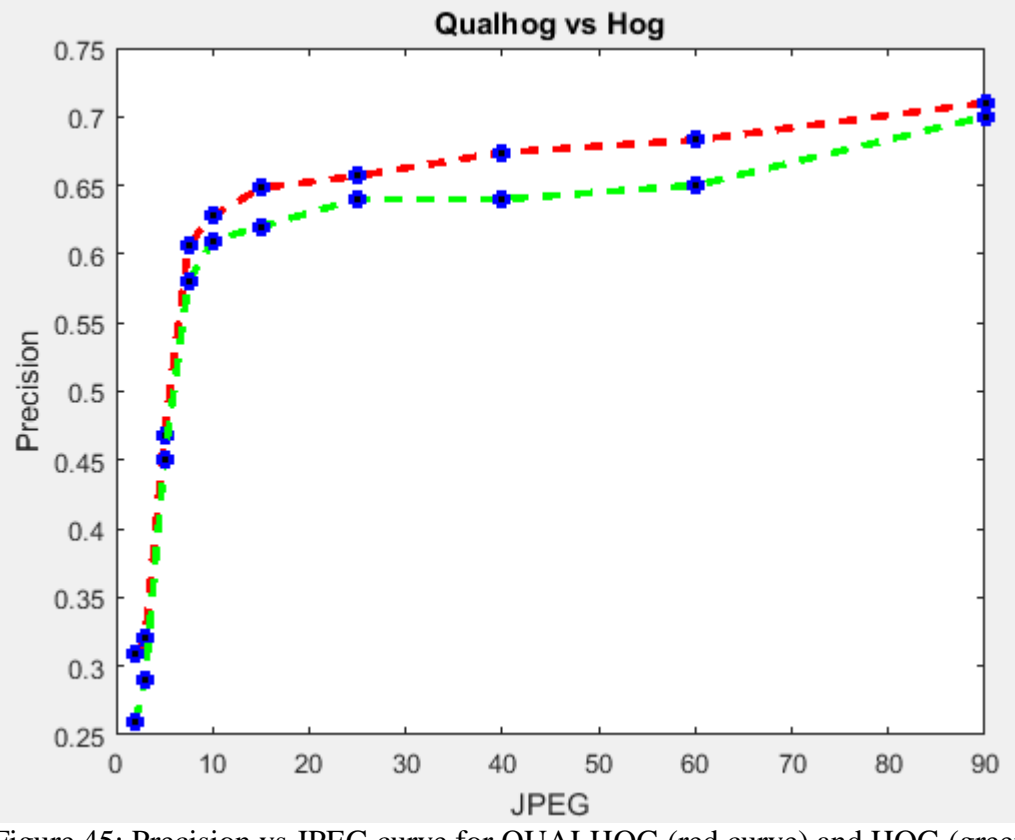

Figure 45: Precision vs JPEG curve for QUALHOG (red curve) and HOG (green curve) features

In Figure 45, red curve is for QUALHOG and green curve is for HOG. It shows that as the distortion "Q" which mean Quality of an image (Quality decreased with increase in compression) increases, Precision increases. At Quality rate 2.0, Precision is 0.309 for QUALHOG and 0.26 for HOG and as the Quality rate increase to 90, Precision increases to 0.71 for QUALHOG and 0.70 for HOG which shows that QUALHOG (red curve) face detector performs better than HOG (green curve) face detector. This is done by the following code in Matlab in Appendix J. It is seen that QUALHOG Precision is 2-3% more accurate than HOG Precision for detecting faces in JPEG distorted images.

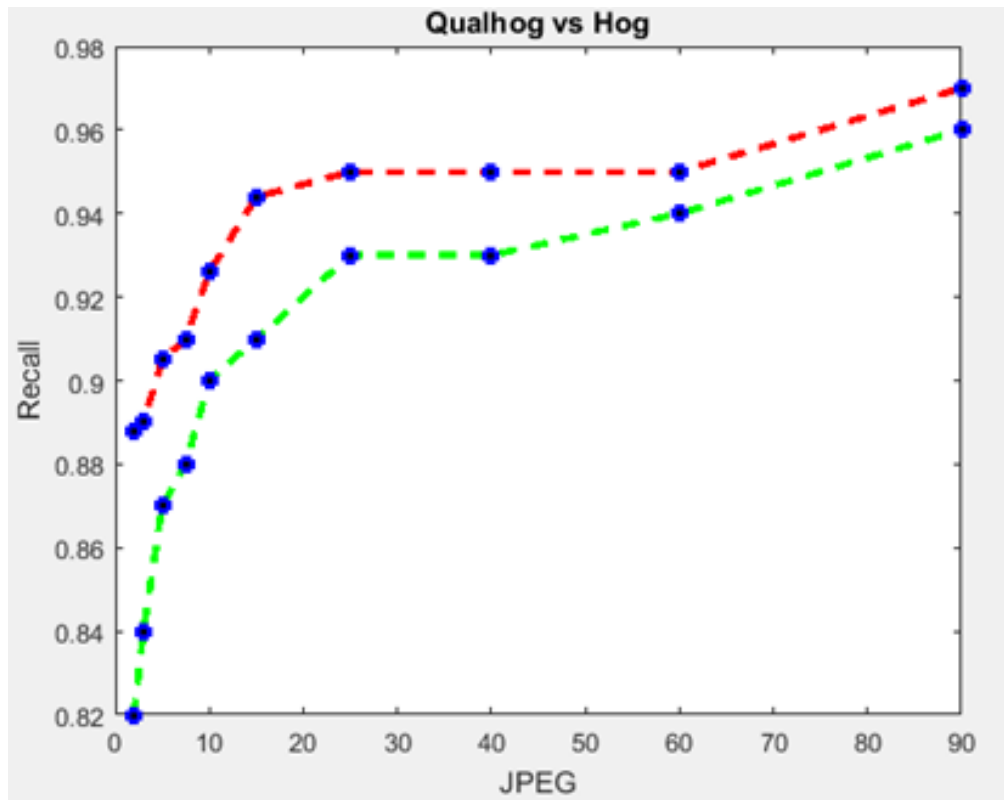

Figure 46: Recall vs JPEG curve for QUALHOG (red curve) and HOG (green curve) features

In Figure 46, red curve is for QUALHOG and green curve is for HOG. It shows that as the distortion "Q" which mean Quality of an image (Quality decreased with increase in compression) increases, Recall increases. At Quality rate 2.0, Recall is 0.888 for QUALHOG and 0.82 for HOG and as the Quality rate increase to 90, Recall increases to 0.970 for QUALHOG and 0.96 for HOG which shows that QUALHOG (red curve) face detector performs better than HOG (green curve) face detector. This is done by the following code in Matlab in Appendix J. It is seen that QUALHOG Recall is 4-5% more accurate than HOG Recall for detecting faces in JPEG distorted images.

#### **4.3 Comparison with known results**

Known results use NIQE vs Distortion level and AUPR vs Distortion level curves (as shown is Figure (2 - 7) to show FDS based on QUALHOG are better than FDS based on HOG for distorted images. However, NIQE and AUPR are not properly defined in paper [1]. It is impossible to obtain the same results for NIQE and AUPR as shown in paper [1] due to the lack of defining NIQE and AUPR.

Hence, Precision vs distortion level (AWGN, GBlur and JPEG) and Recall vs distortion level (AWGN, GBlur and JPEG) curves are obtained for both QUALHOG and HOG to show FDS based on QUALHOG performs better than FDS based on HOG on distorted images.

As shown in Figure 5, For AWGN at distortion level 4.5×10−<sup>5</sup> AUPR is around 0.96 and it declines with increases in distortion level. While looking at Figure 41 and 42, For AWGN at distortion level  $4.5 \times 10^{-5}$  Precision is 0.75 and Recall is around 0.95 and it declines with increase in distortion level for QUALHOG.

Similarly as shown in Figure 6, For GBlur at distortion level 0.4 AUPR is around 0.96 and it declines with increases in distortion level. While looking at Figure 43 and 44, For GBlur at distortion level 0.4 Precision is 0.76 and Recall is 0.96 and it declines with increase in distortion level for QUALHOG.

Similarly as shown in Figure 7, For JPEG at Quality level 90 AUPR is around 0.97 and it declines with increases in distortion level (decrease in quality level). While looking at Figure 45 and 46, For JPEG at quality level 90 Precision is 0.71 and Recall is 0.97 and it declines with increase in distortion level for QUALHOG.

It is seen that at less distortion level AUPR is more close to Precision and at higher distortion level, AUPR is more close to Recall.

# **4.4 Experiments on images of any size using sliding window technique**

A small patch of 100 images are taken to test the extended method using SVM light. These images are downloaded from internet. True positive, true negative are calculated for QUALHOG and HOG and it is observed that QUALHOG method proves to be effective and works effectively in detecting faces in distorted images.

## **4.4.1 Training**

SVM light is trained with scaled images (80x64) at different level of distortion.

## **4.4.2 Prediction**

Images taken from different cameras with common distortion are taken from internet for testing.

## **4.4.3 Results of experiments**

True positive and false positive are calculated for all three types of distortion at different levels for 100 images.

# **For images distorted by AWGN**

## **Extracting QUALHOG features of images**

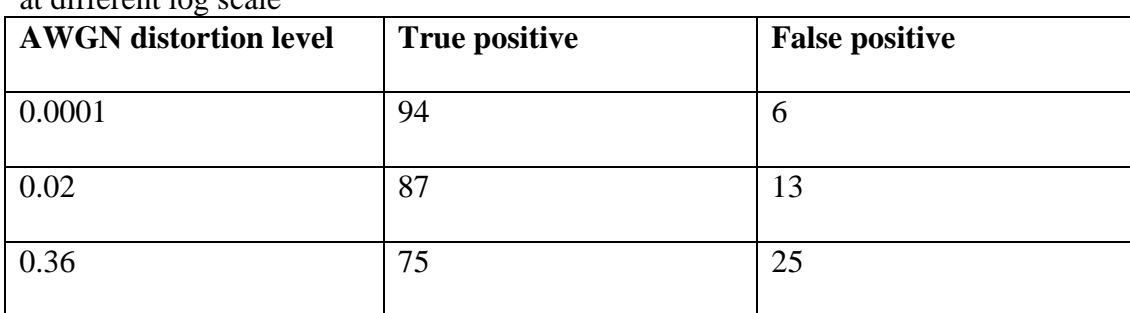

Table 7: True positive and false positive are obtained for images distorted by AWGN at different log scale

This is done by the following code in Matlab in Appendix I.

## **Extracting HOG features of images**

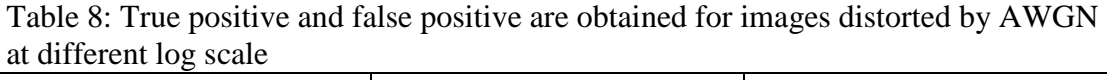

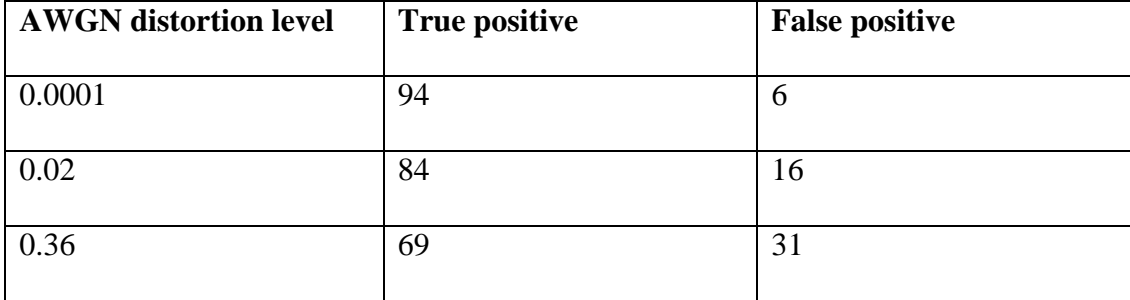

This is done by the following code in Matlab in Appendix I.It is shown from Table 7

& 8, that accuracy (True positives) for QUALHOG is higher that HOG in all three level of distortions.

## **For images distorted by G Blur**

## **Extracting QUALHOG features of images**

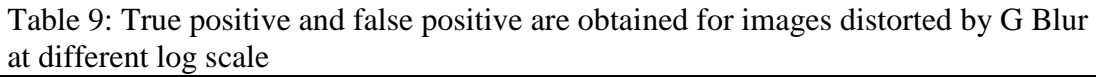

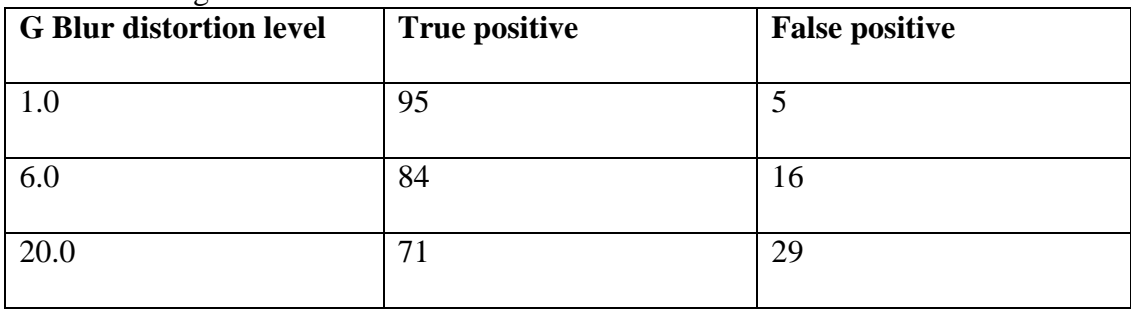

This is done by the following code in Matlab in Appendix I.

#### **Extracting HOG features of images**

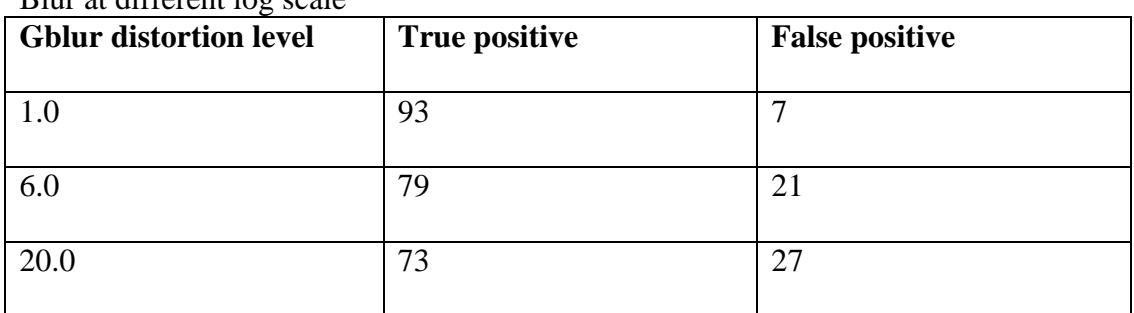

Table 10: True positive and false positive are obtained for images distorted by G Blur at different log scale

This is done by the following code in Matlab in Appendix I.It is shown from Table 9 & 10, that accuracy (True positives) for QUALHOG is higher that HOG in all three

level of distortions.

## **For images distorted by JPEG**

## **Extracting QUALHOG features of images**

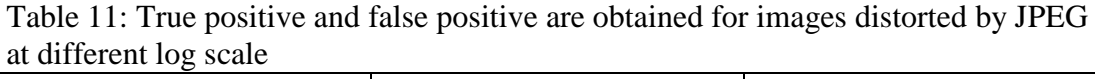

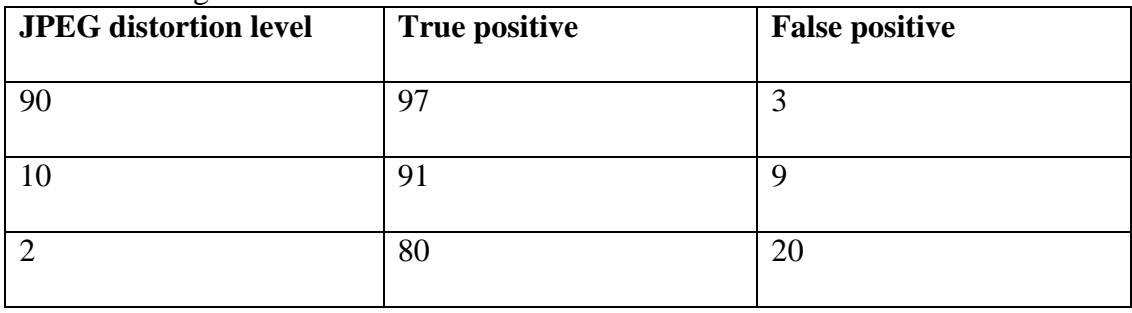

This is done by the following code in Matlab in Appendix I.

## **Extracting HOG features of images**

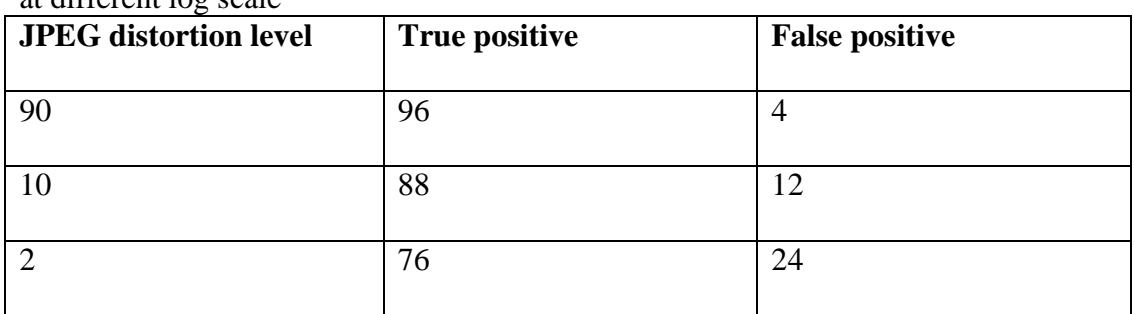

Table 12: True positive and false positive are obtained for images distorted by JPEG at different log scale

This is done by the following code in Matlab in Appendix I.It is shown from Table 11 & 12, that accuracy (True positives) for QUALHOG is higher that HOG in all three level of distortions.

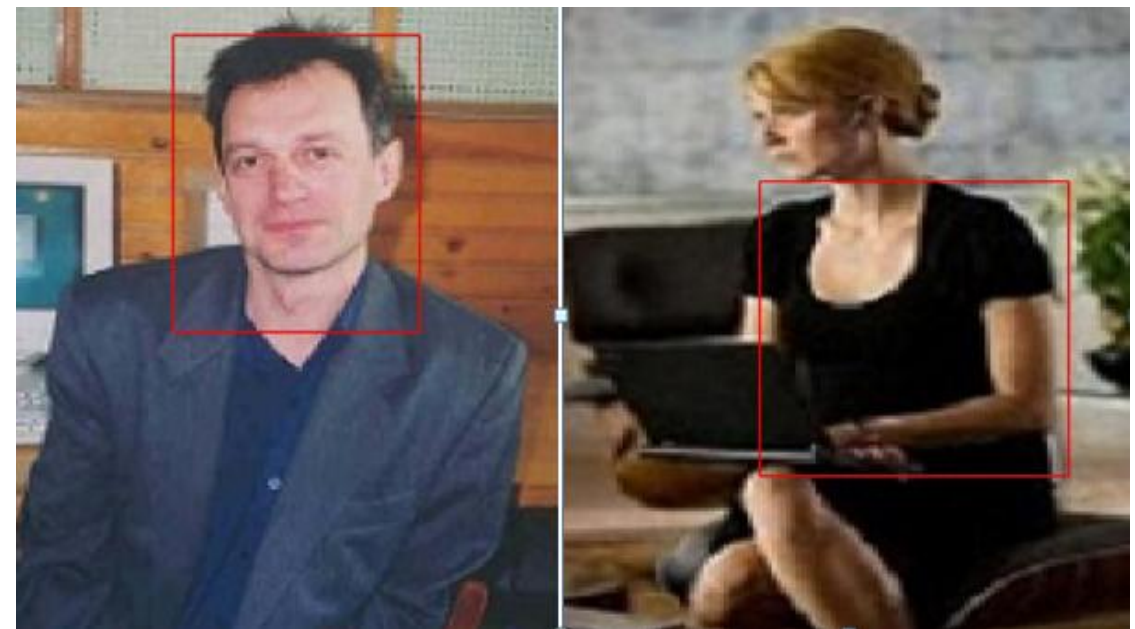

Figure 47: A tested example of true positive (left) and false positive (right) detection in two distorted images

Figure 47 is a result of FDS in which a box is created claiming face to be present inside the box by SVM.

#### **4.5 Conclusion**

Comparison of proposed face detector (QUALHOG) and face detector (HOG) is done by training and testing of images. 2731 images (1231 faces and 1500 non faces) are used for training and 17872 images (393 faces and 17479 non faces) are used for testing at 10 levels for all the three types of distortions. It showed that QUALHOG shows higher tolerance to distortion as compared to HOG. Later 100 random images are taken and comparison of proposed face detector (QUALHOG) and face detector (HOG) is done by training and testing of images. Images are distorted at 3 different levels for all three types of distortion.

LIBLINEAR is used for training and testing of data because of the large database for testing and training. It is observed that LIBLINEAR performs better and is faster as compared to other SVM while testing on large database. Later SVM Light is used for training and testing of 100 images.

True positive and false positive are calculated at every level in all three types of distortion and degradation in performance of QUALHOG face detector was seen with increase in distortion level. Precision and Recall are obtained by using true positives, false positives and detected positives numbers as defined paper [1]. Precision vs distortion level (AWGN, G Blur and JPEG) and Recall vs distortion level (AWGN, G Blur and JPEG) curves are plotted and these curves are compared with the knows experimental results which are AUPR vs distortion level (AWGN, G Blur and JPEG) curves used by the author of article [1].

QUALHOG face detector shows improved results (1-5% overall) for face detection as compare to HOG face detector when trained on distorted images. Adding

perceptual quality aware features makes QUALHOG face detector more tolerant to images.

# **Chapter 5**

# **CONCLUSION**

In this research, articles related to implemented methodology (Face detection in distorted images augmented by perceptual quality aware features) are discussed. Metrics and methods used in them such as HOG, NSS, Liblinear and SVM Light are explained. Problems to be solved in this thesis are defined. Design of FDS along with implementation and testing of FDS and its subsystems like HOG, NSS, Liblinear SVM and SVM Light are discussed and explained in detail.

For testing FDS, an image from the database is taken and testing is done to show and prove the authenticity of FDS and its subsystems. LIBLINEAR support vector machine is used for training and testing of data. Later sliding window technique is applied to detect face on any size of image by extracting QUALHOG features and using SVM Light. Results are obtained at every step of testing for extraction of QUALHOG features for FDS.

Comparison of proposed face detector (QUALHOG) and face detector (HOG) is done by training and testing of images. 2731 images (1231 faces and 1500 non faces) are used for training and 17872 images (393 faces and 17479 non faces) are used for testing at 10 levels for all the three types of distortions. The results showed that QUALHOG shows higher tolerance to distortion as compared to HOG. Later, 100 random images are taken and comparison of proposed face detector (QUALHOG) and face detector (HOG) is done by training and testing of images. Images are distorted at 3 different levels for all three types of distortion.

LIBLINEAR is used for training and testing of data because of the large database for testing and training. It is observed that LIBLINEAR performs better and is faster as compared to other SVM while testing on large database.Later SVM Light is used for training and testing of 100 images.

True positive and false positive are calculated at every level in all three types of distortion and degradation in performance of QUALHOG face detector was seen with increase in distortion level. Precision and Recall are obtained by using true positives, false positives and detected positives. Precision versus distortion level (AWGN, G Blur and JPEG) and Recall versus distortion level (AWGN, G Blur and JPEG) curves are plotted and these curves are compared with the known experiment results which are AUPR versus distortion level (AWGN, G Blur and JPEG) curves.

QUALHOG face detector shows improved results (1-5% overall) for face detection as compare to HOG face detector when trained on distorted images. Adding perceptual quality aware features makes QUALHOG face detector more tolerant to images.

82

## **REFERENCES**

- [1] Gunasekar, S., Ghosh, J., & Bovik, A. C. (2014). Face detection on distorted Images augmented by augmented by perceptual quality - aware features. *IEEE Transactions on Information Forensics and Security*, *9*(12), 2119-2131.
- [2] Mittal, A., Moorthy, A. K., & Bovik, A. C. (2012). No-reference image quality assessment in the spatial domain. *IEEE Transactions on Image Processing*, *21*(12), 4695-4708.
- [3] Sharifi, K., & Leon –Garia, A. (1995). Estimation of shape parameter generalized gaussian distribution in subband decomposaition of video. *IEEE Transaction on Circuits and Systems for Video Techonology, 5(1), 52-56.*
- [4] Lasmar, N.E., Stitou, Y., & Berthoumieu, Y. (2009, November). Multiscale skewed heavy tailed model for texture analysis. In *Image Processing (ICIP) 2009 16th IEEE International Conference on* (pp. 2281-2284). IEEE.
- [5] Dalal, N., & Triggs, B. (2005, June). Histograms of oriented gradients for human detection. In *Computer Vision and Pattern Recognition, 2005. CVPR 2005. IEEE Computer Society Conference on* (Vol. 1, pp. 886-893). IEEE.
- [6] Fan, R. E., Chang, K. W., Hsieh, C. J., Wang, X. R., & Lin, C. J. (2008). LIBLINEAR: A library for large linear classification. *Journal of machine learning research*, *9*(Aug), 1871-1874.
- [7] Yang, M., Crenshaw, J., Augustine, B., Mareachen, R., & Wu, Y. (2010).AdaBoost-based face detection for embedded systems. *Computer Vision and Image Understanding*, *114*(11), 1116-1125.
- [8] Sandford, A., & Burton, A. M. (2014). Tolerance for distorted faces: Challenges to a configural processing account of familiar face recognition. Cognition, 132(3), 262-268.
- [9] Andreu, Y., García-Sevilla, P., &Mollineda, R. A. (2014). Face gender classification: A statistical study when neutral and distorted faces are combined for training and testing purposes. *Image and Vision Computing*, *32*(1), 27-36.
- [10] Gudla, Gudla, B., Chalamala, S. R., & Jami, S. K. (2015, December). Local Binary Patterns For Gender Classification. In *Artificial Intelligence, Modelling and Simulation (AIMS), 2015 3rd International Conference on* (pp. 19-22). IEEE.
- [11] Rowley, H. A., Baluja, S., &Kanade, T. (1998). Neural network-based face detection. *IEEE Transactions on pattern analysis and machine intelligence*, *20*(1), 23-38.
- [12] Mittal, A., Soundararajan, R., &Bovik, A. C. (2013). Making a "completely blind" image quality analyzer. *IEEE Signal Processing Letters*, *20*(3), 209-212.
- [13] SVM Light. (2016, November 20). Retrieved from <http://svmlight.joachims.org/>

[14] DFD. (2016, November 15). Retrieved from [www.live.ece.utexas.edu/](http://www.live.ece.utexas.edu/) research / Quality / index.htm.

**APPENDICES**

## **Appendix A: Code for training images using Liblinear SVM**

1. close all 2. clear all 3. clc 4. hog.numBins  $= 9$ ; % The number of cells horizontally and vertically. 5. hog.numHorizCells =  $8$ ; 6. hog.numVertCells =  $10$ ; % Cell size in pixels (the cells are square). 7. hog.cell $Size = 8$ : % Compute the expected window size (with 1 pixel border on all sides). 8. hog.winSize =  $[ (hog.numVertCells * hog.cellSize + 2)$ ,  $(hog.numHorizCells *$ hog.cell $Size + 2$ ]; % Load all training windows and get their HOG descriptors. % Get the list of all images in the directory. 9. posFiles = getImagesInDir('./dataset/noise/V9/pos/', true); 10. negFiles = getImagesInDir('./dataset/noise/V9/negS/', true); % Create the category labels. 11. y\_train =  $[ones(length(posFiles), 1); -ones(length(negFiles), 1)];$ % y\_train = double(y\_train); % Combine the file lists to get a list of all training images. 12. fileList =  $[posFiles, negFiles]$ ; % Build a matrix of all of the descriptors, one per row. 13. X train = zeros(length(fileList), 2304); %X\_train = double(X\_train); 14. fprintf('Computing descriptors for %d training windows: ', length(fileList)); % For all training window images... 15. for  $i = 1$  : length(fileList) % Get the next filename. 16. imgFile = char(fileList(i)); % Print the current iteration 17. printIteration(i); % Load the image into a matrix. 18. img  $=$  imread(imgFile);

- 19. img = double(img);
- 20. if(size(img,3)==3)
- 21. img  $=$  uint8(img);
- 22. img =  $rgb2gray(img)$ ;
- 23. end
- 24. img = double(img);

% Calculate the HOG descriptor for the window. 25.  $H = HOG(img);$ 26.  $H = H'$ ;

27.  $H = normalise(H);$ 28.  $M = \text{brisque\_feature}(img);$ 29. M =  $(36/2268)^*$  M; 30.  $M =$  normalise $(M)$ ; 31.  $L = [H M]$ ; 32.  $L = normalise(L);$ % Add the descriptor to the rest. 33.  $X_{train}(i, :)=L$ ; 34. end 35. X train = sparse(X train); 36. libsvmwrite('data.txt', y\_train, X\_train) ; 37. [label\_vector, instance\_matrix] = libsvmread('data.txt'); %Train Liblinear SVM 38. fprintf('\nTraining linear SVM classifier...\n'); 39. model = train(label\_vector, instance\_matrix, 's2 -c  $0.25000$  '); 40. save('model.mat'); 41.end

## **Appendix B: Code for testing images using Liblinear SVM**

- 1. close all
- 2. clear all
- 3. clc
- 4. load('model.mat');
- 5. fcount  $= 1$ ;
- 6. testImPath =  $\frac{1}{\text{test}}$  images/noise/V9/V9/pos/ $\frac{1}{\text{test}}$
- 7. imlist =  $dir([testImPath " * . bmp'])$ ;
- 8. fprintf('Computing descriptors for %d training windows: ', length(imlist));
- 9. for  $j = 1$ :length(imlist)
- % Get the next filename.
- 10. imgFile = struct(imlist(i));

% Print the current iteration

- 11. printIteration(j);
- 12. img = imread([testImPathimlist(j).name]);
- 13. img  $=$  double(img);
- 14. if(size(img,3)==3)
- 15. img  $=$  uint8(img);
- 16. img =  $rgb2gray(img)$ ;
- 17. end
- 18. img  $=$  double(img);
- 19.  $M = HOG(img)$ ;
- 20.  $M = M'$ ;

21.  $M =$  normalise( M ); 22. T = brisque feature(img); 23. T =  $(36/2268)*$  T; 24.  $T =$  normalise(T): 25. featureVector{fcount} = [M T]; 26. featureVector{fcount} = normalise(featureVector{fcount}); 27. featureVector{fcount} = featureVector{fcount}'; 28. fcount = fcount+1: 29. end 30.  $P =$  cell2mat(featureVector);  $31. P = P'$ ; 32. lebel = ones(length(featureVector),1); 33.  $X = sparse(P)$ ; 34. libsvmwrite('data1.txt', lebel,X) ; 35. [label\_vector, instance\_matrix] = libsvmread('data1.txt'); % Evaluate the liblinear SVM on the descriptor. 36. [predict\_label, accuracy, dec\_values] = predict(label\_vector, instance\_matrix,model);

37. end

# **Appendix C: Code for calculating NSS features**

- 1. function feat = brisque\_feature(imdist)
- 2. imdist = double(imdist);
- 3. if(size(imdist,  $3$ ) = = 3)
- 4. imdist =  $uint8$ (imdist);
- 5. imdist =  $rgb2gray(imdist)$ ;
- 6. end
- 7. imdist = double(imdist);
- 8. scalenum  $= 2$ ;
- 9. window = fspecial('gaussian', $7.7/6$ ):
- 10. window = window/sum(sum(window));

11. feat =  $[$ :

12. for itr\_scale = 1:scalenum

13. mu  $=$  filter2(window, imdist, 'same'); 14.  $mu_sq = mu.*mu;$ 15. sigma  $=$  sqrt(abs(filter2(window, imdist.\*imdist, 'same') - mu\_sq)); 16. structdis  $=$  (imdist-mu)./(sigma+1); 17. [alpha overallstd]  $=$  estimateggdparam(structdis(:)); 18. feat  $=$  [feat alpha overallstd^2];

#### 19. shifts  $=[0 1;1 0;1 1;-1 1];$

```
20. for itr \text{shift} = 1:421. shifted structdis = circshift(structdis,shifts(itr shift,:));
22. pair = structdis(:).*shifted structdis(:);
23. [alpha leftstdrightstd] = estimateaggdparam(pair);
24. const =(sqrt(gamma(1/alpha)))/sqrt(gamma(3/alpha)));25. meanparam 
   =(rightstdleftstd)*(gamma(2/alpha)/gamma(1/alpha))*const;
26. feat =[feat alpha meanparam leftstd^2 rightstd^2];
27. end
28. imdist = \text{imresize}(\text{imdist}, 0.5);29. end
```
# **Appendix D: Code for calculating GGD parameters**

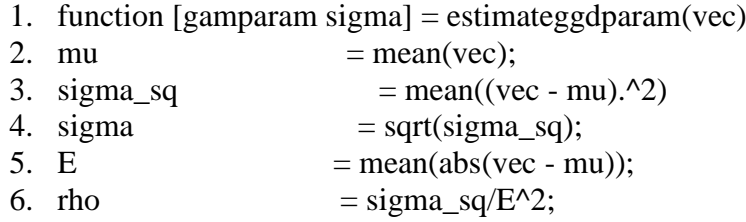

- 7. counter $1 = 0$ ;
- 8. counter  $2 = 10$  ;
- 9. for  $v = 1:100$
- 10. gam = counter\_1:0.001:counter\_2;
- 11. r\_gam = (gamma(1./gam).\*gamma(3./gam))./((gamma(2./gam)).^2);
- 12. [min\_difference,  $array\_position$ ] = min( $abs(rho r\_gam)$ );
- 13. previous\_array\_position = array\_position 1;
- 14. disp(array\_position 1)
- 15. disp(array\_position)
- 16. if min\_difference  $=$  min(abs(rho r\_gam));
- 17. gamparam = gam(array position);
- 18. fprintf('shape\_parameter\_found');
- 19. else
- 20. fprintf('shape\_parameter\_not\_found');
- 21. end
- 22. if(gam  $>=$  rho)
- 23. break;
- 24. end
- 25. counter  $1 =$  counter  $1 1$ :
- 26. counter  $2 =$  counter  $2 + 1$ ;
- 27. end
- 28. end

# **Appendix E: Code for calculating AGGD parameters**

```
1. function [alpha leftstdrightstd] = estimateaggdparam(vec)
2. leftstd = sqrt(mean((vec(vec<0)).^2));
3. rightstd = sqrt(mean((vec(vec>0)).^2));
4. gammahat = leftstd/rightstd;
5. rhat = (\text{mean}(\text{abs}(\text{vec}))^2/(\text{mean}(\text{vec}).^2));6. rhatnorm = (rhat*(gamma3 + 1)*(gamma+1)/(gamma+1))/(gamma+2)+1)<sup>^2</sup>);
7. counter 1 = 0.2;
8. counter 2 = 10 ;
9. for v = 1:10010. gam = counter_1:0.001:counter_2;
11. r alpha = ((\text{gamma}(2/\text{gamma})).\text{)}(q\text{amma}(1/\text{gamma}).*): (\text{gamma}(1/\text{gamma}).*)12. [min_difference, array_position] = min((r_a)gha - rhatnorm).^2);
13. previous_array_position = array_position - 1;
14. disp(array position - 1)
15. disp(array_position)
16. if min_difference = min((r_a)gha - rhatnorm).^2);
17. alpha = gam(array_position);
18. fprintf('array_value_found');
19. else
20. fprintf('array_position_not_found'); 
21. end 
22. if(gam >= rhatnorm)
23. break; 
24. end 
25. counter 1 = counter 1 - 1;
26. counter 2 = counter 2 + 1;
27. end
28. end
```
## **Appendix F: Code for extracting HOG features**

- 1. function  $HOGv = HOG(Img)$
- 2.  $I = double(Img);$
- 3. if(size(I,3)==3)
- 4.  $I = \text{uint8(I)}$ ;
- 5.  $I = \text{rgb2grav}(I);$
- 6. end
- 7.  $I = double(I);$
- % Compute the gradient vector at every pixel in the image.
- % Create the operators for computing image derivative at every pixel.
	- 8.  $hx = [-1,0,1]$ ;
	- 9.  $hy = hx'$ ;
- % Compute the derivative in the x and y direction for every pixel.
	- 10.  $dx = filter2(hx, double(I))$ ;
	- 11.  $dy = filter2(hy, double(I))$ ;
- % Convert the gradient vectors to polar coordinates (angle and magnitude). 12. angles  $= \tan 2(dy, dx)$ ;

13. magnit =  $((dy.^2) + (dx.^2))$ .<sup>^</sup>.5;

- % Make the angles unsigned by adding (180 degrees) to all negative angles. 14. angles(angles  $<$  0) = angles(angles  $<$  0) + 180;
	-
	- 15. feature=[]; %initialized the feature vector
	- 16. rows=size $(I,1)$ ;
	- 17.  $\text{cols} = \text{size}(I,2)$ ;
- % Iterations for Blocks
	- 18. for  $i = 0$ : rows/8 2
	- 19. for  $j = 0$ : cols/8 2
	- 20. mag\_patch = magnit( $8*$ i+1 :  $8*$ i+16,  $8*$ j+1 :  $8*$ j+16);
	- 21. ang patch = angles $(8^*i+1 : 8^*i+16 , 8^*i+1 : 8^*i+16);$
	- 22. block feature=[];

%Iterations for cells in a block

- 23. for  $x=0:1$
- 24. for  $y=0:1$
- 25. angleA = angles $(8*x+1:8*x+8, 8*y+1:8*y+8);$
- 26. magA =magnit( $8*x+1:8*x+8$ ,  $8*y+1:8*y+8$ );
- 27. histr  $=$ zeros $(1.9)$ :

%Iterations for pixels in one cell

- 28. for p=1:8
- 29. for  $q=1:8$
- 30. alpha=  $angleA(p,q)$ ;
	- % Binning Process (Bi-Linear Interpolation)
- 31. if alpha $>=0$  && alpha $\leq=20$
- 32. histr $(1)$ =histr $(1)$ + magA $(p,q)$ ;
- 33. elseif alpha>20 && alpha<=40
- 34. histr $(2)$ =histr $(2)$ + magA $(p,q)$ ;
- 35. elseif alpha $>40$  && alpha $\leq$ =60
- 36. histr(3)=histr(3)+ mag $A(p,q)$ ;
- 37. elseif alpha>40 && alpha<=60
- 38. histr(4)=histr(4)+ mag $A(p,q)$ ;
- 39. elseif alpha>60 && alpha<=80
- 40. histr $(5)$ =histr $(5)$ + magA $(p,q)$ ;
- 41. elseif alpha>80 && alpha<=100
- 42. histr $(6)$ =histr $(6)$ + magA $(p,q)$ ;
- 43. elseif alpha>100 && alpha<=120
- 44. histr(7)=histr(7)+ mag $A(p,q)$ ;
- 45. elseif alpha>120 && alpha<=140
- 46. histr $(8)$ =histr $(8)$ + magA $(p,q)$ ;
- 47. elseif alpha>140 && alpha<=160
- 48. histr $(9)$ =histr $(9)$ + magA $(p,q)$ ;
- 49. elseif alpha>=160 && alpha<=180
- 50. histr $(9)$ =histr $(9)$ + magA $(p,q)$ ;
- 51. end
- 52. end
- 53. end

#### % Concatenation of Four histograms to form one block feature

- 54. block\_feature=[block\_featurehistr];
- 55. end
- 56. end
- % Normalize the values in the block using L2-Norm
- 57.  $e = 0.0001$ ;
- 58. block\_f=block\_feature/sqrt(norm(norm(block\_feature))^2+.01);
- %Normalize the values in the block using L1-Norm
- 59. L\_1 = block\_f/( norm(block\_f)+ 0.0001);

% Normalize the values in the block using L1 sqrt-Norm

- 60. L1\_sqrt = sqrt  $(L_1/(\text{norm}(L_1)+0.0001));$
- 61. feature=[feature L1\_sqrt]; %Features concatenation
- 62. end
- 63. end

### **Appendix G: Code for normalize images features between -1 and +1**

- 1. function  $[H_norm] = normalise(x)$
- 2.  $fmin = -1$ ;
- 3.  $fmax = 1$ ;
- 4. minn =  $min(x)$ ;
- 5. maxx = max(x);
- 6. H\_norm =  $(x min)$  ./  $(maxx min)$ ;
- 7. H\_normm = H\_norm  $.*$  (fmax fmin) + fmin;
- 8. end

# **Appendix H: Code for training of images in test images using SVM**

**light**

1. close all 2. clear all 3. clc

4. hog.numBins  $= 9$ ; % The number of cells horizontally and vertically. 5. hog.numHorizCells =  $8$ ; 6. hog.numVertCells =  $10$ ; % Cell size in pixels (the cells are square). 7. hog.cell $Size = 8$ ; % Compute the expected window size (with 1 pixel border on all sides). 8. hog.winSize =  $[(\text{hog.numVertCells} * \text{hog.cellSize} + 2)]$ ,  $(\text{hog.numHorizCells} *$ hog.cell $Size + 2$ ]; % Load all training windows and get their HOG descriptors. % Get the list of all images in the directory. 9. posFiles = getImagesInDir('./dataset/noise/V9/pos/', true); 10. negFiles = getImagesInDir('./dataset/noise/V9/negS/', true); % Create the category labels. 11. y\_train =  $[ones(length(posFiles), 1); -ones(length(negFiles), 1)];$ % y\_train = double(y\_train); % Combine the file lists to get a list of all training images. 12. fileList =  $[posFiles, negFiles]$ ; % Build a matrix of all of the descriptors, one per row. 13. X train = zeros(length(fileList), 2304); %X\_train = double(X\_train); 14. fprintf('Computing descriptors for %d training windows: ', length(fileList)); % For all training window images... 15. for  $i = 1$  : length(fileList) % Get the next filename. 16. imgFile = char(fileList(i)); % Print the current iteration 17. printIteration(i); % Load the image into a matrix. 18. img  $=$  imread(imgFile); 19. img = double(img); 20. if(size(img,3)==3) 21. img  $=$  uint8(img); 22. img =  $rgb2gray(img)$ ; 23. end 24. img  $=$  double(img); % Calculate the HOG descriptor for the window. 25.  $H = HOG(img);$ 26.  $H = H'$ : 27.  $H = normalise(H);$ 28.  $M = \text{brisque\_feature}(img);$ 

- 29. M =  $(36/2268)^*$  M;
- 30.  $M =$  normalise $(M)$ ;

```
31. L = [H M];
```
32.  $L = normalise(L);$ % Add the descriptor to the rest. 33.  $X_train(i, :)=L';$  34. end 35. X\_train = sparse( $X$ \_train); 36. libsvmwrite('data.txt', y\_train, X\_train) ; 37. [label\_vector, instance\_matrix] = libsvmread('data.txt'); %Train SVM light 37. fprintf('\nTraining linear SVM classifier...\n'); 38. model = svmlearn $(X_{\text{train}}, y_{\text{train}}, ' -t -c )$ ; 39. save('model.mat'); 40.end

# **Appendix I: Code for testing images using SVM light through**

#### **sliding window**

- 1. clear all
- 2. close all
- 3. clc

%% Detection

- 4. load ('model.mat');
- 5.  $tSize = [64, 80];$
- 6. testImPath  $=$  './test images/';
- 7. imlist =  $dir([testImPath " * bmp'])$ ;
- 8. for  $j = 1$ :length(imlist)
- 9.  $img = imread([testImPathimlist(i)).name]);$
- 10. img  $=$  imresize(img, 0.8);
- 11. imshow(img,[]);
- 12. img = double(img);
- 13. if(size(img,3)==3)
- 14. img =  $uint8(img)$ ;
- 15. img  $=$  rgb2gray(img);
- 16. end
- 17. img  $=$  double(img);
- 18. axis equal; axis tight; axis off;
- 19. hold on;
- 20. detect(img,model,tSize);
- 21. saveas $(gcf, ['/results (2)'/limits)$  imlist(j).name], 'jpg');

22. end

- 23. function detect(im,model,wSize)
- 24. topLeftRow =  $1$ ;
- 25. topLeftCol = 1;

26. [bottomRightColbottomRightRow  $d$ ] = size(im);

27. fcount  $= 1$ :

- % this for loop scan the entire image and extract features for each sliding window
	- 28. for  $y = topLeftCol: bottomRightCol-wSize(2)$
	- 29. for  $x = topLeftRow:bottomRightRow-wSize(1)$
	- 30.  $p1 = [x,y]$ ;
	- 31.  $p2 = [x+(wSize(1)-1), y+(wSize(2)-1)];$
	- 32. po =  $[p1; p2]$ ;
	- 33. img  $=$  imcut(po, im);
	- 34. if size(img,  $3$ ) > 1
	- 35. img  $=$  rgb2gray(img);
	- 36. end
	- 37.  $H = HOG(double(img))$ ;
	- 38.  $H = normalise(H);$
	- 39. M = brisque feature(img);
	- 40.  $M = normalise(M);$
	- 41.  $M = (2268/36)^* M$ ;
	- 42.  $M = M'$ :
	- 43. featureVector{fcount} = vertcat(H,M);
	- 44. boxPoint{fcount} =  $[x,y]$ ;
	- 45. fcount = fcount+1;
- 46.  $x = x+1$ :
- 47. end
	- 48. end
	- 49. lebel = ones(length(featureVector),1);
	- 50.  $P = \text{cell2mat}(\text{featureVector})$ ;
	- 51.  $P = P'$ :
	- 52. [ $\sim$ , predictions] = symclassify(P,lebel,model); % classifying each window
	- 53. [a,indx]= max(predictions);
	- 54. bBox = cell2mat(boxPoint(indx));
	- 55. rectangle('Position',[bBox(1),bBox(2),64,80],'LineWidth',1, 'EdgeColor','r');
	- 56. end

### **Appendix J: Code for generating curve QUALHOGvs HOG**

- 1.  $(x1,y1) =$ Qualhog features:
- 2.  $(x2,y2) = HOG$  features;
- 3. figure,  $plot(x1, y1, '-rs', x2, y2, '-gs',...$
- 4. 'LineWidth',2,...
- 5. 'MarkerSize',5,...
- 6. 'MarkerEdgeColor','b',...
- 7. 'MarkerFaceColor',[0.0001,0.0001,0.0001]);
- 8. xlabel('xlabel');
- 9. ylabel('ylabel');
- 10. title('Qualhogvs Hog');

## **Appendix K: Code for generating Gaussian filter without using**

### **Matlab function**

- 1. clear all
- 2. close all
- 3. clc

% Read am image

- 4. Img = imread('image\_0057.bmp');
- 5.  $I = double(Img)$ ;
- 6. If  $(size(I,3)=3)$
- 7. I = uint8(I);
- 8. I =  $rgb2grav(I);$
- 9. End
- 10. I = double  $(I)$ ;

% Design the Gaussian kernel

- 11. Sigma  $= 1$ ; % standard deviation
- 12.  $Sz = 3*sigma$ ; %Window size
- 13.  $[x,y] =$  meshgrid(-sz:sz, -sz:sz);
- 14.  $M = size(x, 1) 1$ ; % Find the size of each dimension of matrix M
- 15.  $N = M$ ;
- 16. Exp\_comp = -(x.^2+y.^2) / (2\*sigma\*sigma);
- 17. Kernel =  $\exp$  (Exp\_comp) / (2\*pi\*sigma\*sigma);
- 18. end

# **Appendix L: Manually created table for saving experiment results**

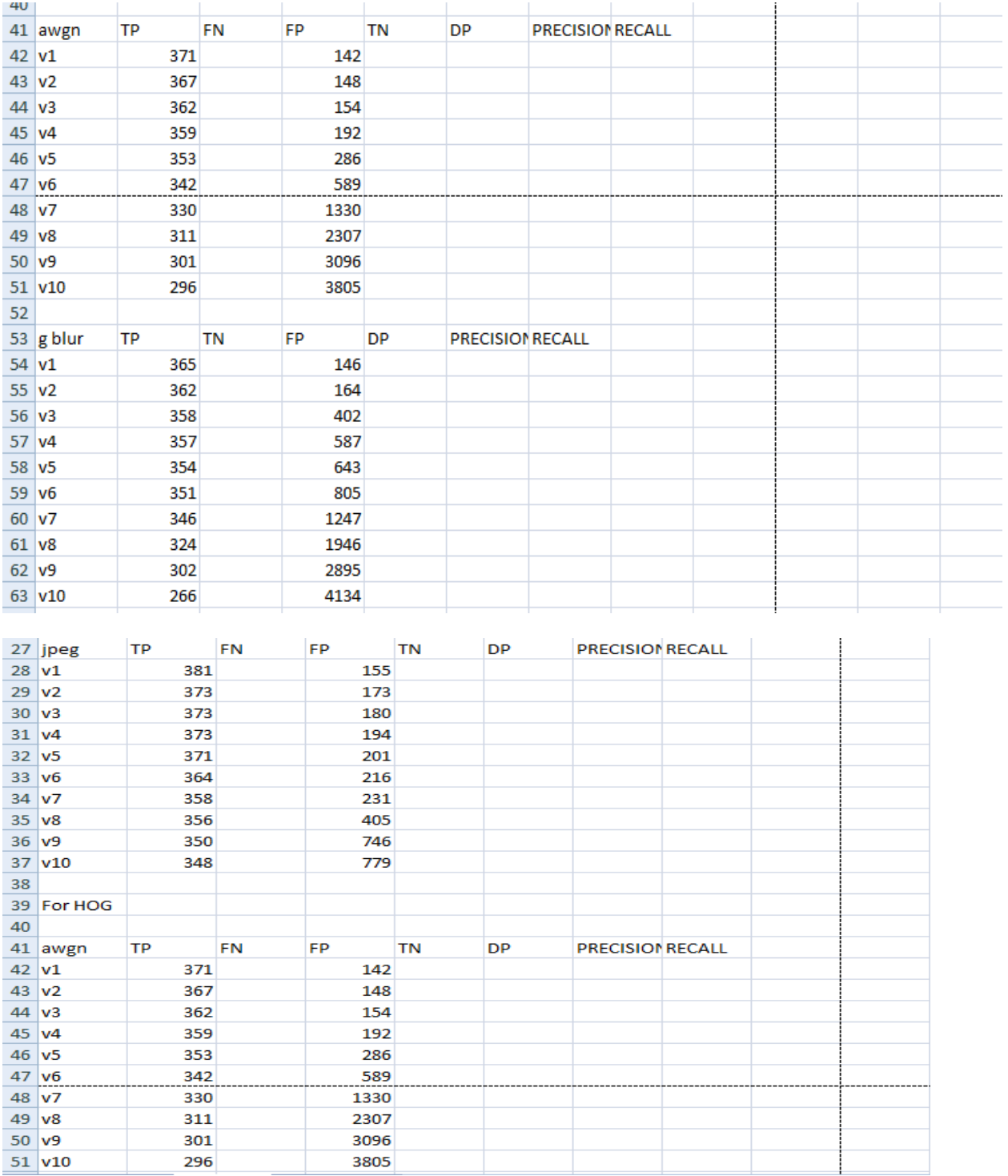

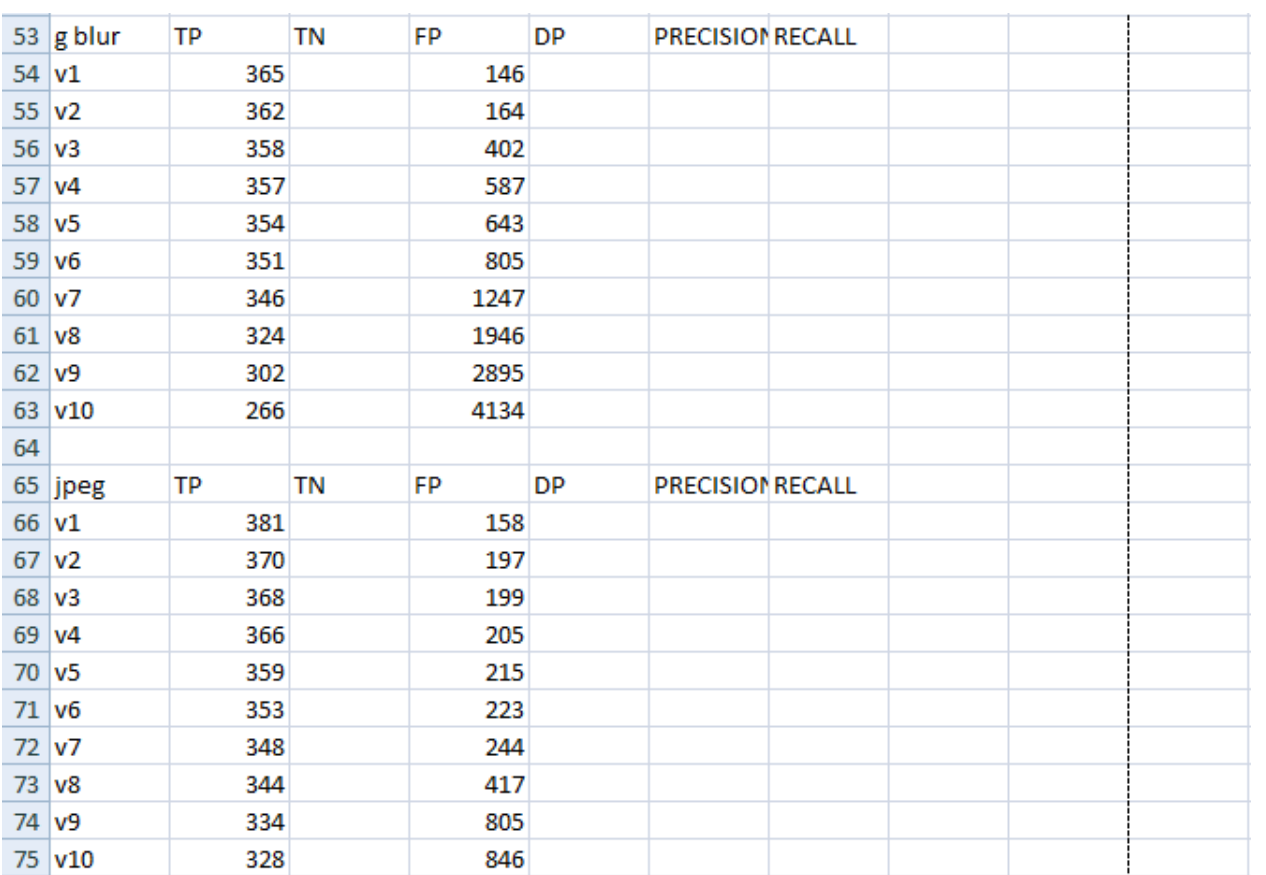